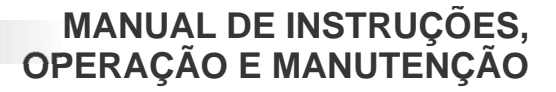

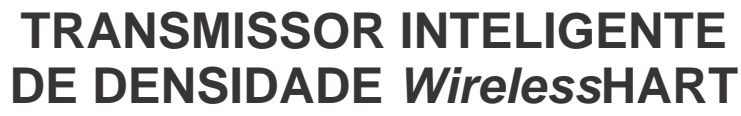

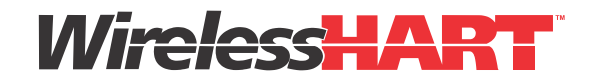

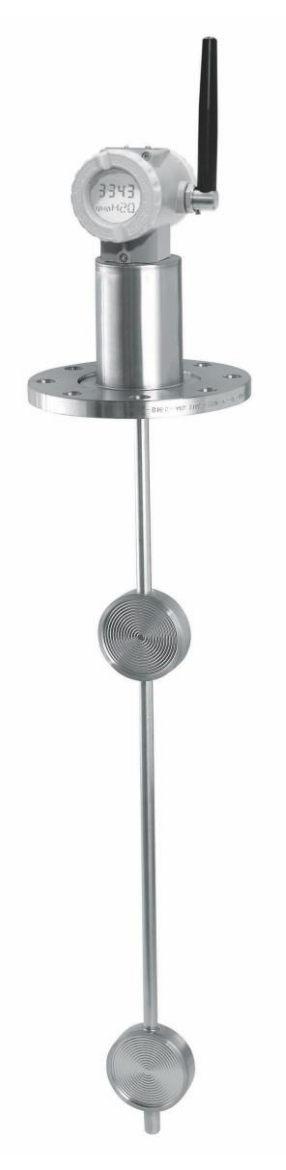

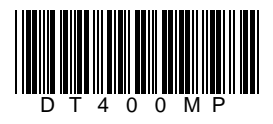

П

**DOPT(** 

AGO / 14 **DT400 VERSÃO 7**

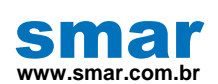

**Especificações e informações estão sujeitas a modificações sem prévia consulta. Informações atualizadas dos endereços estão disponíveis em nosso site.**

**web: www.smar.com/brasil2/faleconosco.asp**

### **NOTA**

Este manual é compatível com as versões 7.XX, onde 7 indica a versão do software e XX indica o "release". Portanto, o manual é compatível com todos os "releases" da versão 7.

### **Exclusão de responsabilidade**

O conteúdo deste manual está de acordo com o hardware e software utilizados na versão atual do equipamento. Eventualmente podem ocorrer divergências entre este manual e o equipamento. As informações deste documento são revistas periodicamente e as correções necessárias ou identificadas serão incluídas nas edições seguintes. Agradecemos sugestões de melhorias.

#### **Advertência**

Para manter a objetividade e clareza, este manual não contém todas as informações detalhadas sobre o produto e, além disso, ele não cobre todos os casos possíveis de montagem, operação ou manutenção.

Antes de instalar e utilizar o equipamento, é necessário verificar se o modelo do equipamento adquirido realmente cumpre os requisitos técnicos e de segurança de acordo com a aplicação. Esta verificação é responsabilidade do usuário.

Se desejar mais informações ou se surgirem problemas específicos que não foram detalhados e ou tratados neste manual, o usuário deve obter as informações necessárias do fabricante Smar. Além disso, o usuário está ciente que o conteúdo do manual não altera, de forma alguma, acordo, confirmação ou relação judicial do passado ou do presente e nem faz parte dos mesmos.

Todas as obrigações da Smar são resultantes do respectivo contrato de compra firmado entre as partes, o qual contém o termo de garantia completo e de validade única. As cláusulas contratuais relativas à garantia não são nem limitadas nem ampliadas em razão das informações técnicas apresentadas no manual.

Só é permitida a participação de pessoal qualificado para as atividades de montagem, conexão elétrica, colocação em funcionamento e manutenção do equipamento. Entende-se por pessoal qualificado os profissionais familiarizados com a montagem, conexão elétrica, colocação em funcionamento e operação do equipamento ou outro aparelho similar e que dispõem das qualificações necessárias para suas atividades. A Smar possui treinamentos específicos para formação e qualificação de tais profissionais. Adicionalmente, devem ser obedecidos os procedimentos de segurança apropriados para a montagem e operação de instalações elétricas de acordo com as normas de cada país em questão, assim como os decretos e diretivas sobre áreas classificadas, como segurança intrínseca, prova de explosão, segurança aumentada, sistemas instrumentados de segurança entre outros.

O usuário é responsável pelo manuseio incorreto e/ou inadequado de equipamentos operados com pressão pneumática ou hidráulica, ou ainda submetidos a produtos corrosivos, agressivos ou combustíveis, uma vez que sua utilização pode causar ferimentos corporais graves e/ou danos materiais.

O equipamento de campo que é referido neste manual, quando adquirido com certificado para áreas classificadas ou perigosas, perde sua certificação quando tem suas partes trocadas ou intercambiadas sem passar por testes funcionais e de aprovação pela Smar ou assistências técnicas autorizadas da Smar, que são as entidades jurídicas competentes para atestar que o equipamento como um todo, atende as normas e diretivas aplicáveis. O mesmo acontece ao se converter um equipamento de um protocolo de comunicação para outro. Neste caso, é necessário o envio do equipamento para a Smar ou à sua assistência autorizada. Além disso, os certificados são distintos e é responsabilidade do usuário sua correta utilização.

Respeite sempre as instruções fornecidas neste Manual. A Smar não se responsabiliza por quaisquer perdas e/ou danos resultantes da utilização inadequada de seus equipamentos. É responsabilidade do usuário conhecer as normas aplicáveis e práticas seguras em seu país.

# ÍNDICE

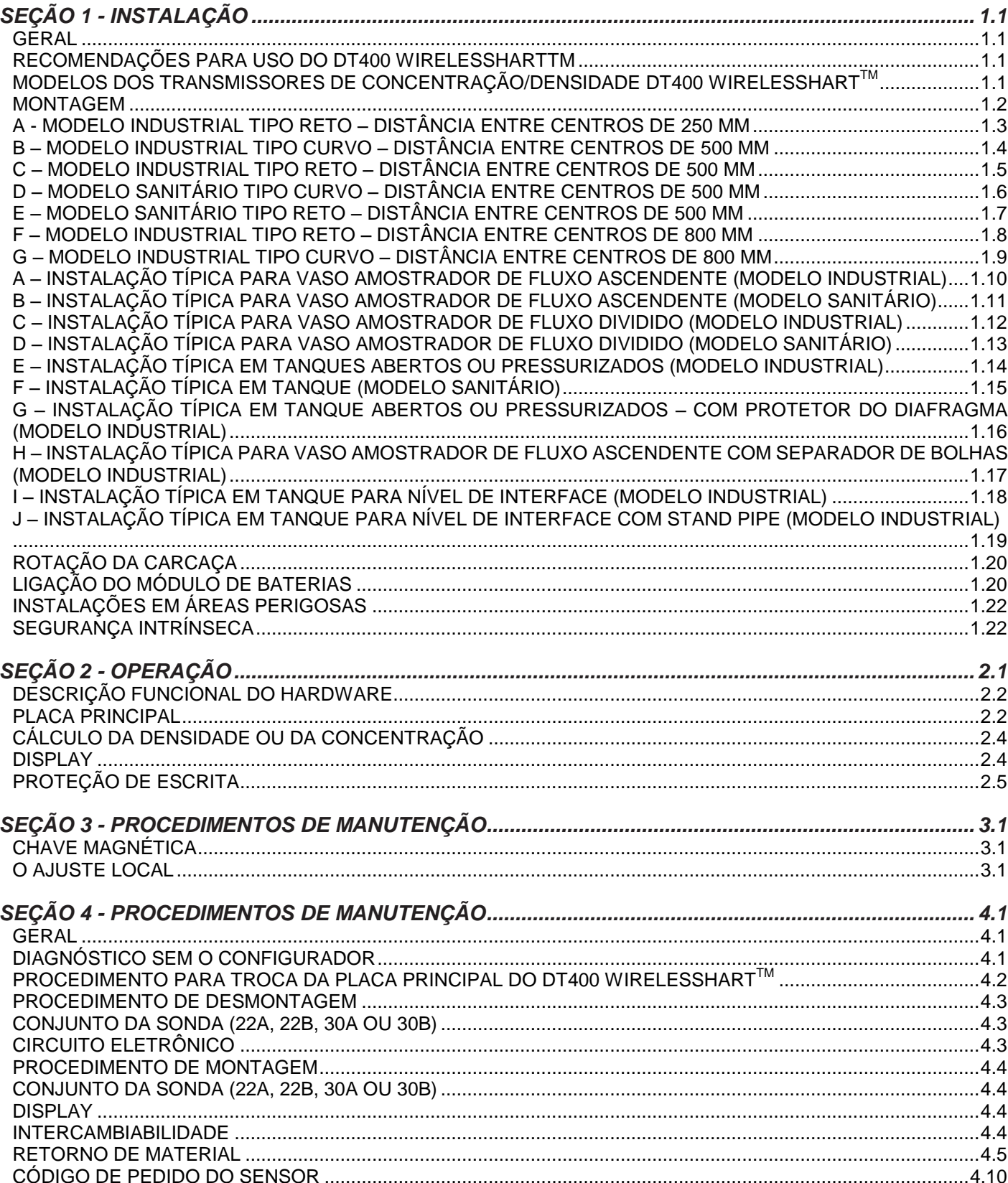

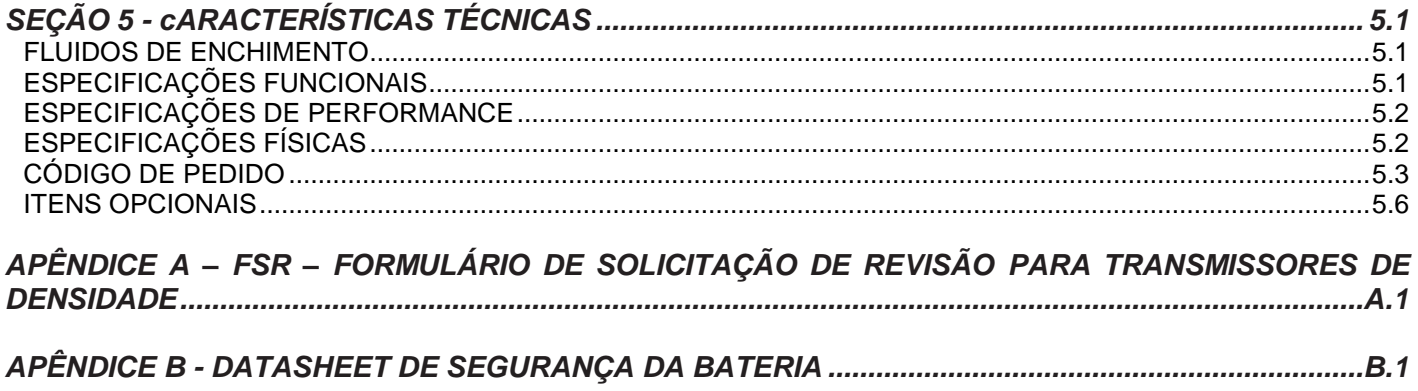

# **INTRODUÇÃO**

# *Visão Geral sobre a Tecnologia Wireless***HARTTM**

A tecnologia *Wireless*HARTTM baseia-se num protocolo de comunicação de rede mesh sem fio utilizado em aplicações de automação de processos. Ela adiciona recursos sem fio ao protocolo HART® , ao mesmo tempo em que mantém a compatibilidade com instrumentos, comandos e ferramentas HART<sup>®</sup> existentes.

### **Rede** *Wireless***HARTTM**

Basicamente, uma rede *Wireless*HARTTM, definida nas especificações , consiste de um hospedeiro, um *Wireless*HARTTM Gateway e um ou mais instrumentos de campo e/ou adaptadores *WirelessHART™*. Juntos compõem uma rede mesh onde hospedeiro e instrumentos podem se comunicar.

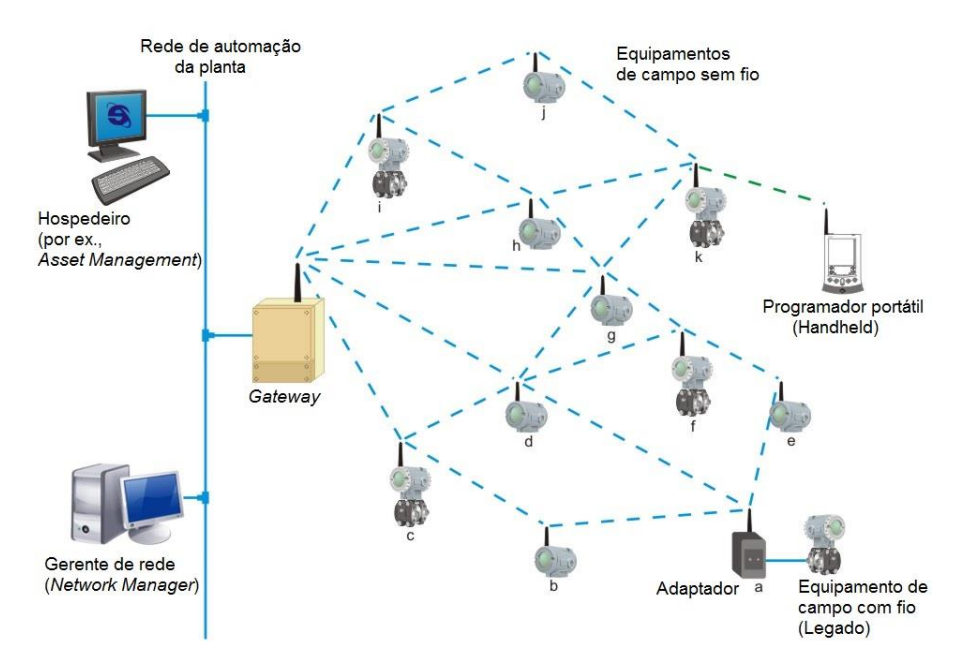

### **Hospedeiro**

O hospedeiro, geralmente conectado à rede de controle, é uma estação de trabalho na qual pode estar instalada uma aplicação do tipo Interface Homem Máquina, que permite a um operador interagir com o processo. Através do *Wireless*HARTTM Gateway, o hospedeiro pode reunir dados de instrumentos conectados à rede *Wireless*HARTTM. O hospedeiro comunica-se com o *Wireless*HARTTM Gateway usando um protocolo de comunicação como, por exemplo, HSE, H1, Profibus ou Modbus.

### *Wireless***HARTTM Gateway**

Trata-se de um equipamento "tradutor". Assim converte tanto dados do hospedeiro para o protocolo *Wireless*HARTTM, usado pelos instrumentos conectados à rede *Wireless*HARTTM, quanto dados dos instrumentos para o hospedeiro. Em geral, o *Wireless*HARTTM Gateway incorpora as funcionalidades de Gerente de Rede (Network Manager), Gerente de Segurança (Security Manager) e de ponto de acesso (Access Point). Grosseiramente, o ponto de acesso pode ser entendido como o rádio *Wireless*HARTTM instalado no gateway para comunicar com os instrumentos conectados à rede sem fio.

### **Gerente de Rede (Network Manager)**

O Gerente de Rede é uma aplicação normalmente incorporada ao *Wireless*HARTTM Gateway. Permitese apenas um Gerente de Rede numa rede WirelessHART<sup>TM</sup>. Dentre suas responsabilidades, o Gerente de Rede distribui a identidade da rede (advertisement), publicando assim sua existência, gerencia e autentica a adição (joining) de instrumentos à rede, distribui as chaves de segurança (estáticas ou rotativas) individuais aos instrumentos, criadas pelo Gerente de Segurança, para garantir comunicação segura entre ele e os instrumentos, atribui banda de comunicação aos instrumentos já conectados à rede que requisitaram serviços a ele, bem como gerencia as rotas entre os instrumentos na rede mesh.

Especificamente sobre o processo de adição (joining) de um instrumento à rede *Wireless*HARTTM, é o Gerente de Rede que valida os atributos Identificador da Rede (Network Id) e Chave de Adição (Join Key) configurados no WirelessHART<sup>™</sup> Gateway e nos instrumentos WirelessHART<sup>™</sup>.

O Identificador da Rede identifica uma rede *Wireless*HARTTM de forma única. É um atributo do tipo inteiro sem sinal e deve ser configurado no *Wireless*HARTTM ateway e em todos os instrumentos *Wireless*HARTTM. Considerando uma rede *Wireless*HARTTM implantada numa planta do usuário final, os valores permitidos para o Identificador da Rede variam de 0 (hexadecimal 0x0000) a 32767 (hexadecimal 0x7FFF).

A Chave de Adição é uma chave de segurança usada para encriptar requisições de adição (joining) provenientes de instrumentos *Wireless*HARTTM que receberam o advertisement com o Identificador da Rede idêntico aos seus. Ela pode ser única ou cada instrumento *Wireless*HARTTM pode ser configurado com uma Chave de Adição individual. No primeiro caso, o *Wireless*HARTTM Gateway e todos os instrumentos *Wireless*HARTTM devem ser configurados com a mesma Chave de Adição. No segundo caso, que provê maior nível de segurança na comunicação, (a) deve-se configurar no WirelessHART<sup>™</sup> Gateway uma lista com as Chaves de Adição individuais, ou seja, uma chave para cada instrumento *Wireless*HARTTM (ou grupos de instrumentos) e (b) deve-se configurar cada um dos instrumentos *Wireless*HARTTM com sua Chave de Adição individual (ou de grupo). A Chave de Adição é uma cadeia hexadecimal de 16 bytes. Não existe restrição quanto ao valor hexadecimal de cada um dos bytes. A tabela abaixo mostra exemplos de algumas Chaves de Adição.

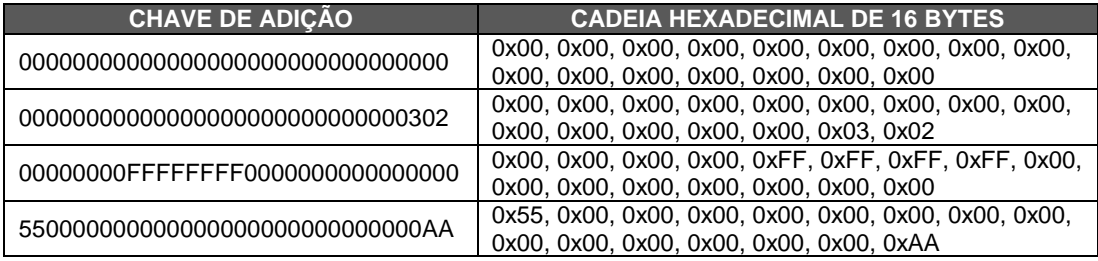

#### **Gerente de Segurança (Security Manager)**

O Gerente de Segurança é uma aplicação normalmente incorporada no *Wireless*HARTTM Gateway. Permite-se apenas um Gerente de Rede numa rede *Wireless*HART<sup>™</sup>, porém um mesmo Gerente de Segurança pode servir a várias redes *Wireless*HART<sup>™</sup> .

Sua principal função é criar, armazenar e gerenciar as chaves de segurança (autenticação e encriptação) para acesso dos equipamentos à rede, e monitorar o status de segurança da rede.

### **Instrumento de Campo** *Wireless***HARTTM**

O instrumento de campo *Wireless*HARTTM é o instrumento que se conecta ao processo, sendo capaz de receber e/ou transmitir dados na rede *Wireless*HARTTM. Ele é roteador (repetidor) *Wireless*HARTTM por natureza, ou seja, é capaz de retransmitir mensagens de/para outros instrumentos na rede *WirelessHART™.* 

#### **Adaptador** *Wireless***HARTTM**

É um instrumento do tipo bridge, pois é capaz de disponibilizar dados de um instrumento de campo 4 a 20mA ao hospedeiro via *Wireless*HARTTM. O adaptador, de um lado, usa a comunicação padronizada FSK, com fio, para acessar dados do instrumento de campo . Por outro lado, o adaptador usa a comunicação *Wireless*HARTTM para disponibilizar os dados do instrumento de campo ao hospedeiro. O adaptador, portanto, possibilita que um instrumento de campo HART<sup>®</sup> faça parte de uma rede *WirelessHART™.* 

#### **Planejando uma Rede** *Wireless***HARTTM**

Recomendamos uma visita ao site da HART Communication Foundation na Internet para obter informações adicionais sobre o protocolo *Wireless*HARTTM tais como planejamento de um projeto *Wireless*HARTTM, posicionamento de instrumentos, comissionamento e verificação de instrumentos, além de práticas recomendadas.

O planejamento de uma rede *Wireless*HARTTM é uma tarefa que se assemelha muito às atividades que executamos atualmente com instrumentos convencionais, com fio. Além disso, devido à simplicidade de uma rede (mesh) *Wireless*HARTTM, dispensam-se, em geral, pesquisas de campo detalhadas, que usualmente são necessárias ao planejarmos redes baseadas em outras tecnologias sem fio.

Basicamente, uma rede *Wireless*HARTTM envolve etapas de planejamento, projeto, instalação e comissionamento.

#### **Planejamento**

Esta etapa pressupõe a execução dos passos abaixo:

#### **Definição do Escopo**

Defina claramente o escopo da rede que se deseja. Responda à pergunta: por que precisamos da rede sem fio? Para monitorar variáveis de processo ou para implementar um controle não crítico? A resposta a esta pergunta facilitará o entendimento entre os membros da equipe responsável pela rede e determinará uma ou mais unidades processo dentro da planta. Para cada unidade de processo, aloque um gateway com Identificador de Rede único e específico. Esboce os principais instrumentos de campo.

#### **Identifique potenciais fontes de interferência**

Existem na planta comunicações via rádio ou outras redes sem fio? Quais protocolos e frequências elas utilizam? Utilizam alta potência? Apesar de improvável, dada a robustez dos rádios utilizados pela tecnologia *Wireless*HARTTM, o conhecimento prévio das respostas para essas perguntas pode identificar potenciais fontes de interferência e indicar a tomada de ações preventivas e / ou limitadoras antes mesmo da instalação. Por exemplo, pode-se marcar um canal de frequência como não disponível, adicionando-o à lista negra de frequências que fica sob o controle do Gerente de Rede *WirelessHART™.* 

#### **Integração com o Hospedeiro**

O gateway conecta os instrumentos *Wireless*HARTTM ao sistema hospedeiro. Planeje quais instrumentos e quais dados serão necessários. Além disso, tenha claramente definido quais estações ou aplicações processarão esses dados. A partir daí defina, dentre os protocolos existentes no sistema, qual será usado para a integração com o hospedeiro e com as ferramentas existentes para a configuração dos instrumentos. Definido o protocolo para a integração, o usuário deve escolher no mercado o gateway que melhor o atenda. A Smar disponibiliza o Gateway DF100 com suporte a Modbus/TCP/HSE.

#### **Projeto**

Na etapa de projeto, recomenda-se a adoção das práticas abaixo. Apesar de conservadoras, essas práticas garantem robustez e escalabilidade à rede.

- Defina o Identificador da Rede que será usado para todos os instrumentos na unidade de processo;
- Defina se a Chave de Adição será comum a todos os instrumentos ou individualizada e dedicada;
- Defina a política que será usada para a definição dos (Long) Tags dos instrumentos;
- Utilize um desenho em escala da unidade de processo;
- Posicione o gateway numa posição estratégica dentro da unidade de processo;
- Instale, no mínimo, cinco (05) instrumentos dentro da área de cobertura do gateway;
- Garanta que 25% dos instrumentos estejam dentro da área de cobertura do gateway;

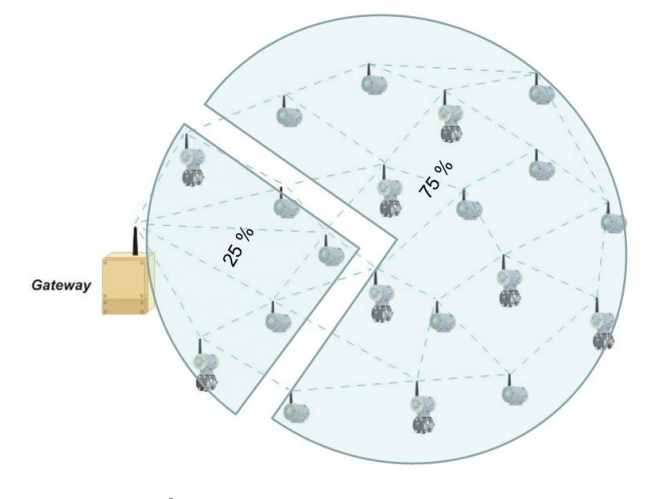

*Área de cobertura do gateway* Reposicione o gateway conforme a necessidade;

- Verifique a área de cobertura de cada instrumento;
- Garanta que cada instrumento possua três (03) vizinhos dentro de sua área de cobertura;

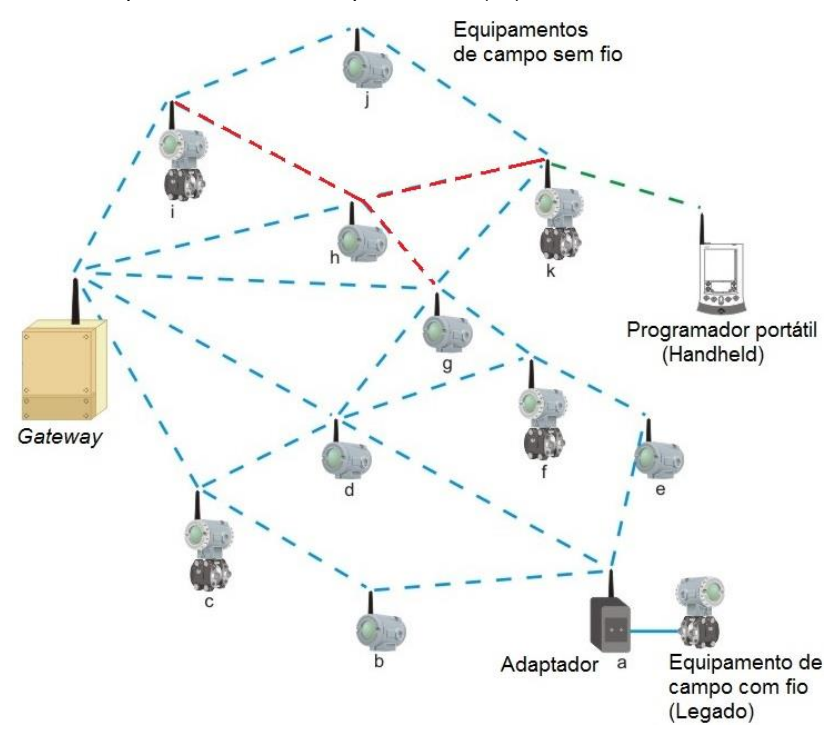

### *Vizinhança dos equipamentos Wireless***HARTTM**

 Posicione repetidores conforme a necessidade. A Smar oferece o RP400WH, o melhor custo-benefício do mercado.

#### **Instalação**

Conforme mencionado inicialmente, instrumentos *Wireless*HARTTM devem ser conectados ao processo e configurados da mesma forma que instrumentos convencionais, com fio. Configuradores portáteis podem ser usados normalmente. Basta que tenham os arquivos de DD dos instrumentos devidamente carregados e atualizados. No entanto, os instrumentos *WirelessHART™* possuem características inerentes à tecnologia. Devido a isso, recomenda-se a adoção das práticas abaixo para o posicionamento do gateway e dos instrumentos.

- Instale o gateway e os instrumentos tal que suas antenas fiquem na vertical;
- Garanta que as antenas estejam a uma distância mínima de 0,5 m de grandes obstáculos ou superfícies;
- Garanta que as antenas do gateway e dos repetidores estejam 2m acima da maioria dos obstáculos existentes dentro de suas áreas de cobertura;

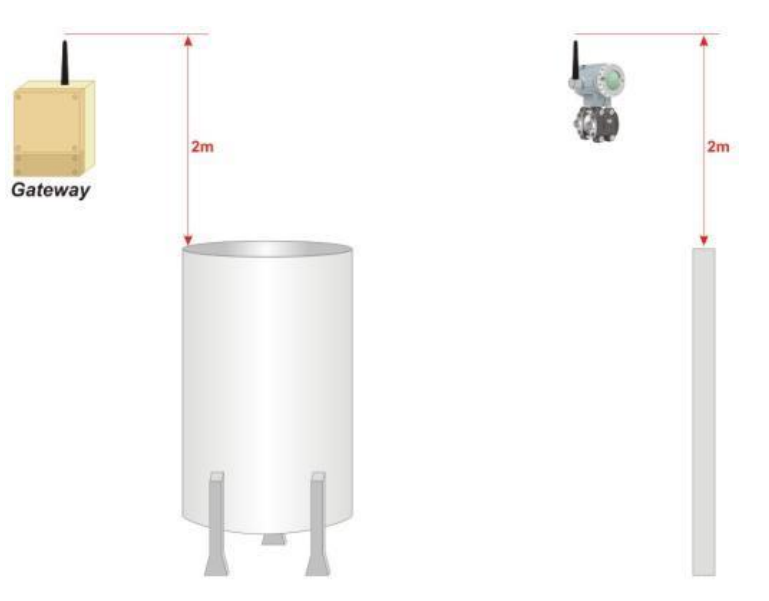

*Gateway e repetidor 2m acima dos obstáculos*

 Existindo instrumentos elevados, não exceda ângulos de visão de 45o entre os instrumentos;

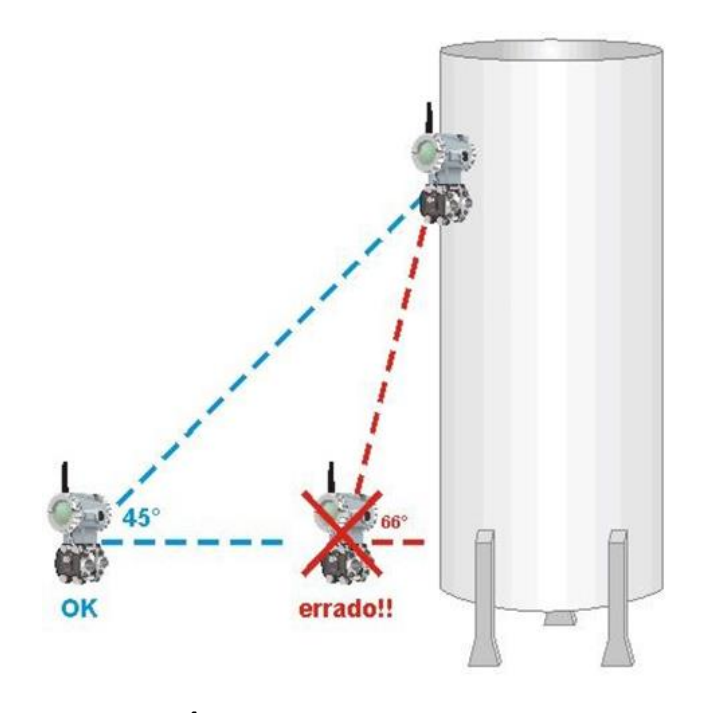

*Ângulo de visão do equipamento*

Certifique-se que o gateway esteja integrado ao sistema hospedeiro conforme planejado.

### **Comissionamento em Bancada**

O comissionamento consiste em testar o transmissor e verificar seus dados de configuração. O **DT400** *Wireless*HARTTM pode ser comissionado tanto antes quanto depois da instalação. O comissionamento do transmissor em bancada antes de sua instalação pode ser feito usando-se o CONF401, HPC401 ou algum configurador que interpreta DD, por exemplo o AssetView da Smar, que assegura que todos os componentes dos transmissores estejam trabalhando corretamente.

Para ligar/desligar o transmissor utilize o terminal SW1 (ON/OFF), conforme mostrado na Figura 1.5.

Para conectar o configurador de mão ao equipamento utilize os terminais de comunicação "CN1 e CN2" no bloco de terminais. Veja a Figura 1.5.

### **Comissionamento dos Instrumentos** *Wireless***HARTTM**

a. Instale e energize o gateway.

b. Se não tiver sido especificado pelo cliente no momento do pedido, os valores de Network ID e Join Key do gateway e dos equipamentos estarão com o valor default de fábrica. Obs: É fortemente recomendado que ambos sejam alterados! Para alterar estes parâmetros instale o gateway e todos os equipamentos da rede seguindo os passos a seguir. Depois que a rede estiver funcionando plenamente será mais prático alterá-los.

c. A configuração dos equipamentos deve ser realizada de forma individual, inicializando-se pelos mais próximos ao gateway e afastando-se até o mais distante para que a comunicação vá sendo estabelecida corretamente.

d. Instale os equipamentos sempre com a antena na direção vertical. Nenhum equipamento Wireless deve estar localizado no ponto mais alto da planta, evitando que funcione como possível para-raios; e. Ligue o equipamento pela chave à esquerda do display e aguarde até que se conecte à rede (este tempo pode variar de 2 minutos a até 20 minutos, dependendo do tamanho da rede). O status do equipamento na rede poderá ser verificado via display (Figura 2.4 - Indicação do Estado no Display), porta de manutenção ou gateway.

#### **ATENÇÃO**

Se o equipamento não foi adquirido juntamente com o gateway, ou seja, se o gateway já tem valores de Network ID e Join Key diferentes dos valores de fábrica, é necessário que se configure estes parâmetros no equipamento para que o mesmo se conecte corretamente à rede: configure primeiramente Network ID e, em seguida, Join Key, reinicializando o equipamento após as configurações.

f. Assim que estes passos forem realizados para todos os equipamentos da rede e os mesmos estiverem conectados corretamente, é chegada a hora de alterar os valores de Network ID e Join Key de fábrica seguindo as instruções do final do passo e) (caso já não tenham sido alterados). Network ID é um número qualquer entre 0 e 32767 e identifica a rede entre outras. Join Key é uma chave de 32 caracteres hexadecimais (0-9 ou A-F) e funciona como chave de acesso dos equipamentos à rede configurada.

g. Configure o parâmetro LongTAG que identifica o equipamento na rede.

h. Verifique se as unidades de engenharia do equipamento estão de acordo com as requeridas pelo processo.

i. Configure os parâmetros do modo Burst para publicar as medições e status desejados:

- Mensagem de Burst: podem ser configuradas até 3 mensagens com comandos e tempos diferentes;
- Tempo Mínimo: é o tempo para publicação das variáveis;
- Tempo Máximo: deve ser maior que o tempo mínimo e só é utilizado em modo trigger (verifique o funcionamento do modo trigger no manual do equipamento, caso deseje receber as variáveis de monitoração apenas quando houver alguma mudança em seu valor);
- Comando: comando HART<sup>®</sup> que envia as variáveis desejadas pelo usuário (por exemplo, o comando 3 envia os valores de PV, SV, TV e QV, quando disponíveis);
- Modo Burst: assim que todos os parâmetros acima tiverem sido configurados, ativar modo Burst.
- Aquisição baseada no tempo Burst: parâmetro que reduz o consumo do equipamento ao realizar apenas uma aquisição imediatamente antes da transmissão de Burst. Caso este parâmetro esteja desabilitado, o equipamento fará uma aquisição a cada dois segundos, independentemente do Tempo Mínimo de Burst.

j. Após um tempo de negociação com o gateway o equipamento começará a publicar o comando configurado a uma taxa de tempo mínimo configurado. O ícone ACK é mostrado no display quando o equipamento entra em modo Burst e o ícone F(t) pisca no momento em que o comando de Burst é enviado (ver Figura 2.4 - Indicação do Estado no Display).

#### **ATENÇÃO**

As configurações do modo Burst permanecerão mesmo após o desligamento do equipamento, ou seja, quando religado, o equipamento se conectará à rede automaticamente em modo Burst com os mesmos tempo e comando configurados. Quanto mais rápida a taxa de atualização, menor o tempo de vida da bateria e vice-versa. Configure uma taxa de atualização que permita ao equipamento durar alguns anos.

k. Após a configuração geral da rede, aguarde um período de cerca de 1 hora para que a rede passe a funcionar de forma 100% otimizada. Atenção: Existe um parâmetro de estimativa de tempo de vida da bateria que indica a expectativa de duração, em dias, do equipamento. Este parâmetro é recalculado a cada 60 minutos e seu valor só deve se tornar válido depois de duas ou três horas do funcionamento do equipamento na rede (tempo necessário para otimização do consumo). Quando este valor estiver próximo do fim, o usuário receberá um alarme no status do equipamento e no display. Ao se trocar o Módulo de Baterias (código Smar 400-1209) deve-se configurar a substituição por meio de um configurador que fará com que o equipamento reinicialize a contagem da estimativa de tempo de vida para o novo módulo.

ATENÇÃO: não descarte o Módulo de Baterias em lixo comum. Utilize um descarte apropriado para baterias ou lixo químico.

### **Verificação do Alcance dos Equipamentos**

Identifique qual a distância a ser considerada de acordo com o tipo de ambiente a se instalar o equipamento:

• Obstrução Forte – cerca de 30 m. Ambientes muito densos em relação a equipamentos, tubos, cabos, etc. Considere um local onde normalmente não se conseguiria trafegar.

• Obstrução Média – cerca de 75 m. Ambientes que possuem equipamentos com espaço em relação ao restante da planta.

• Obstrução Leve – 150 m. Considere um ambiente aberto que possua algum tipo de obstrução como um silo ou um tanque. Apesar da obstrução ser grande, ao redor existe muito espaço livre para que as ondas de RF se propaguem.

• Linha de Visada – até 225 m. Considere que a antena do equipamento "enxerga" diretamente a antena de outro equipamento da rede, sem nenhum tipo de obstáculo entre elas. Além disso, a diferença de altura entre elas não deve ocasionar um ângulo superior a 5 graus.

Condições que reduzem significativamente o alcance dos equipamentos incluem montar o equipamento próximo ao solo, abaixo do nível do solo ou sob água, pois o sinal RF é absorvido pelo solo ou pela água e não se propaga. Além disso, montar o equipamento fora da área da rede (gateway), por exemplo, considerando uma rede em ambiente aberto, instalar o equipamento dentro de uma sala fechada também contribui para a atenuação do sinal, afinal o sinal não se propagará muito bem por concreto, madeira, etc.

### **Comissionamento do Gateway**

Os gateways podem possuir uma conexão remota de antena, permitindo que seja instalados em ambientes fechados e que apenas a antena esteja no ambiente da rede.

a) Certifique-se que o gateway esteja disponível ao sistema hospedeiro;

b) Verifique o gateway e certifique-se de que ele possui, no mínimo, cinco (05) instrumentos diretamente conectados a ele;

c) Verifique se 25% dos instrumentos estão conectados diretamente ao gateway. Caso necessário, adicione repetidores;

d) O gateway conecta os instrumentos ao sistema hospedeiro. Verifique, portanto, se os dados dos instrumentos estão chegando até as aplicações que os subscrevem.

# *Fluxograma de Instalação*

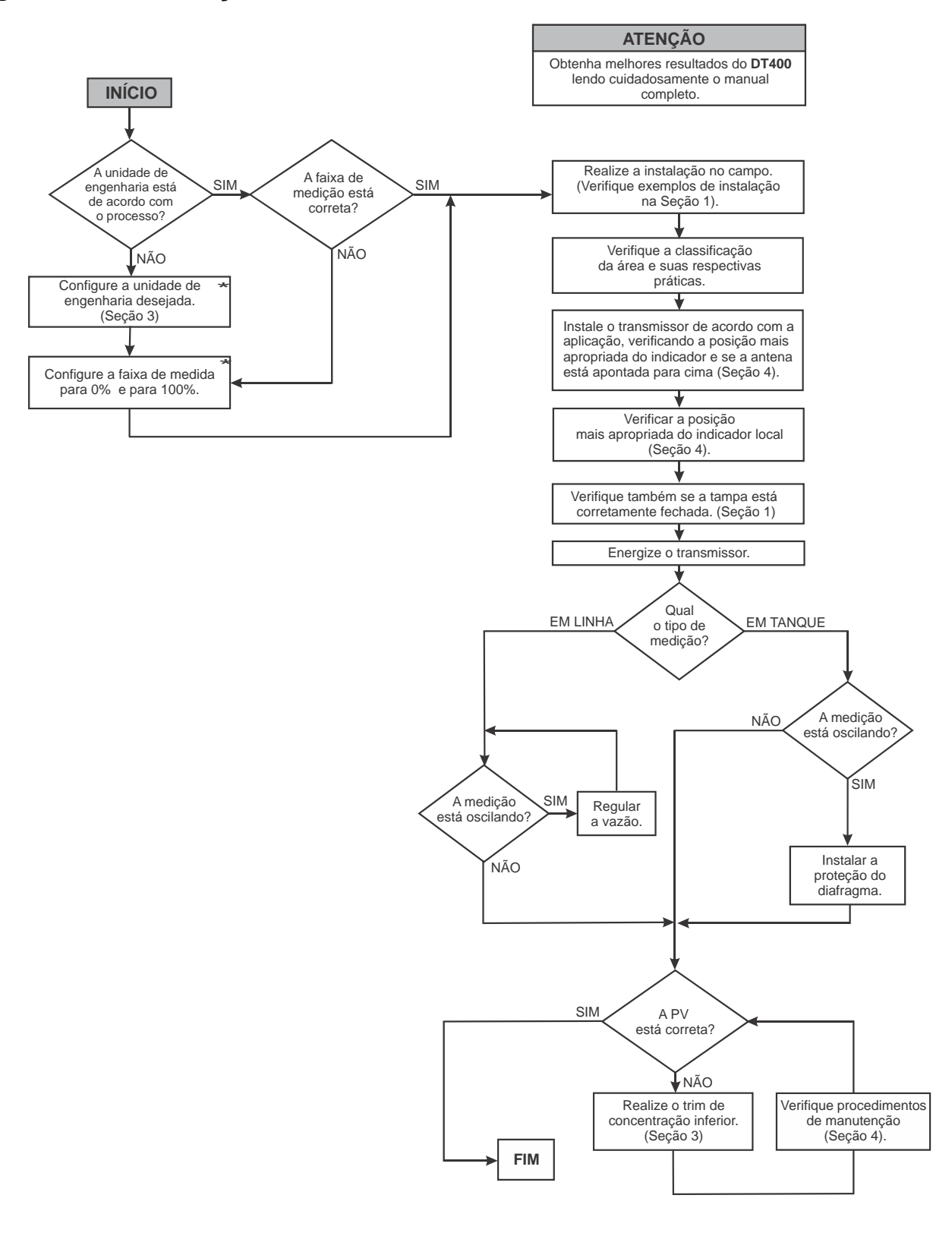

\* Maiores informações encontram-se neste manual.

\* Maiores informações encontram-se neste manual.<br>\*\* Dica: O grau Brix da água é 0 (zero)/ ou densidade H<sub>2</sub>O = 998,2@20°C. 0

# **INSTALAÇÃO**

### *Geral*

A precisão da medida da concentração/densidade depende de muitas variáveis. Embora o transmissor de concentração/densidade tenha um desempenho de alto nível, uma instalação adequada é necessária para aproveitar ao máximo os benefícios oferecidos.

Há muitos fatores que podem afetar a precisão dos transmissores e, dentre eles, as condições ambientais são as mais difíceis de controlar. Entretanto, há maneiras de se reduzir os efeitos da temperatura, umidade e vibração.

O sensor capacitivo do **DT400** *Wireless***HART***TM*, que fica externo ao processo, é protegido de fontes externas de calor por um invólucro metálico e por uma manta de poliuretano expandido que funciona como isolante térmico. Ainda assim, o transmissor deve ser instalado de forma a evitar ao máximo a exposição direta aos raios solares.

A umidade é inimiga dos circuitos eletrônicos. Em áreas com altos índices de umidade relativa deve-se certificar da correta colocação dos anéis de vedação das tampas da carcaça. As tampas devem estar completamente fechadas manualmente. Evite usar ferramentas nesta operação. Procure não retirar as tampas da carcaça no campo, pois cada abertura introduz mais umidade nos circuitos.

O circuito eletrônico é revestido por um verniz à prova de umidade, mas exposições constantes podem comprometer esta proteção. Também é importante manter as tampas fechadas, pois cada vez que elas são removidas, o meio corrosivo pode atacar as roscas da carcaça, já que nesta região não existe a proteção da pintura. Use selante de silicone não endurecível ou vedante similar nas conexões elétricas para evitar a penetração de umidade.

Embora o **DT400** *Wireless***HART***TM* seja praticamente insensível às vibrações, devem ser evitadas montagens próximas a bombas, turbinas ou outros equipamentos que gerem uma vibração excessiva. Caso seja inevitável, instale o transmissor em uma base sólida e utilize mangueiras flexíveis que não transmitam a vibração.

## *Recomendações para Uso do DT400 Wireless***HART***TM*

O fluido de processo deve sempre cobrir os dois diafragmas repetidores.

A velocidade máxima do fluido de processo sobre os diafragmas repetidores deverá ser de 0,4 m/s, que numa tubulação com diâmetro de 6" corresponde a uma vazão de 26 m $n/h$ . Estes dados se aplicam à fluidos com viscosidade próxima a da água. Fluidos que possuam viscosidade muito diferente deverão ser analisados. Esta limitação é devido à perda de carga entre os diafragmas.

A faixa de temperatura do fluido do processo deverá estar entre -20°C e 150°C.

Os materiais que compõem o transmissor devem ser compatíveis com o fluido de processo a ser medido. Os materiais das partes que não estão em contato direto com o processo, mas podem estar sujeitos à atmosfera corrosiva ou resíduos do processo, também devem ser considerados.

Verifique se um possível vazamento do fluido de enchimento (menos que 5 ml), devido a um furo no diafragma pode contaminar o processo. Caso isso não seja permitido, escolha o fluido de enchimento compatível com o processo.

## *Modelos dos Transmissores de Concentração/Densidade DT400 Wireless***HART***TM*

**DT400I** – Modelo industrial, para uso geral.

**DT400S** – Modelo sanitário, para indústrias alimentícias, farmacêuticas e outras aplicações onde são exigidas instalações sanitárias.

O modelo industrial usa a conexão flangeada conforme norma ANSI B16.5 ou DIN 2526.

O modelo sanitário usa a conexão tri-clamp, que permite uma colocação e retirada rápida e fácil do processo. O acabamento da superfície molhada é feito de acordo com o padrão de rugosidade 32 Ra. Esse modelo segue recomendação da norma 3A que é a norma sanitária mais largamente aceita nas indústrias alimentícia, farmacêutica e de bebidas.

## *Montagem*

Tanto para o **DT400I** como para o **DT400S** são possíveis dois tipos de montagem:

- Montagem de topo (**DT400** *Wireless***HART***TM* tipo reto)
- Montagem lateral (**DT400** *Wireless***HART***TM* tipo curvo)

As dimensões do **DT400** *Wireless***HART***TM* tipo reto e do **DT400** *Wireless***HART***TM* tipo curvo e os modelos industrial e sanitário podem ser vistos nas figuras 1.1. As dimensões estão em milímetros.

A instalação pode ser feita em tanques abertos ou pressurizados, ou através de um dispositivo amostrador externo ao processo.

Alguns exemplos de montagens são apresentados nas figuras 1.2, as dimensões estão em milímetros.

Escolha um local para instalação que facilite o acesso para os pontos de medição e que esteja livre de choques mecânicos.

Use uma válvula na conexão ao processo antes do **DT400** *Wireless***HART***TM*, isto simplifica a calibração e a manutenção do equipamento.

*A - Modelo Industrial Tipo Reto – distância entre centros de 250 mm*

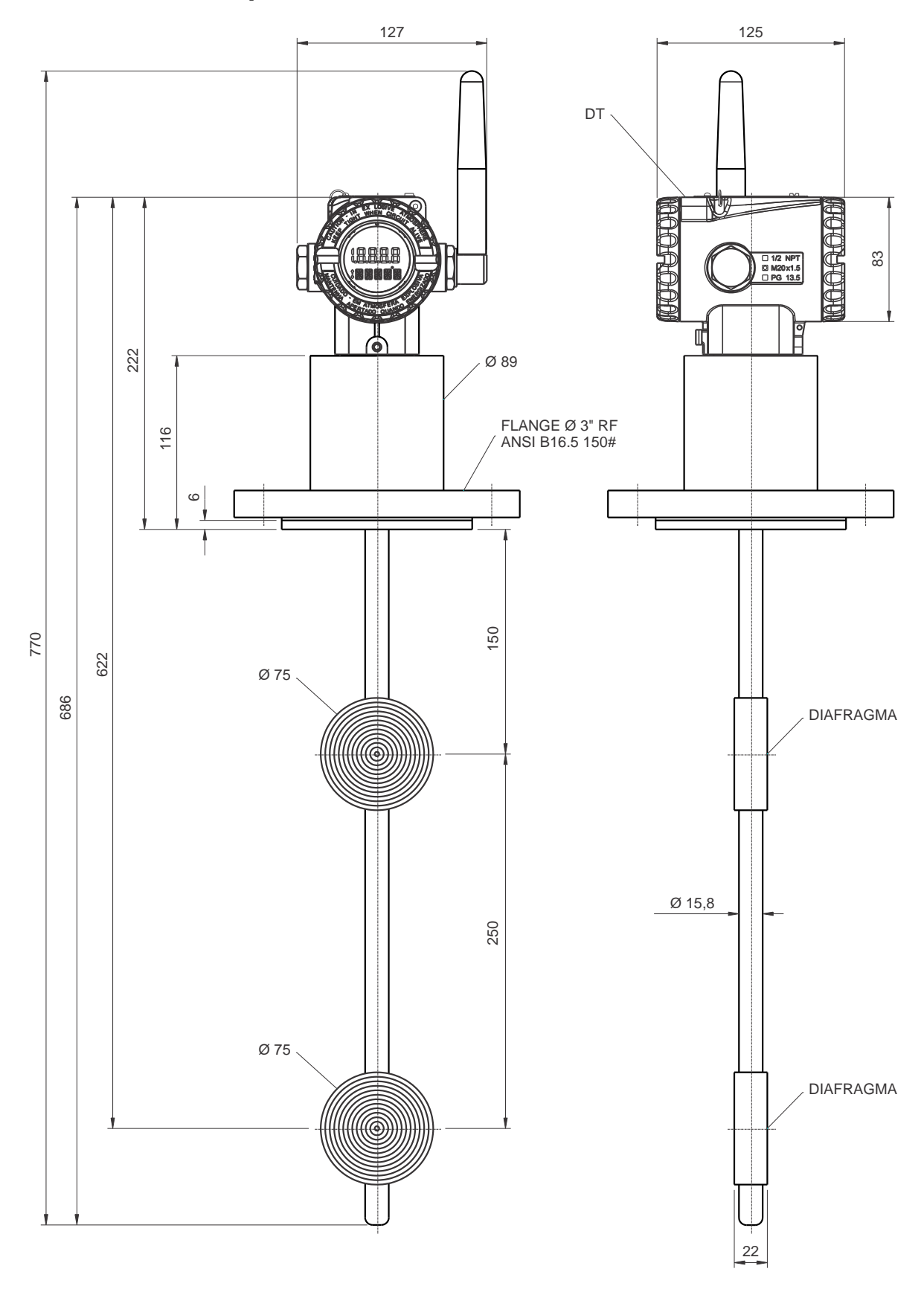

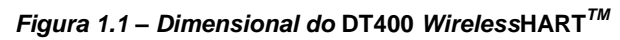

# *B – Modelo Industrial Tipo Curvo – distância entre centros de 500 mm*

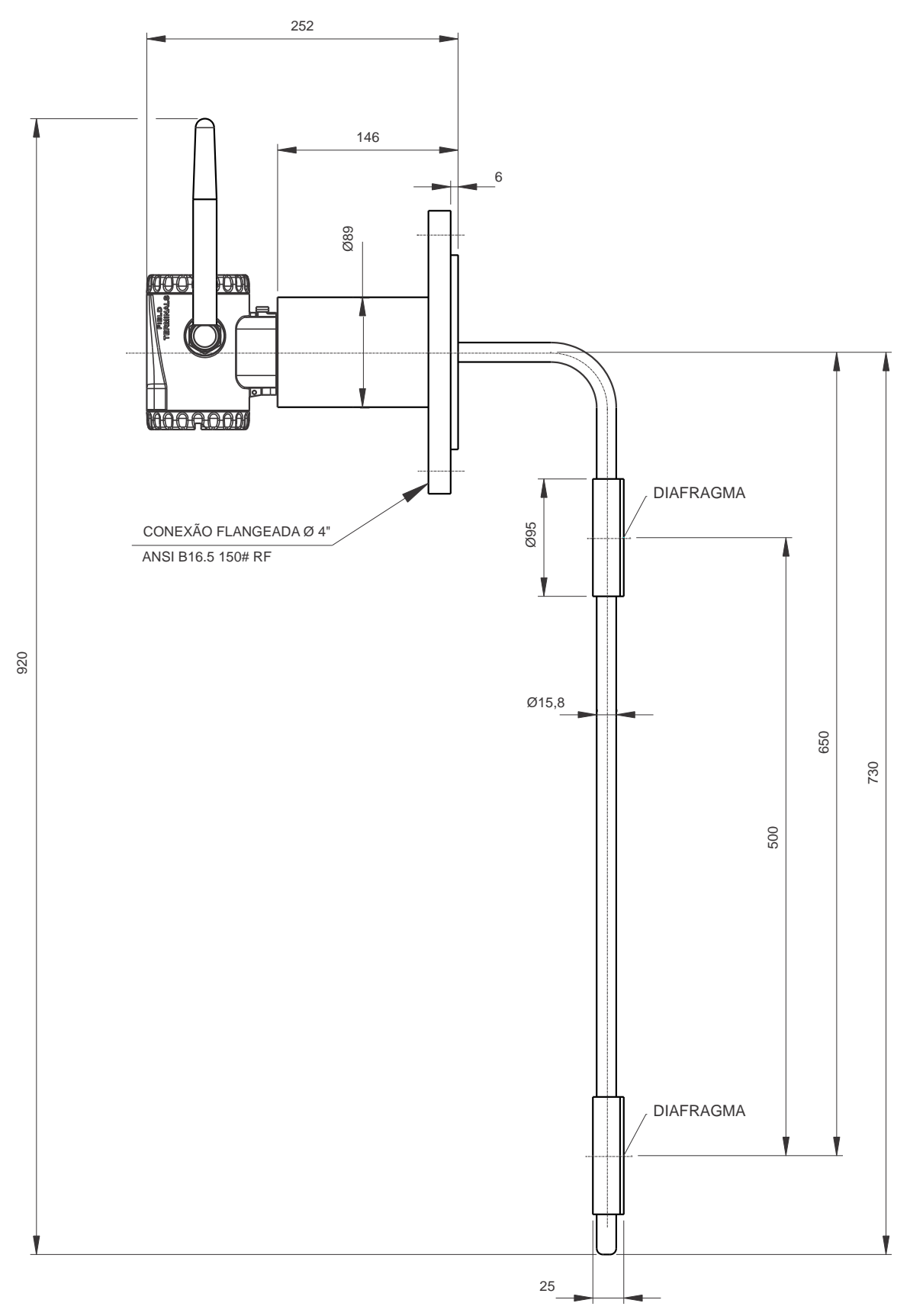

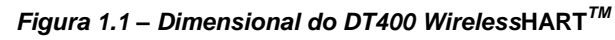

# *C – Modelo Industrial Tipo Reto – distância entre centros de 500 mm*

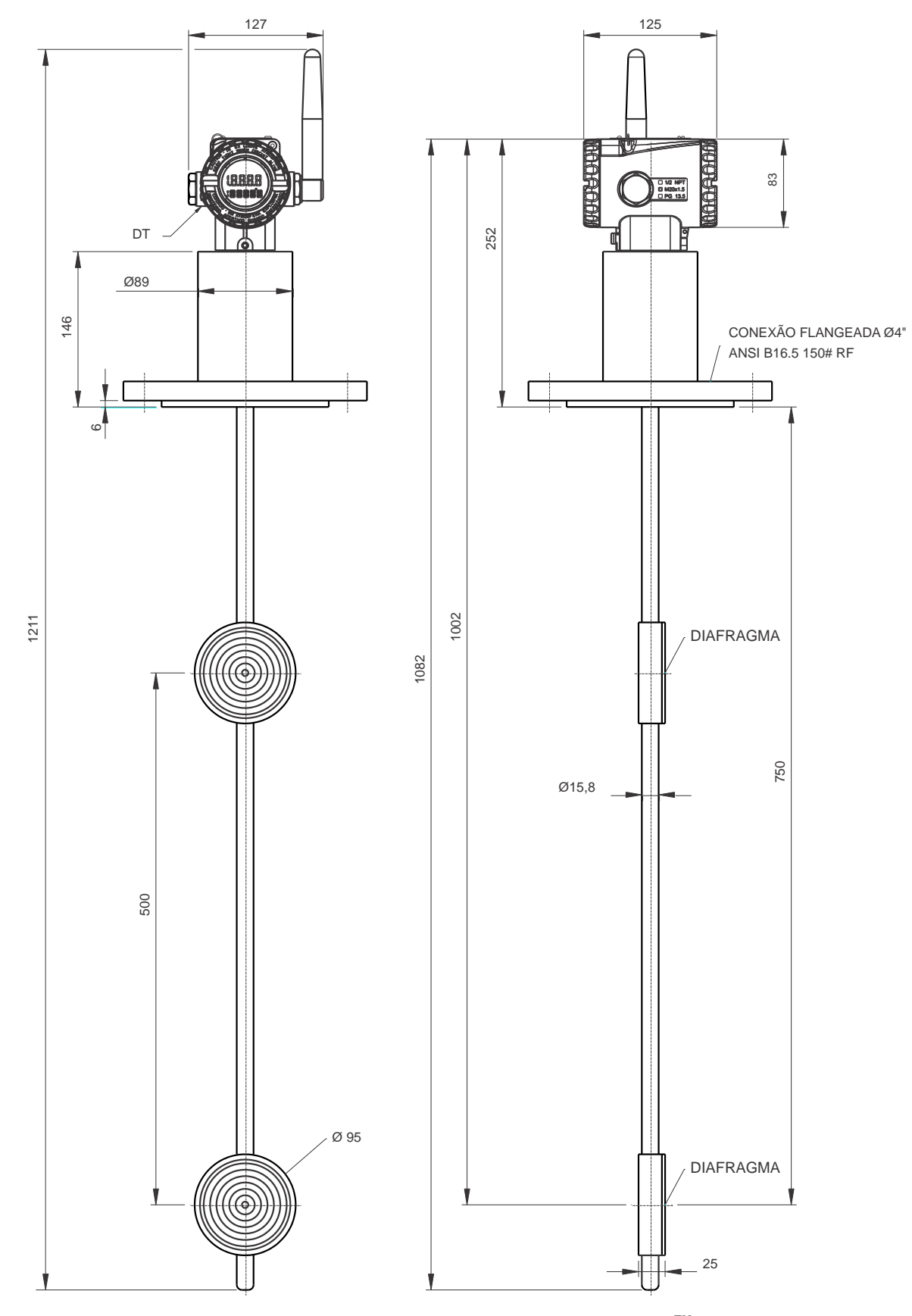

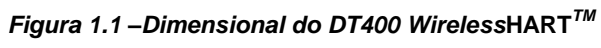

# *D – Modelo Sanitário Tipo Curvo – distância entre centros de 500 mm*

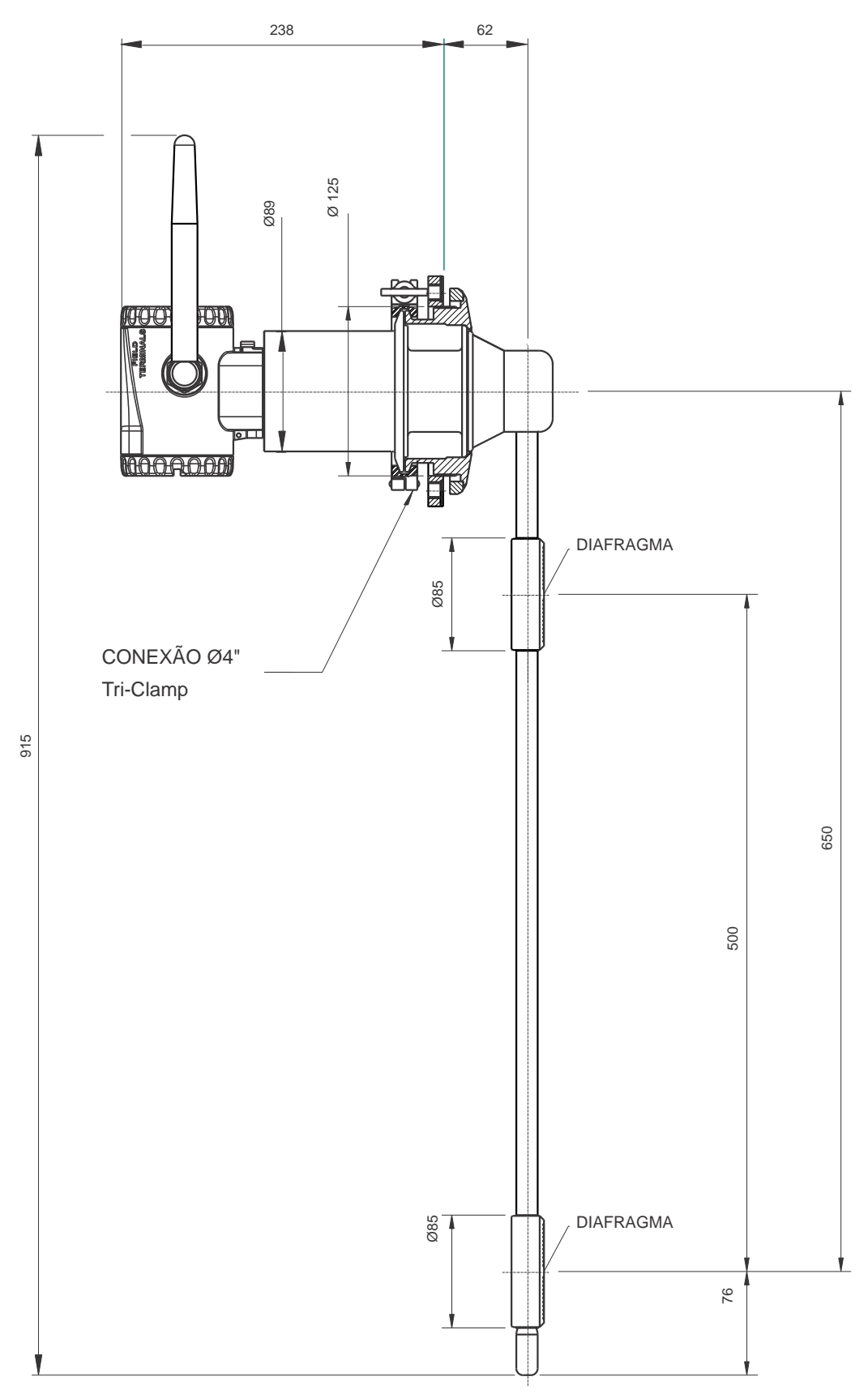

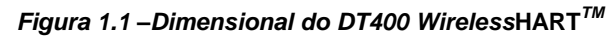

*E – Modelo Sanitário Tipo Reto – distância entre centros de 500 mm*

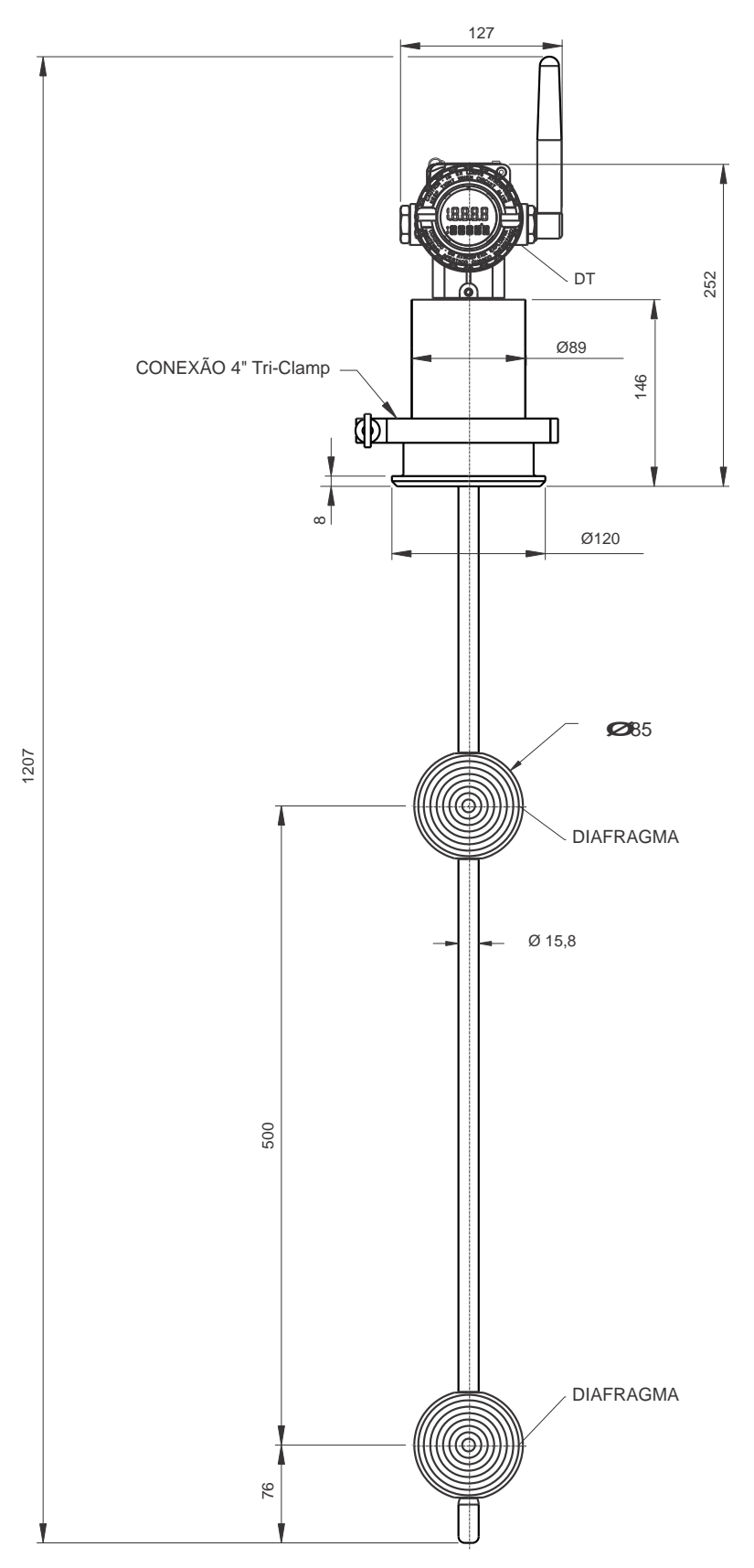

*Figura 1.1 – Dimensional do DT400 Wireless***HART***TM*

# *F – Modelo Industrial Tipo Reto – distância entre centros de 800 mm*

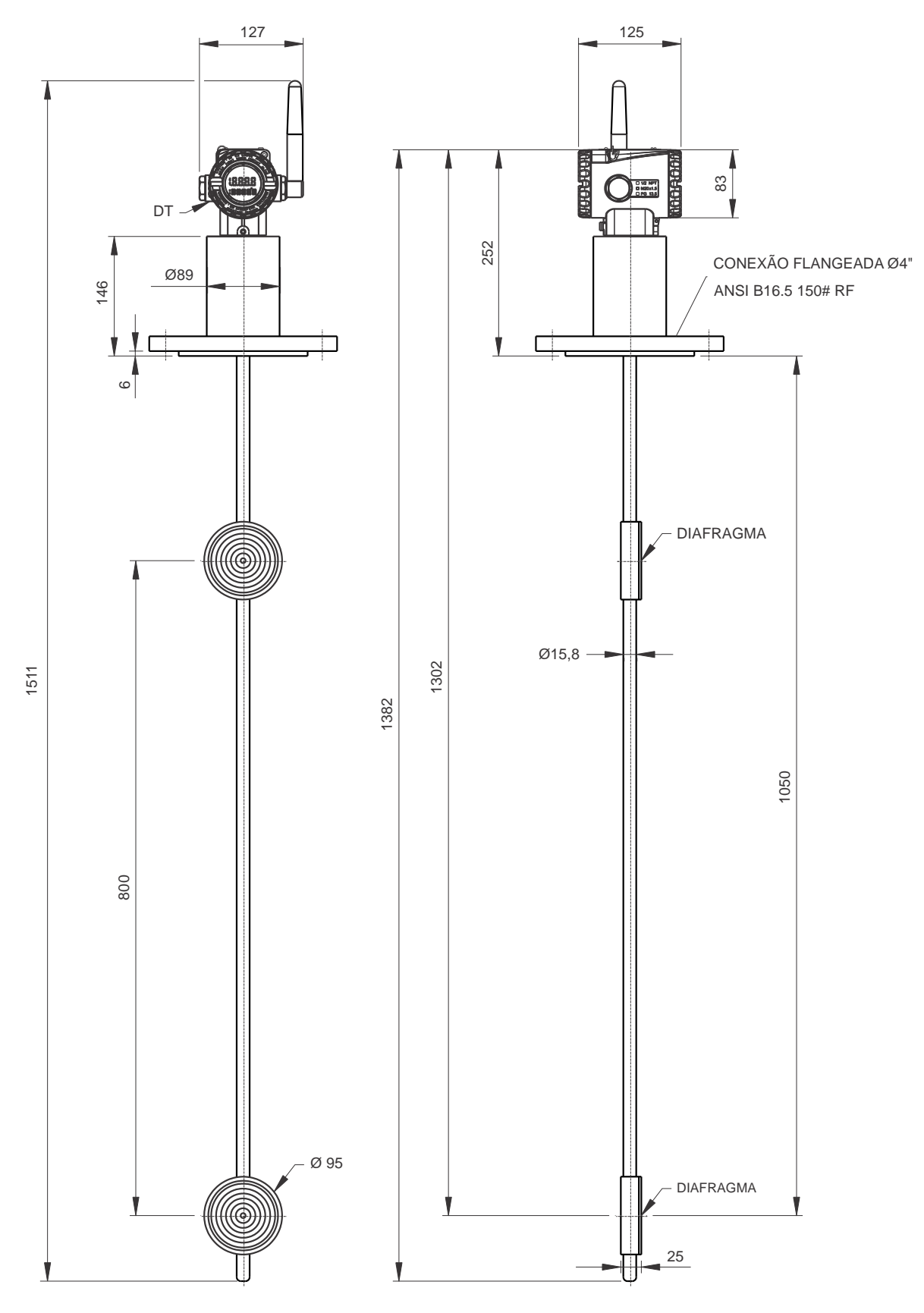

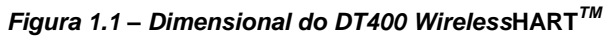

*G – Modelo Industrial Tipo Curvo – distância entre centros de 800 mm*

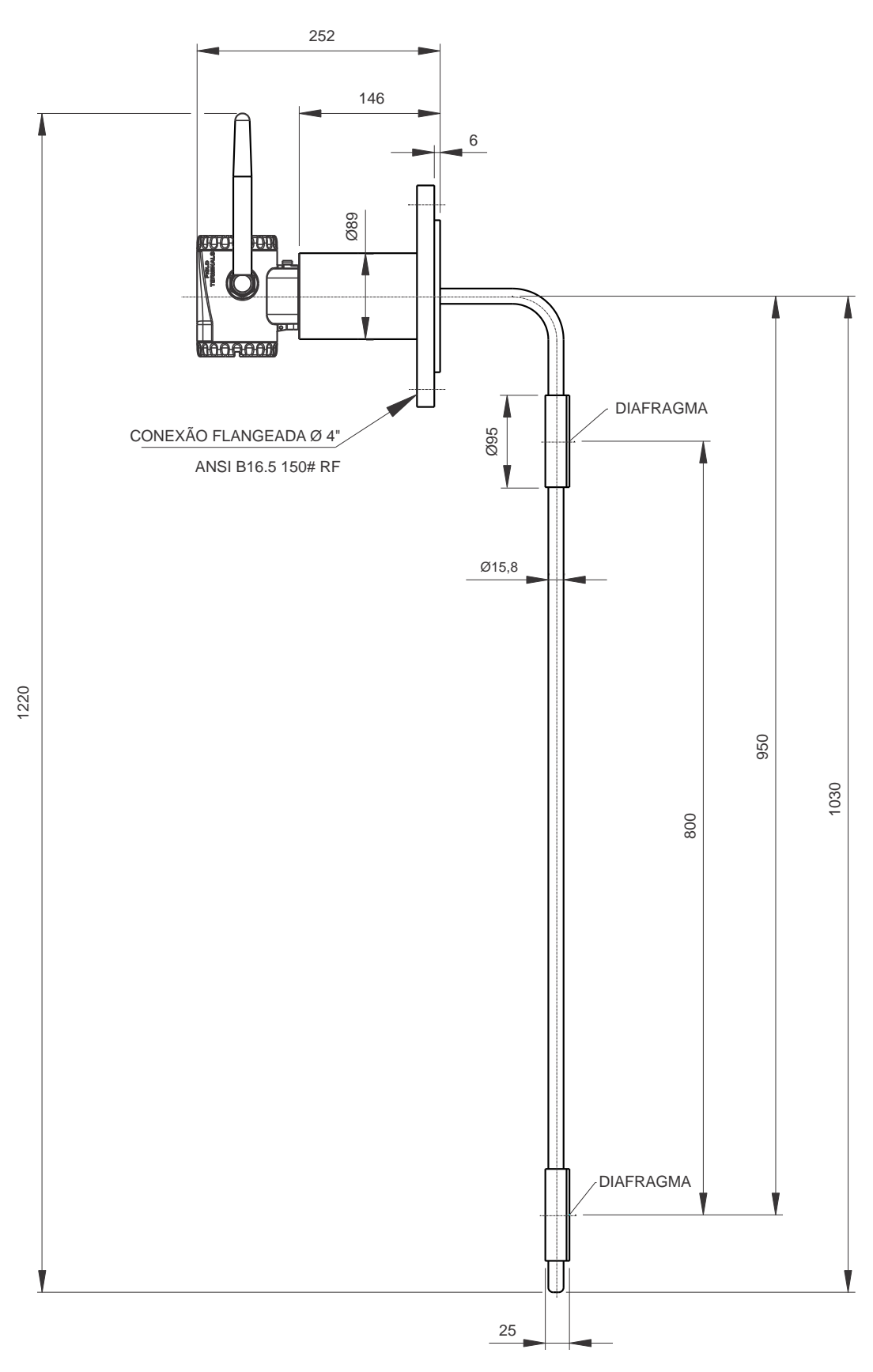

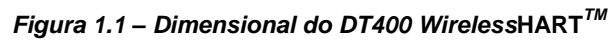

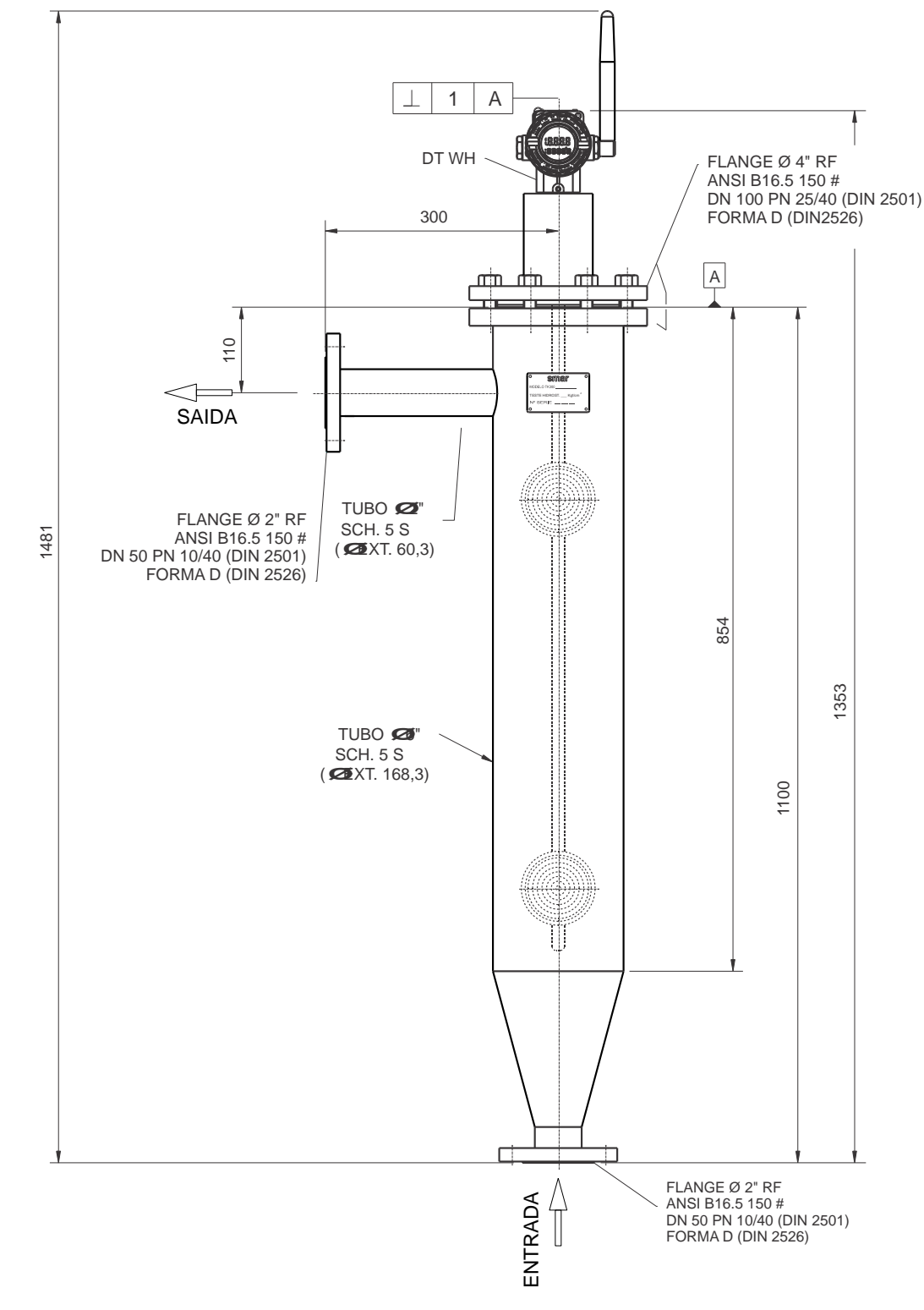

*A – Instalação Típica para Vaso Amostrador de Fluxo Ascendente (Modelo Industrial)*

### NOTAS:

- Material dos tubos e conexões = Aço Inox AISI 304
- Acabamento Superficial = Escovado
- Teste Hidrostático = 15 Kgf/cm $\hat{i}$

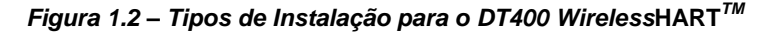

# *B – Instalação Típica para Vaso Amostrador de Fluxo Ascendente (Modelo Sanitário)*

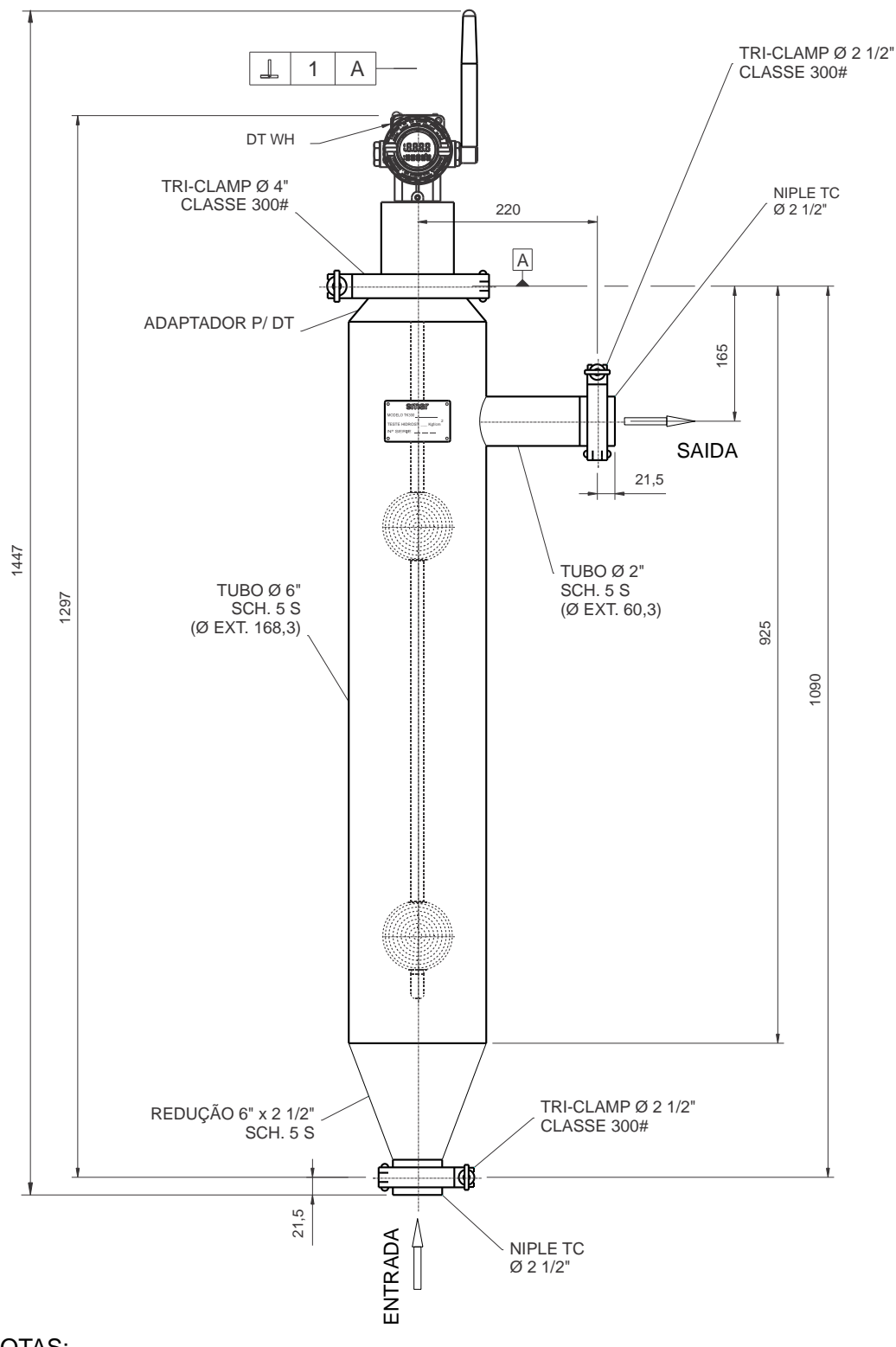

### NOTAS:

- Material dos tubos e conexões = Aço Inox AISI 304
- Acabamento Superficial Interno e Externo = Polido
- Teste Hidrostático = 15 Kgf/cm $^2$

### *Figura 1.2 – Tipos de Instalação para o DT400 Wireless***HART***TM*

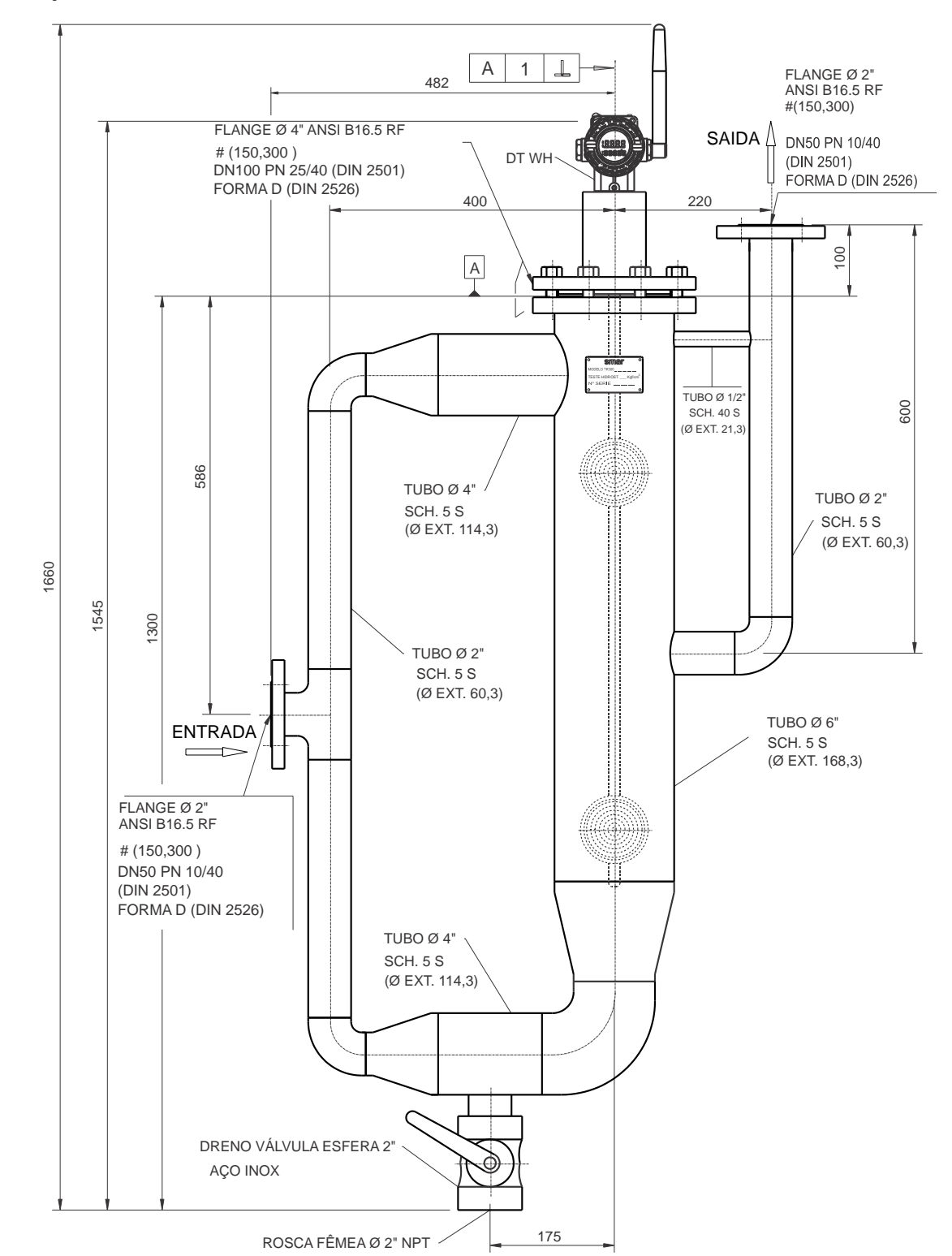

# *C – Instalação Típica para Vaso Amostrador de Fluxo Dividido (Modelo Industrial)*

### NOTAS:

- Material dos tubos e conexões = Aço Inox AISI 304
- Acabamento Superficial = Escovado
- Teste Hidrostático = 15 Kgf/cm $^2$

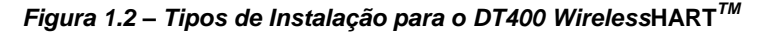

# *D – Instalação Típica para Vaso Amostrador de Fluxo Dividido (Modelo Sanitário)*

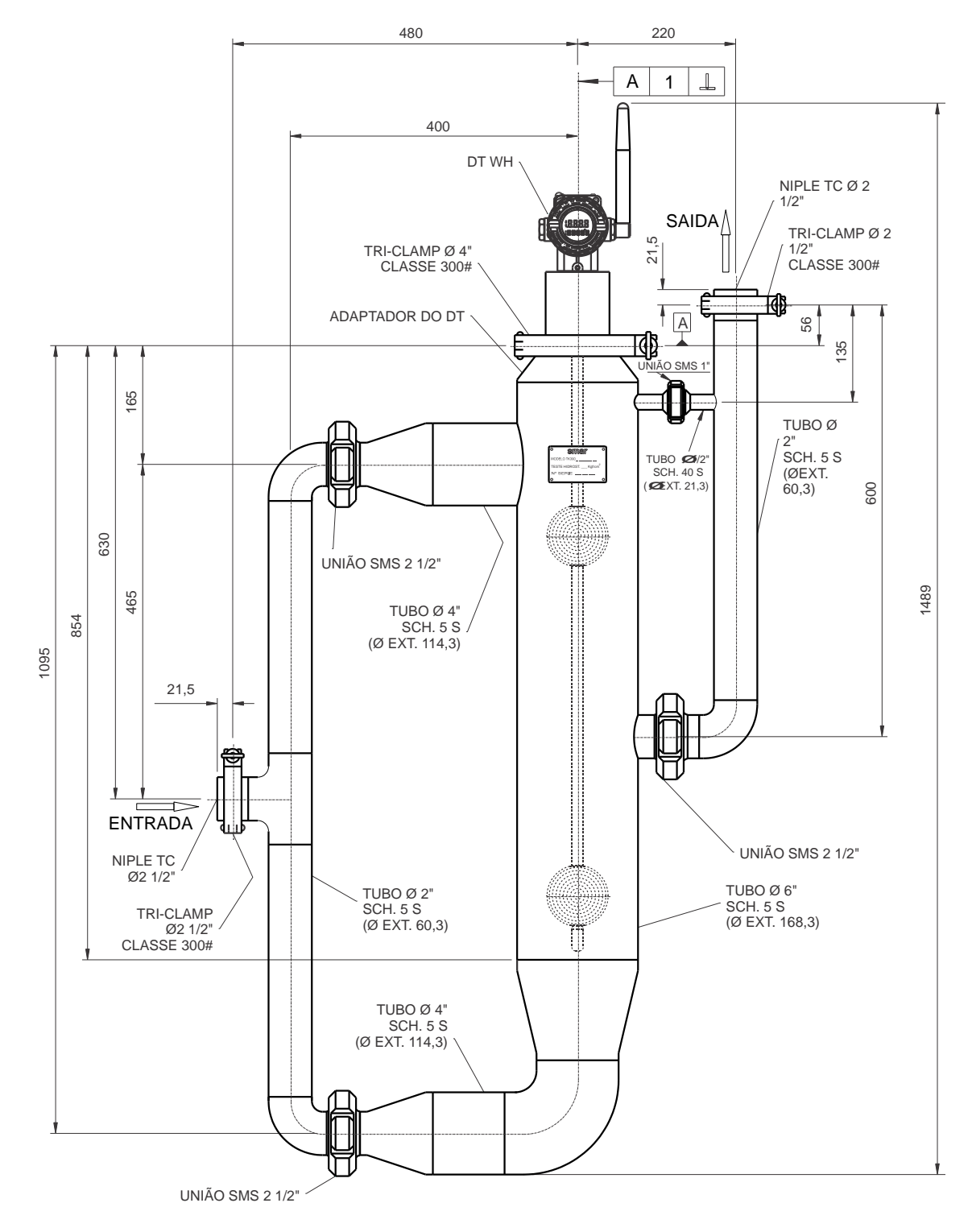

### NOTAS:

- Material dos tubos e conexões = Aço Inox AISI 304
- Acabamento Superficial Interno e Externo = Polido
- Pressão de Teste Hidrostático = 15 Kgf/cm $^2$

*Figura 1.2 – Tipos de Instalação para o DT400 Wireless***HART***TM*

# *E – Instalação Típica em Tanques Abertos ou Pressurizados (Modelo Industrial)*

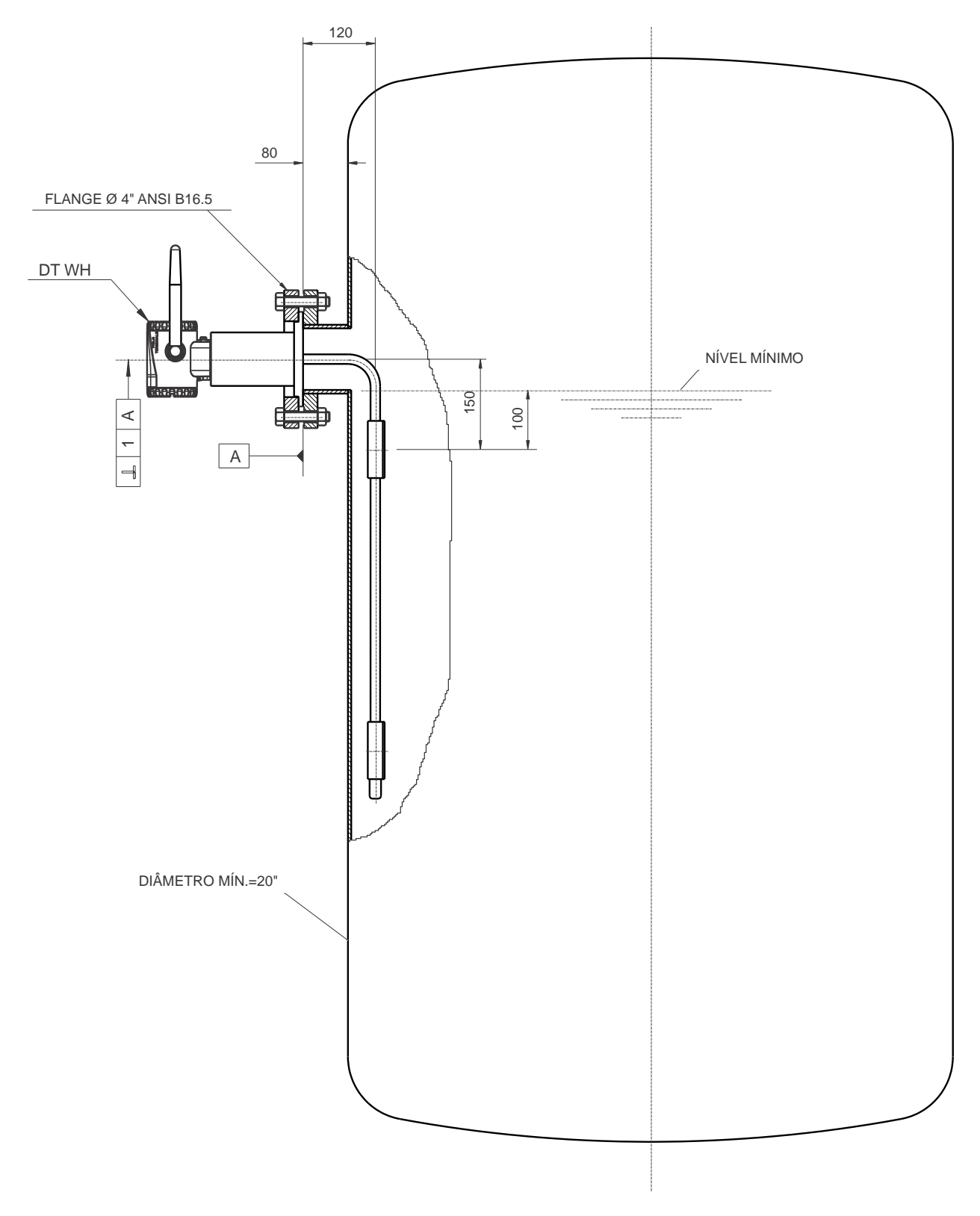

INSTALAÇÃO TÍPICA PARA TANQUES ABERTOS OU PRESSURIZADOS

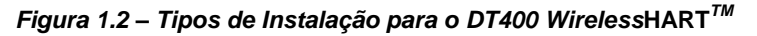

*F – Instalação Típica em Tanque (Modelo Sanitário)*

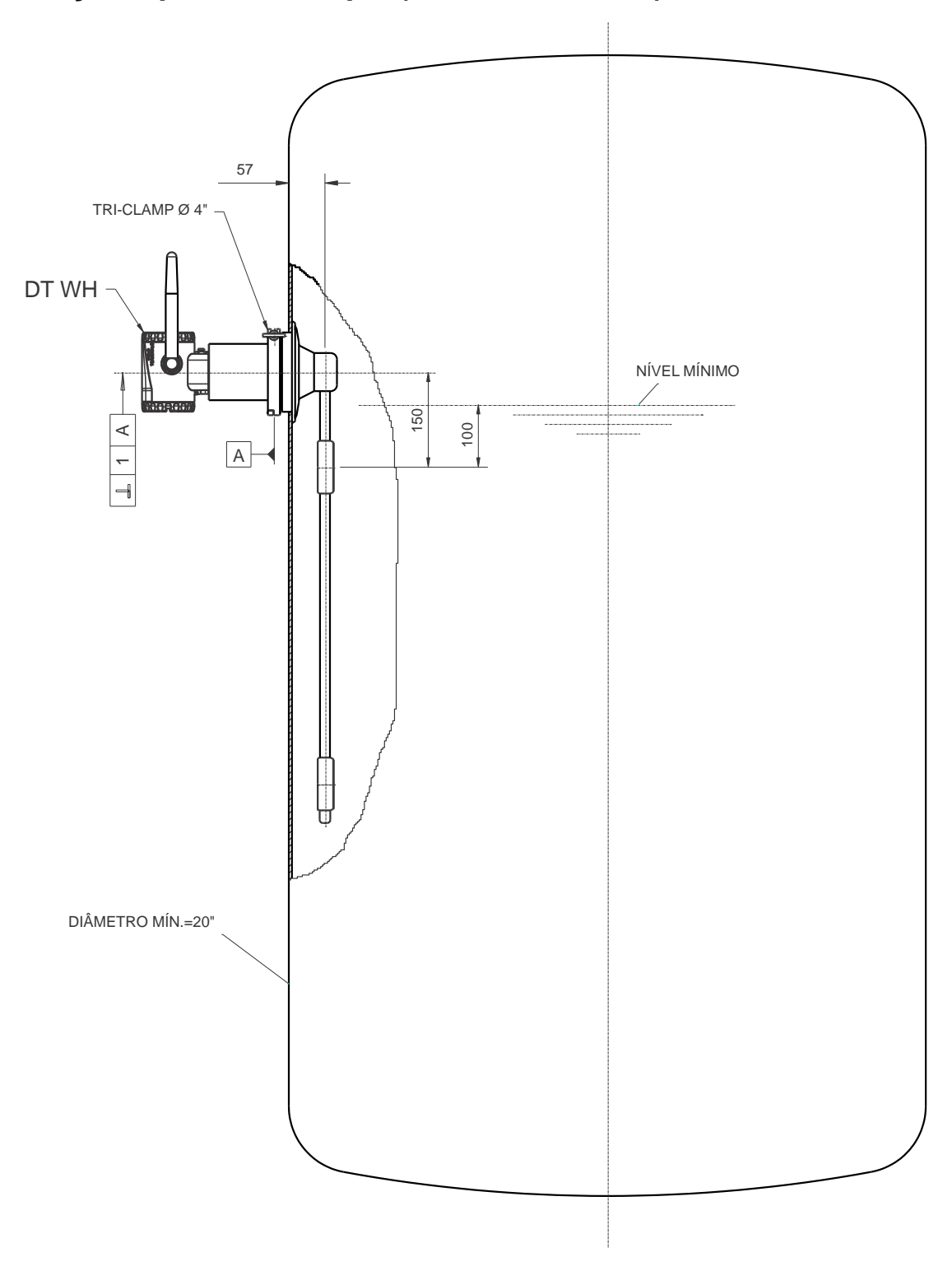

ADEQUADO PARA LIMPEZA CIP INSTALAÇÃO DO DT 400 S ( SANITARIO ) EM TANQUES ABERTOS OU PRESSURIZADOS

*Figura 1.2 – Tipos de Instalação para o DT400 Wireless***HART***TM*

# *G – Instalação Típica em Tanque Abertos ou Pressurizados – com Protetor do Diafragma (Modelo Industrial)*

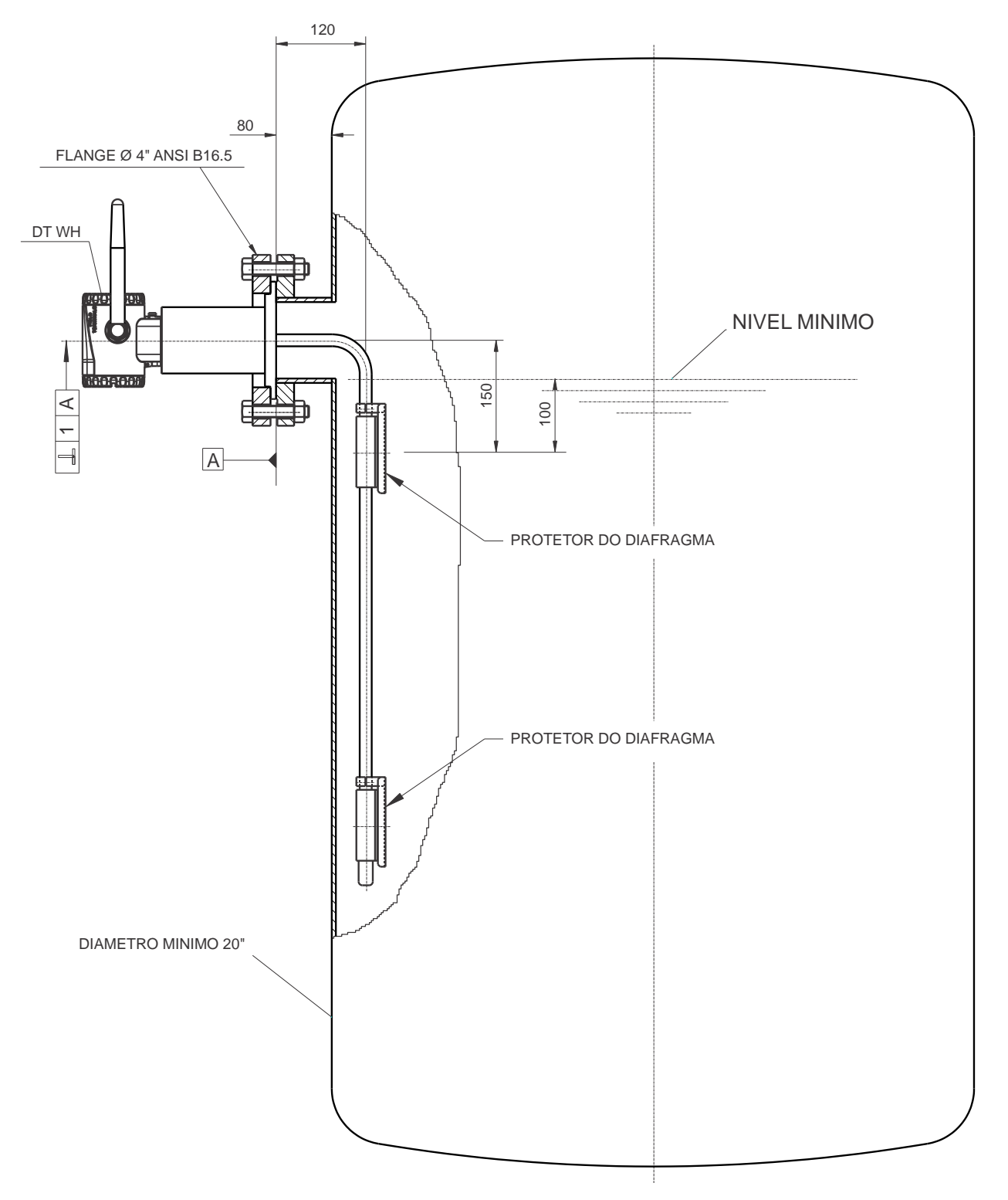

### INSTALAÇÃO TIPICA PARA TANQUES ABERTOS OU PRESSURIZADOS DT400I COM PROTETOR DO DIAFRAGMA

*Figura 1.2 – Tipos de Instalação para o DT400 Wireless***HART***TM*

# *H – Instalação Típica para Vaso Amostrador de Fluxo Ascendente com Separador de Bolhas (Modelo Industrial)*

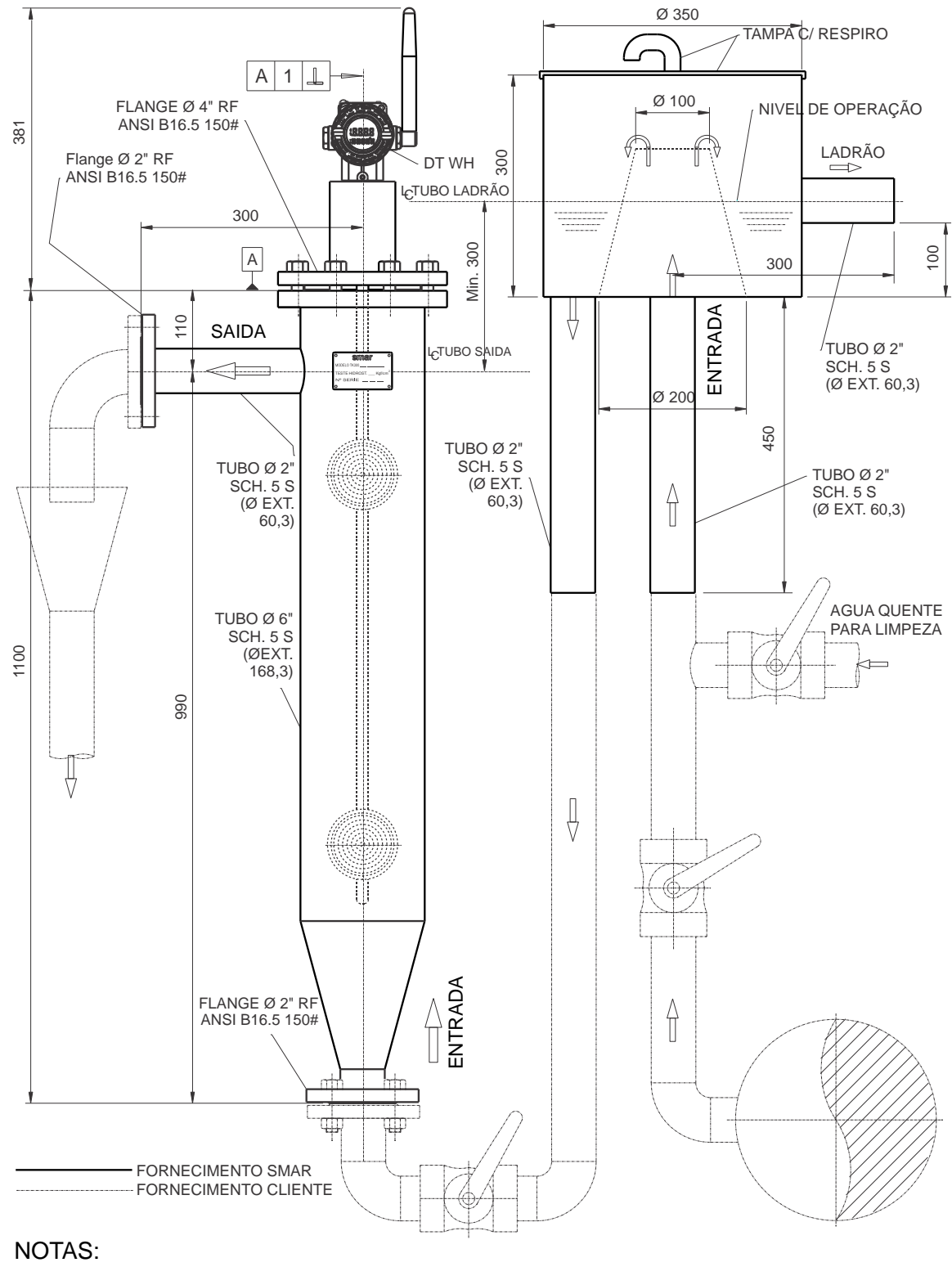

- Material dos tubos e conexões = Aço Inox AISI 304
- Acabamento Superficial = Escovado
- Teste Hidrostatico = 15 Kgf/cm $^2$

### *Figura 1.2 – Tipos de Instalação para o DT400 Wireless***HART***TM*

# *I – Instalação Típica em Tanque para Nível de Interface (Modelo Industrial)*

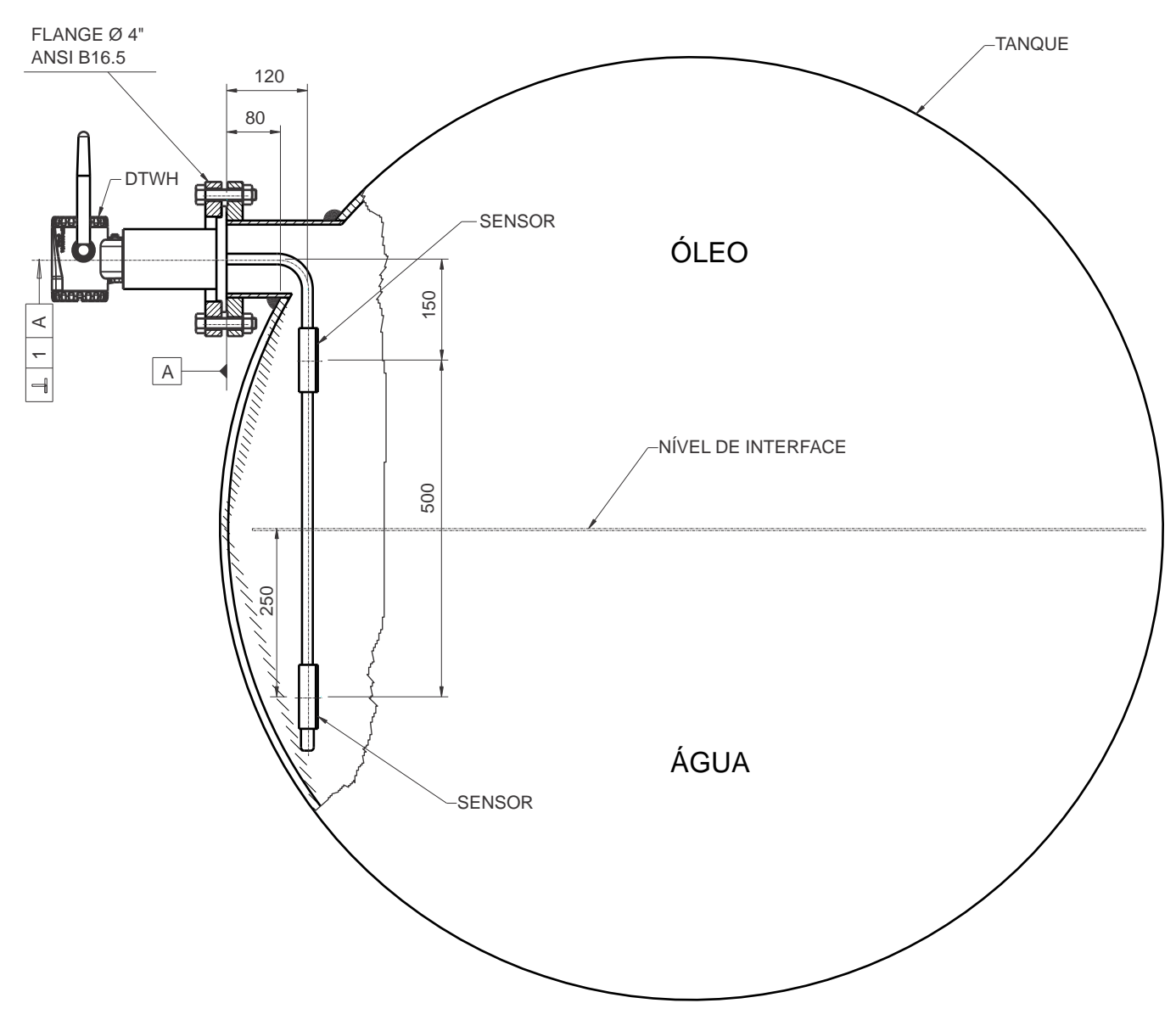

# OBS.: O NÍVEL DE INTERFACE DEVERÁ ESTAR ENTRE OS SENSORES

INSTALAÇÃO TÍPICA PARA TANQUES DE INTERFACE

*Figura 1.2 – Tipos de Instalação para o DT400 Wireless***HART***TM*

*J – Instalação Típica em Tanque para Nível de Interface com Stand Pipe (Modelo Industrial)*

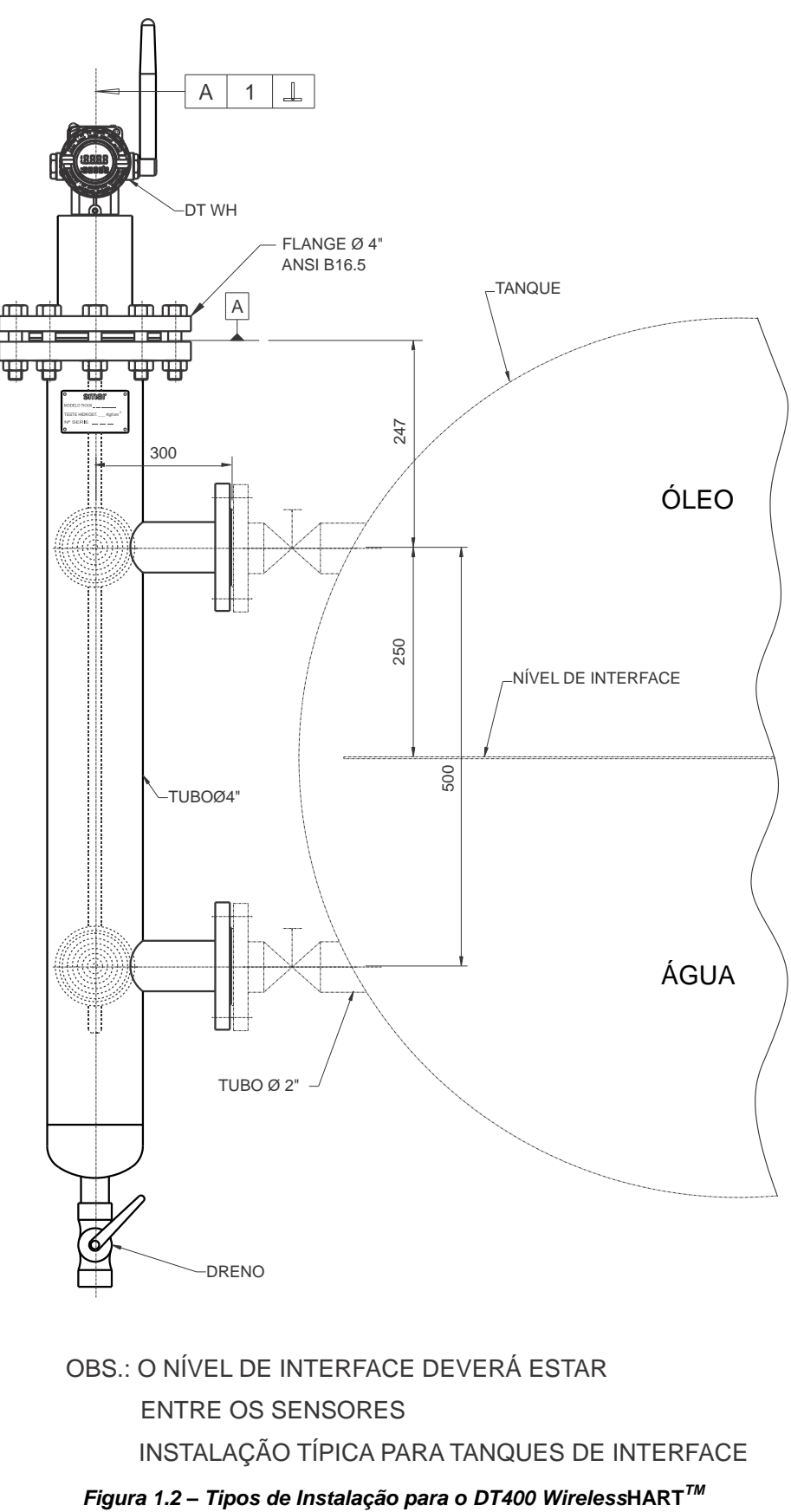

## *Rotação da Carcaça*

A carcaça pode ser rotacionada para oferecer uma posição melhor do indicador digital. Para rotacionála, solte o parafuso de trava da carcaça. Veja Figura 1.3.

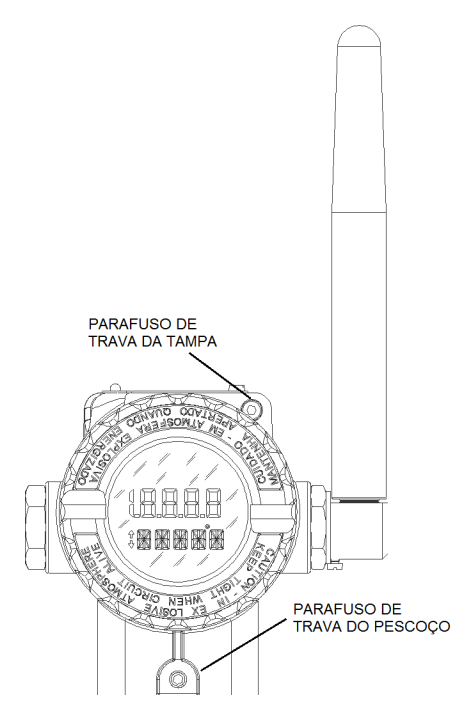

*Figura 1.3 – Parafusos de Ajuste da Carcaça e Trava da Tampa*

O display digital pode ser rotacionado. Veja a Seção 3, Figura 3.2.

## *Ligação do Módulo de Baterias*

O equipamento vem de fábrica com o Módulo de Baterias desligado, por questões de segurança e norma de envio. Para ligá-lo por meio da chave frontal, é necessário que se conecte previamente o conector do Módulo de Baterias à placa do rádio, localizados na parte posterior do equipamento (Figura 1.4).

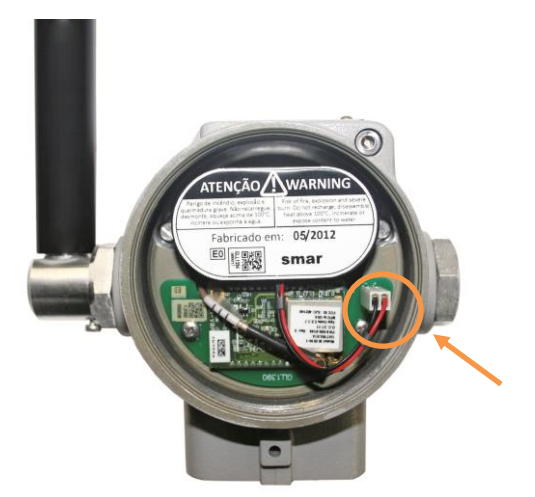

*Figura 1.4 – Conexão do Módulo de Baterias à Placa do Rádio*

A porta de manutenção permite a configuração local do equipamento. Para acessá-la, deve-se conectar um configurador HART nos terminais de comunicação "CN1" e "CN2", mostrados na Figura 1.5.

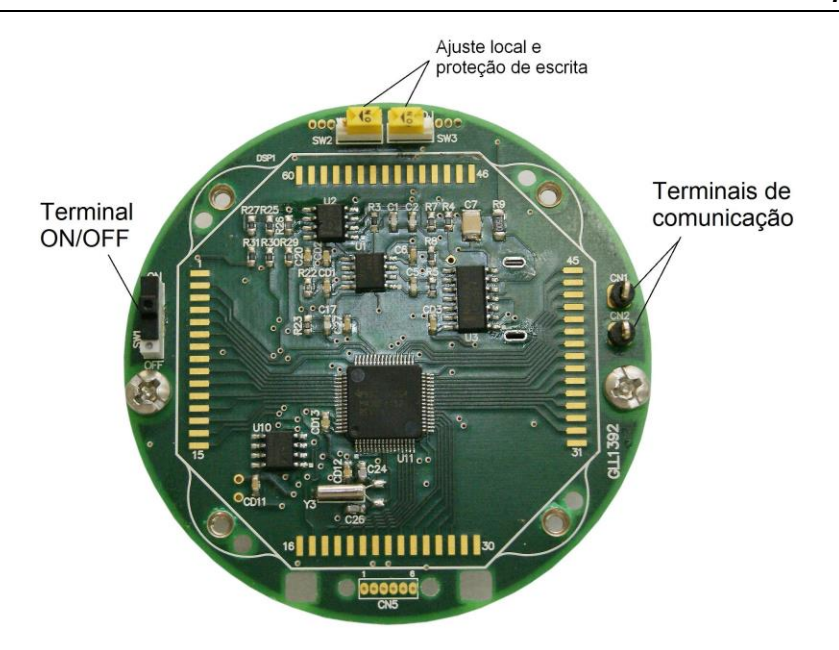

*Figura 1.5 – Chaves de Ajuste Local e Proteção de Escrita*

A Figura 1.6 mostra o diagrama de ligação do **DT400** *WirelessHARTTM* com um configurador HART. Um configurador pode ser conectado nos terminais de comunicação do transmissor.

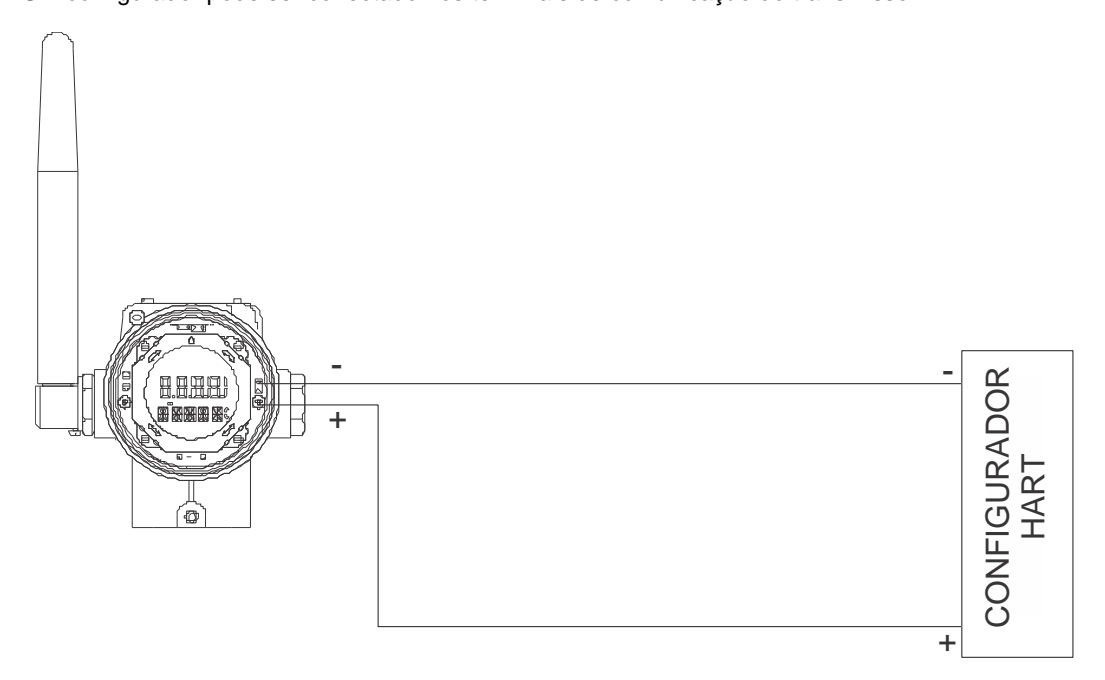

*Figura 1.6– Diagrama de Ligação do DT400 WirelessHARTTM com um Configurador HART®*

# *Instalações em Áreas Perigosas*

### **ATENÇÃO**

Explosões podem resultar em morte ou ferimentos sérios, além de dano financeiro. A instalação deste transmissor em áreas explosivas deve ser realizada de acordo com as normas locais e o tipo de proteção adotados. Antes de continuar a instalação tenha certeza de que os parâmetros certificados do equipamento estão de acordo com a área classificada onde o mesmo será instalado.

A modificação do instrumento ou substituição de peças sobressalentes por outros que não sejam de representantes autorizados da Smar é proibida e anula a certificação do produto.

Os transmissores são marcados com opções do tipo de proteção. A certificação é válida somente quando o tipo de proteção é indicado pelo usuário. Quando um tipo determinado de proteção foi selecionado, qualquer outro tipo de proteção não pode ser usado.

Para instalar o sensor e a carcaça em áreas perigosas é necessário dar no mínimo 6 voltas de rosca completas. A carcaça deve ser travada utilizando parafuso de travamento (Figura. 1.3).

A tampa deve ser apertada com no mínimo 8 voltas de rosca para evitar a penetração de umidade ou gases corrosivos até que encoste na carcaça. Então, aperte mais 1/3 de volta (120º) para garantir a vedação. Trave as tampas utilizando o parafuso de travamento (Figura. 1.3).

### *Segurança Intrínseca*

#### **ATENÇÃO**

Em áreas classificadas com segurança intrínseca e com requisitos de não-acendível, os parâmentros dos componentes do circuito e os procedimentos de instalação devem ser observados.

Para livre acesso ao equipamento em ambiente explosivo, assegure-se de que os instrumentos estão instalados de acordo com as regras de ligação intrinsicamente segura e não-acendível.

Não remover a tampa do transmissor quando o mesmo estiver em funcionamento.

# **OPERAÇÃO**

O Transmissor Inteligente de Concentração/ Densidade **DT400** *Wireless***HARTTM** usa o sensor de pressão capacitivo (célula capacitiva). Esse sensor é acoplado numa sonda para realizar as medidas através da leitura diferencial de pressão. A figura 2.1 esquematiza o sensor utilizado pelo **DT400** *Wireless***HARTTM**, onde: P1 e P2 são as pressões aplicadas nas câmaras H e L.

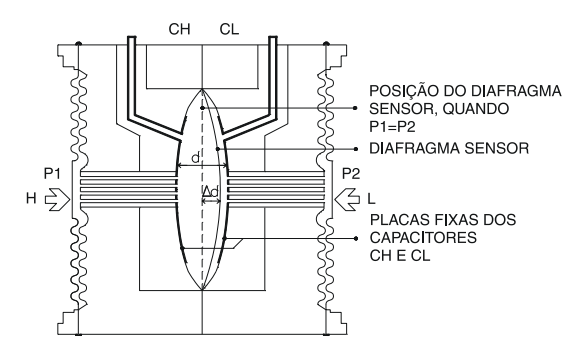

*Figura 2.1 – Célula Capacitiva*

### *Descrição Funcional do Sensor*

**CH** =capacitância medida entre a placa fixa do lado de P1 e o diafragma sensor.

**CL** = capacitância medida entre a placa fixa do lado de P2 e o diafragma sensor.

**d** = distância entre as placas fixas de CH e CL.

 $\Delta$ **d** = deflexão sofrida pelo diafragma sensor devido à aplicação da pressão diferencial  $\Delta$ P = P1 - P2.

Sabe-se que a capacitância de um capacitor de placas planas e paralelas pode ser expressa em função da área (A) das placas e da distância (d) que as separa como:

$$
C = \frac{\in A}{d}
$$

Onde  $\epsilon$  = constante dielétrica do meio existente entre as placas do capacitor.

Se considerar *CH* e *CL* como capacitâncias de placas planas de mesma área e paralelas, quando **P<sup>1</sup>** > **P<sup>2</sup>** tem-se:

$$
CH = \frac{\epsilon.A}{(d/2) + \Delta d} \qquad \epsilon \quad CL = \frac{\epsilon.A}{(d/2) - \Delta d}
$$

Por outro lado, se a pressão diferencial (**P**) aplicada à célula capacitiva, não defletir o diafragma sensor além de d/4, podemos admitir ΔP proporcional a Δd, ou seja:

### $\Delta$ **P**  $\alpha$   $\Delta$ **d**

Se desenvolvermos a expressão (**CL-CH**) / (**CL+CH**), obteremos:

$$
\frac{CL - CH}{CL + CH} = \frac{2\Delta d}{d}
$$

Como a distância (d) entre as placas fixas de **CH** e **CL** é constante, percebe-se que a expressão (**CL-CH**) / (**CL+CH**) é proporcional à **d** e, portanto, à pressão diferencial que se deseja medir.

Conclui-se que, a célula capacitiva é um sensor de pressão constituído por dois capacitores de capacitâncias variáveis, conforme a pressão diferencial aplicada.

### *Descrição Funcional do Hardware*

O diagrama de blocos do transmissor, como ilustra a figura 2.2, descreve funcionalmente o circuito utilizado pelo **DT400** *Wireless***HARTTM** .

#### **Sonda**

É a parte do transmissor que está diretamente em contato com o processo.

### **Repetidores de Pressão**

Transfere ao sensor capacitivo a pressão diferencial detectada no processo.

#### **Sensor de Temperatura**

Capta a temperatura do fluido de processo.

### **Placa do Sensor**

Implementa o transdutor que converte o sinal do sensor para uma medida que possa ser tratada pela CPU.

### **Oscilador**

Gera uma freqüência proporcional à capacitância gerada pelo sensor.

### **Isolador de Sinais**

Realiza a isolação de sinais entre o sensor e a CPU. Os sinais de controle da CPU são transferidos através de acopladores ópticos, e os sinais do oscilador através de transformadores.

### **Memória EEPROM**

É uma memória não volátil e contêm as informações específicas do sensor, tais como, materiais de construção, calibração do sensor, dados de fabricação e dados do cliente.

**SENSOR**

**PLACA PRINCIPAL**

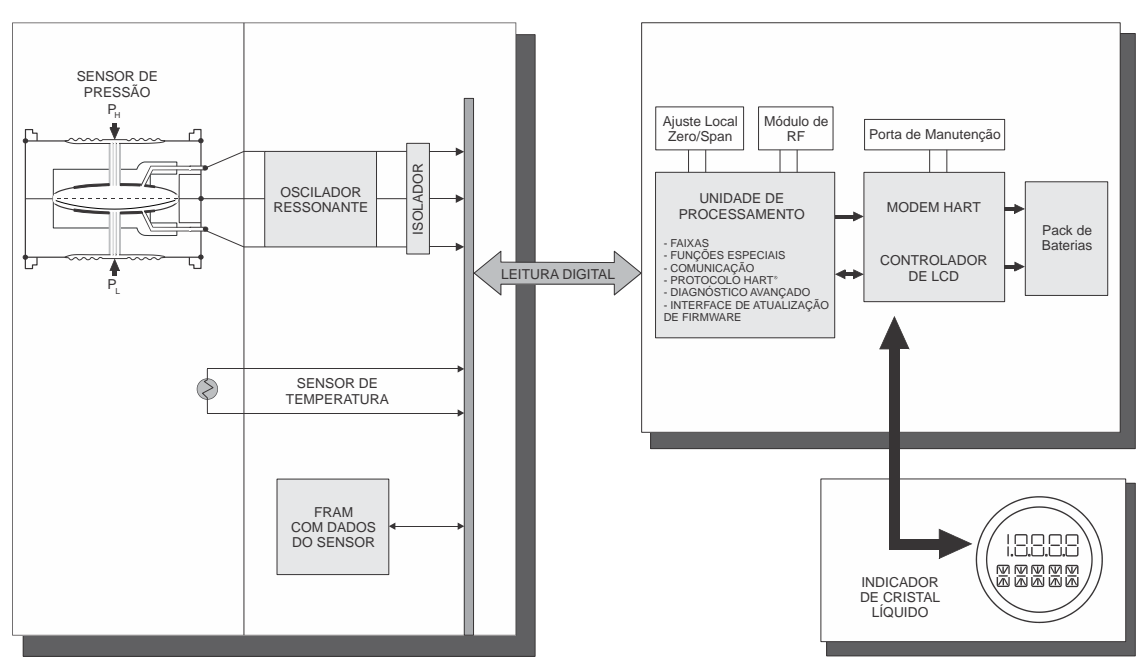

*Figura 2.2 – Diagrama de Bloco do Hardware do DT400 Wireless***HARTTM**

### *Placa Principal*

### **Unidade Central de Processamento (CPU) e FRAM**

A unidade central de processamento (CPU) é a parte inteligente do transmissor, responsável pelo gerenciamento e operação de medida, execução de bloco, autodiagnose e comunicação.

O programa é armazenado em uma memória FLASH. Para armazenamento temporário de dados, a CPU tem uma RAM interna. Caso falte energia, os dados armazenados na RAM são perdidos.

Para armazenamento de dados que requeiram persistência, tais como dados de configuração, calibração e identificação, usa-se uma memória não-volátil do tipo FRAM para o **DT400** *Wireless***HARTTM**. Ela tem um tempo de acesso compatível com as RAMs normais e não existe limitação em termos de ciclos de escrita.

#### **Modem**

A função deste circuito é a de tornar possível a troca de informações entre o configurador e o transmissor **DT400** *Wireless***HARTTM**, através do protocolo HART.

#### **Bateria**

O Módulo de Baterias é composto por 2 baterias primárias de Lítio (Li-SOCl2) de 3,6 Volts, totalizando 7,2 Volts. Cada bateria possui 2,5 gramas de lítio, totalizando 5,0 gramas no Módulo de Baterias.

#### **ATENÇÃO**

De forma nenhuma deve-se utilizar outro tipo de alimentação diferente do Módulo de Baterias fornecido pela Smar (código 400-1209). Ao se trocar o Módulo de Baterias (código Smar 400-1209) deve-se configurar a substituição por meio de um configurador que fará com que o equipamento reinicialize a contagem da estimativa de tempo de vida para o novo módulo.

Sob condições de uso normais, as baterias não oferecem risco de reação espontânea desde que sejam manuseadas corretamente. Deve-se redobrar a atenção em relação a quedas, altas temperaturas e curto-circuito no Módulo de Baterias, para que o mesmo não ofereça nenhum risco ou mau funcionamento.

Mesmo com as baterias descarregadas deve-se manter os mesmos cuidados, pois ainda oferecem perigos. Nunca tente desmontar, modificar ou recarregar as baterias, pois poderá resultar em vazamento ou explosão.

ARMAZENAMENTO – O Módulo de Baterias deve ser armazenado preferencialmente em ambiente abaixo de 30°C, seco e ventilado, sujeitos a menor variação de temperatura.

Não descarte o Módulo de Baterias em lixo comum. Utilize um descarte apropriado para baterias ou lixo químico.

Ao se trocar o Módulo de Baterias (código Smar 400-1209) deve-se configurar a substituição por meio de um configurador que fará com que o equipamento reinicialize a contagem da estimativa de tempo de vida para o novo módulo.

Para informações Adicionais e Primeiros Socorros, consulte o Apêndice B – "Datasheet de Segurança da Bateria" ou consulte o site do fabricante: http://www.tadiranbat.com/index.php/shipping-and-information.

### **Controlador de Display**

Controla o acendimento dos segmentos do display de cristal líquido de acordo com os dados enviados pela CPU. O usuário tem a opção de selecionar a variável a ser mostrada no display, via comunicação digital.

### *Descrição Funcional do Software*

A figura 2.3 apresenta o diagrama funcional do software do transmissor **DT400** *Wireless***HART***TM* .

### **Filtro Digital**

O filtro digital é do tipo passa baixa com constante de tempo ajustável - Damping. Ele é usado para suavizar sinais ruidosos. O valor do amortecimento é o tempo necessário para a saída atingir 63,2% para uma entrada em degrau de 100%.

#### **Caracterização de Fábrica**

Calcula a pressão real através das leituras de capacitância e temperatura do sensor, considerando os dados de calibração de fábrica armazenados na EEPROM do sensor. Este módulo tem como saída os valores de pressão diferencial e temperatura.

#### **Cálculo do Peso Específico**

Calcula os pesos específicos da solução, levando-se em consideração suas propriedades físicoquímicas.

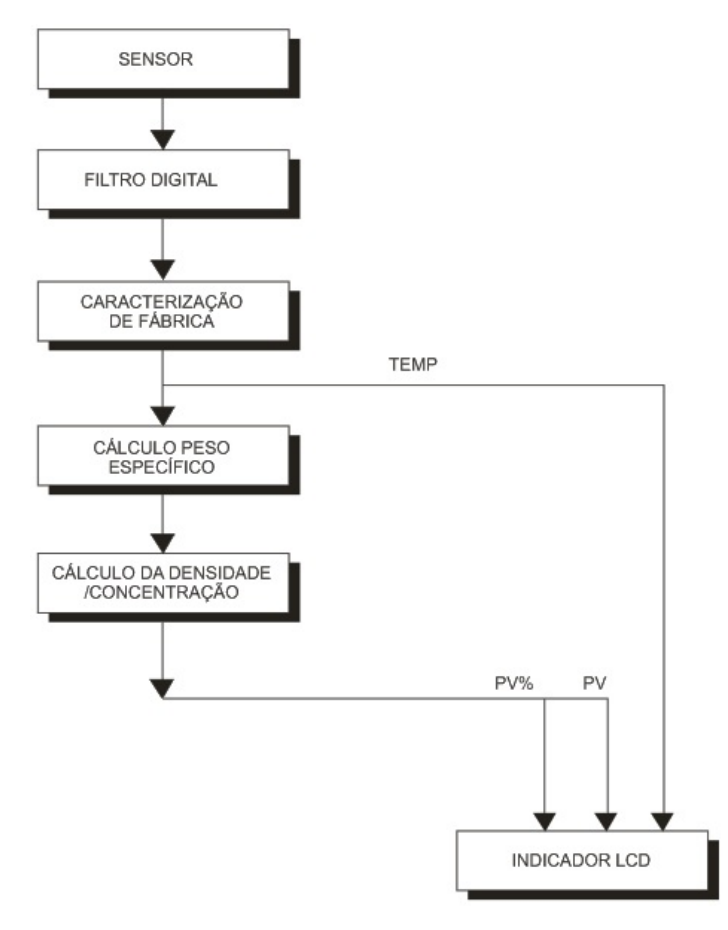

*Figura 2.3 – Diagrama de Blocos do Software*

# *Cálculo da Densidade ou da Concentração*

Obtendo-se o valor do peso específico, pode-se determinar facilmente a sua densidade ou concentração. Neste ponto, obtém-se o valor da variável principal PV, tanto em porcentagem quanto em unidades de engenharia.

### *Display*

O indicador, constituído pelo display de cristal líquido, pode mostrar uma ou duas variáveis de acordo com a seleção do usuário. Quando duas variáveis são apresentadas no display, o indicador alternará entre as duas com um intervalo de aproximadamente 3 segundos.

Além dos campos numéricos e alfanuméricos, o indicador apresenta vários ícones alfanuméricos para indicar os estados do transmissor. A Figura 2.4 apresenta a configuração dos segmentos utilizados pelo transmissor **DT400** *Wireless***HART***TM* . Veja Figura 2.4.

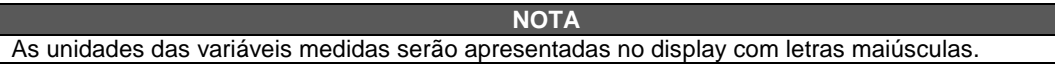

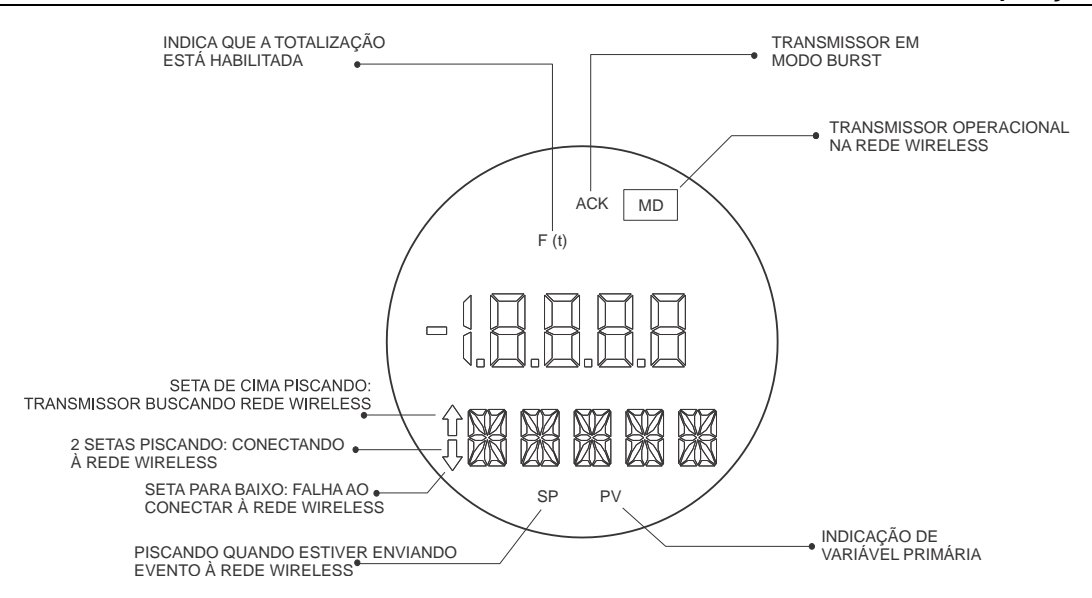

*Figura 2.4 – Display do DT400 Wireless***HART***TM*

#### **Monitoração**

O transmissor **DT400** *Wireless***HART***TM* permanece continuamente no modo monitoração. Neste modo, a indicação no display de cristal líquido se alterna entre a variável primária e a secundária, conforme a configuração do usuário. O indicador tem a capacidade de mostrar o valor, a unidade de engenharia e o tipo da variável, simultaneamente com a maioria das indicações de estado. Veja na figura 2.5 uma amostra de uma indicação padrão do **DT400** *Wireless***HART***TM* .

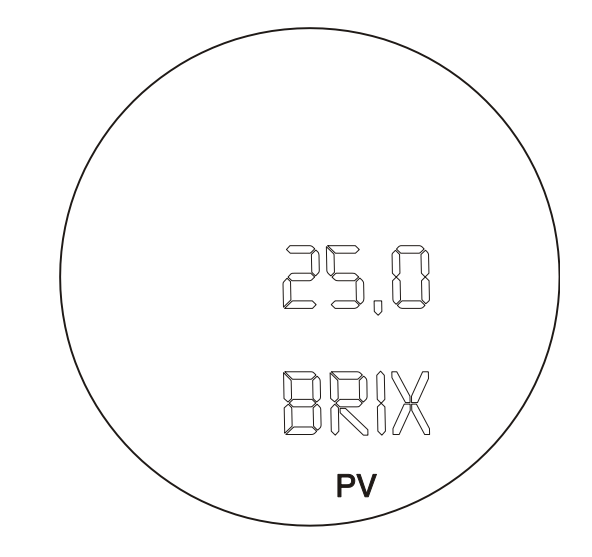

*Figura 2.5 – Modo de Monitoração Típico mostrando no Indicador a PV, neste caso 25,0 BRIX*

### *Proteção de Escrita*

A função de proteção de escrita pode ser ativada por dois meios: hardware (chave na placa principal) e software. A escrita de qualquer parâmetro só será possível desde que ambas as proteções estejam desabilitadas.

Outra forma de se proteger a escrita, porém de uma forma parcial, é a opção Travar Equipamento (*Lock Device*, para o *Wireless***HARTTM**).

Esta opção é utilizada no equipamento *Wireless***HARTTM** para bloquear a escrita por apenas um meio de configuração, Porta de Manutenção ou Gateway. Desta forma, o usuário evita conflito de configurações quando for atuar por um dos configuradores, em situações perigosas.

Os tipos de travamento são:

-Destravado: ambos os configuradores tem permissão de escrita

-Travado Temporariamente: apenas o configurador que travou o equipamento tem permissão de escrita. Porém, após a reinicialização do equipamento o estado volta para Destravado.

-Travado Permanentemente: apenas o configurador que travou o equipamento tem permissão de escrita e este estado permanece mesmo após a reinicialização do equipamento.

-Todos travados: nenhum configurador tem permissão de escrita até que o equipamento seja destravado pelo mesmo configurador que o travou.

### **ATENÇÃO**

A utilização desta função deve servir apenas em ocasiões especiais, onde a garantia de escrita do parâmetro é crítica e rápida. Após, configurador deve retornar o equipamento para o modo Destravado.

# **PROGRAMAÇÃO USANDO AJUSTE LOCAL**

## *Chave Magnética*

Com a chave magnética, é possível configurar o **DT400** *Wireless***HARTTM** localmente, eliminando a necessidade de configuradores adicionais em muitas aplicações básicas.

Para que a configuração via chave magnética seja possível:

- o display deve estar conectado;
- $\checkmark$  o jumper de proteção de escrita deve estar desabilitado;<br> $\checkmark$  o jumper de ajuste local deve estar habilitado.
- o jumper de ajuste local deve estar habilitado.

Veja na Figura 3.1 as posições dos jumpers de Ajuste Local e Proteção de Escrita na placa principal.

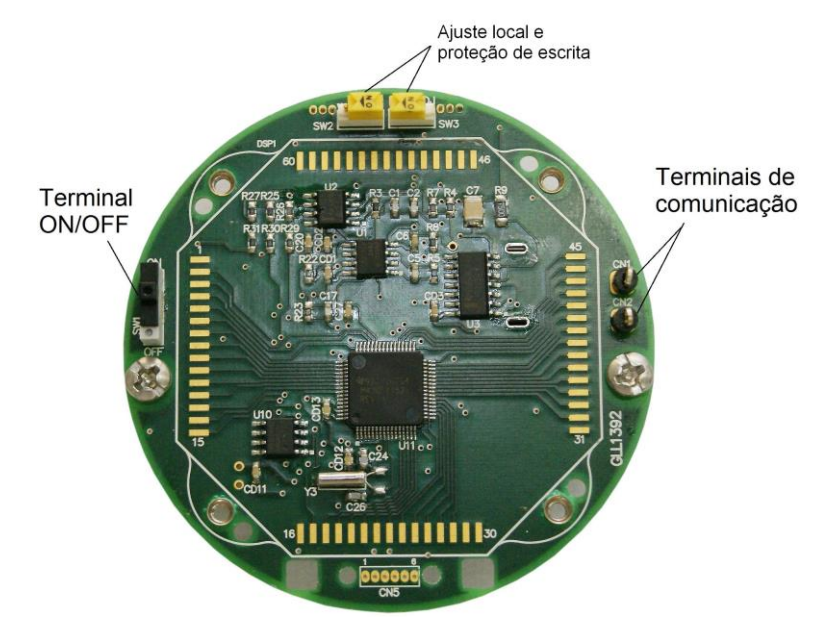

*Figura 3.1 – Placa Principal*

## *O Ajuste Local*

Para que a configuração via ajuste local seja possível:

- $\checkmark$  o jumper de proteção de escrita deve estar desabilitado;
- $\checkmark$  o jumper de ajuste local deve estar habilitado.

Veja na Figura 3.1 as posições dos jumpers de Ajuste Local e Proteção de Escrita na placa principal. O transmissor tem, sob a placa de identificação, dois orifícios que permitem a colocação da chave magnética para que seja feito o Ajuste Local. Veja a Figura 3.2.

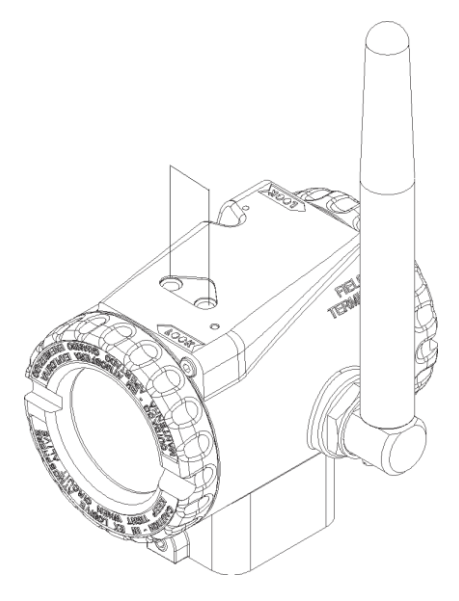

*Figura 3.2 – Ajuste Local de Zero e Span*

Os orifícios são marcados com **Z** (Zero) e **S** (Span) e doravante serão designados por apenas (**Z**) e (**S**), respectivamente.

A movimentação pelas funções e seus ramos funciona do seguinte modo:

Inserindo o cabo da chave magnética em (**Z**), o transmissor sai do estado normal de medição para o estado de configuração do transmissor. O software do transmissor automaticamente inicia a indicação das funções disponíveis no display, de modo cíclico;

Deixe a chave em **(Z)** para transitar por todas as opções disponíveis de configuração;

Assim que o display mostrar a opção desejada, ponha a chave em **(S)** para selecionar esta opção e volte para **(Z)** para transitar dentro do ramo da opção selecionada.

As opções disponíveis para o ajuste local do **DT400** *Wireless***HARTTM** podem ser visualizadas na Figura 3.3.

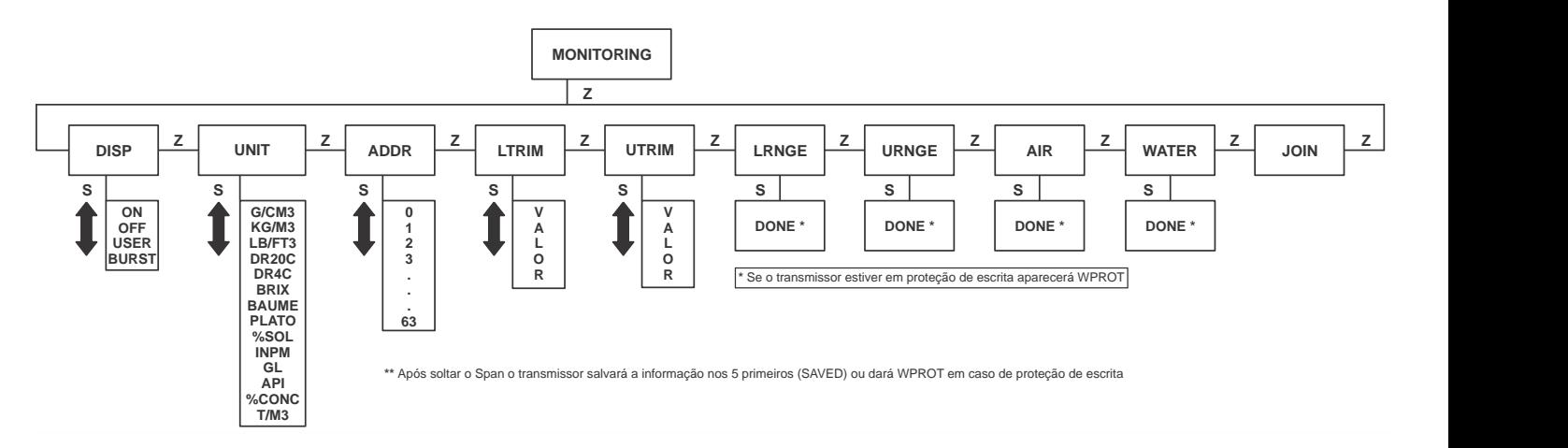

*Figura 3.3 – Árvore de Programação Via Ajuste Local – Menu Principal*

 1ª Posição: Display - utilizado para mudar o tipo de display => ON, OFF, USER (apaga depois de 30 segundos e acende quando coloca a chave no span diretamente) e BURST (acende quando faz *burst*);

- 2ª Posição: Unit troca o *measure type* do equipamento;
- 3ª Posição: Address troca o endereço do device;

Essas 3 primeiras posições ciclam com a chave no span e quando tira a chave, salva.

4ª Posição: *Lower Trim* - Incrementa e decrementa o valor no span. Faz o trim quando tira a

chave;

- 5ª Posição: *Upper Trim* Incrementa e decrementa o valor no span. Faz o trim quando tira a chave;
- 6ª Posição: *Lower Range* Atualiza o 0% quando coloca a chave no span;
- 7ª Posição: *Upper Range* Atualiza o 100% quando coloca a chave no span;
- 8ª Posição: *Air Calibration* Faz o trim do ar quando colocada a chave no span;
- 9ª Posição: *Water Calibration* Faz o trim da água quando colocada a chave no span;
- 10ª Posição: *Join Status* Apenas informativo.

**NOTA** É necessário realizar a calibração em água quando fizer calibração em ar.

# **PROCEDIMENTOS DE MANUTENÇÃO**

### *Geral*

Os Transmissores de Densidade/Concentração da série **DT400 WirelessHART***TM* são intensamente testados e inspecionados antes de serem enviados para o usuário. Apesar disto, o seu projeto foi orientado para permitir fácil reparo quando isso se tornar necessário.

Como características principais quanto à facilidade de manutenção pode-se destacar a sua modularidade e o seu número reduzido de placas eletrônicas.

Em geral, recomenda-se para que o usuário não faça reparos nas placas de circuito impresso. Em vez disso, é recomendado manter conjuntos sobressalentes ou então adquiri-los da Smar, quando necessário.

O transmissor de concentração/densidade **DT400 WirelessHART***TM* foi projetado para operar por muitos anos de serviço, sem avarias. Se a aplicação do processo requerer limpeza periódica dos diafragmas repetidores, o flange poderá ser facilmente removido para limpeza e depois recolocado.

Se o transmissor necessitar de uma eventual manutenção, a mesma não deve ser efetuada no campo. O transmissor com possíveis danos deverá ser enviado a Smar para avaliação e reparos. Veja retorno de material ao final desta seção.

## *Diagnóstico sem o Configurador*

### **Sintoma: SEM COMUNICAÇÃO**

### **Provável Fonte de Erro:**

- **Conexão do Terminal**
- Verificar a conexão da interface do configurador;
- Verificar se a interface é compatível com o protocolo HART.

#### $\Box$ **Falha no Circuito Eletrônico**

• Verificar se a falha é no circuito do transmissor ou na interface, usando conjuntos sobressalentes.

#### **Endereço do Transmissor**

• Verificar se o endereço do transmissor está compatível com o esperado pelo configurador. O endereço de comunicação padrão é 1.

### **Sintoma: NÃO SE CONECTA À REDE** *Wireless***HARTTM**

### **Provável Fonte do Erro:**

- O equipamento está desligado;
- Gerente de Rede/Gateway está desligado;
- O equipamento está muito distante do Gerente de Rede/Gateway ou de outro equipamento conectado ao mesmo;
- Chave de segurança (Join Key) e Chave de Acesso (Network Id) não estão configuradas corretamente;
- A antena não está conectada no Gerente de Rede/Gateway ou no equipamento;
- Existe uma Lista de Controle de Acesso no Gerente de Rede/Gateway e o equipamento não está nesta lista;
- Número máximo de equipamentos configurado no Gerente de Rede/Gateway foi atingido.

### **Sintoma: EQUIPAMENTO DESCONECTANDO E CONECTANDO CONTINUAMENTE À REDE**  *Wireless***HARTTM**

### **Provável Fonte do Erro:**

**•** Bateria fraca ou mau-contato na alimentação causando o reinício do equipamento;

• A conectividade em relação aos vizinhos está instável (obstáculos móveis ou distância no limite).

### **Sintoma: EQUIPAMENTOS ESTÃO DENTRO DA FAIXA DE OPERAÇÃO, MAS A ESTABILIDADE DA COMUNICAÇÃO NÃO É BOA**

#### **Provável Fonte do Erro:**

- **Interferência**
- Aproxime os equipamentos até se obter uma estabilidade melhor.

#### **Sintoma: SAÍDA INCORRETA**

#### **Provável Fonte de Erro:**

- **Calibração**
- Verificar a calibração do transmissor

#### **Sintoma: DISPLAY INDICANDO "FAIL RADIO"**

#### **Provável Fonte de Erro:**

- **Placa do Rádio**
- Verificar a integridade da placa substituindo-a por uma sobressalente.

#### **Sintoma: DISPLAY INDICANDO "FAIL BATT"**

#### **Provável Fonte de Erro:**

- $\Box$ **Bateria**
- Verificar o valor de tensão medido para bateria.
- **Falha no Circuito Eletrônico**
- Verificar a integridade da placa principal substituindo-a por uma sobressalente.

#### **Sintoma: DISPLAY INDICANDO "FAIL MFUNC"**

#### **Provável Fonte de Erro:**

- **Conexão do Sensor à Placa Principal**
- Verificar conexão (flat cable, conectores macho e fêmea).
- **Tipo de Sensor Conectado à Placa Principal**

• Verificar se o sensor conectado à placa principal é aquele especificado para o modelo **DT400 Wireless***HARTTM* .

#### **Falha no Circuito Eletrônico**

- Verificar a integridade da placa principal substituindo-a.
- **Bateria**  $\Box$
- Verificar o valor da tensão de bateria fornecida pelo transmissor.

#### **Sintoma: DISPLAY INDICANDO "FAIL MAINT"**

#### **Provável Fonte de Erro:**

- **Tipo de Sensor Conectado à Placa Principal**  $\Box$
- Verificar se o sensor conectado à placa principal é aquele especificado para o modelo **DT400 WirelessHART***TM* .

# *Procedimento para Troca da Placa Principal do DT400 Wireless***HARTTM**

- Substituir a placa.
- Fazer leitura do sensor (Menu manutenção).
- Fazer trim de temperatura em duas temperaturas com diferença mínima de 30°C entre elas.
- Esse procedimento deve ser realizado quando a temperatura estiver estável, deve ser utilizado como referência um padrão de temperatura para ajustar a temperatura do equipamento.
- Após o trim de temperatura, fazer a auto-calibração.

### *Procedimento de Desmontagem*

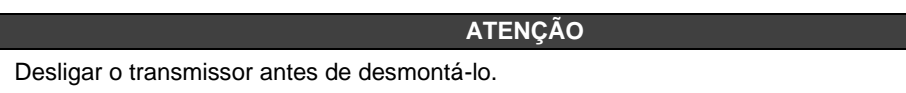

As Figuras 4.3 e 4.4 apresentam uma vista explodida do transmissor e auxiliarão o entendimento dos itens abaixo. Os números entre parênteses referem-se aos dos itens da vista explodida.

## *Conjunto da Sonda (22A, 22B, 30A ou 30B)*

Para se ter acesso à sonda para limpeza, é necessário removê-la do processo.

Retire o transmissor soltando-o do contra-flange.

Deve-se tomar cuidado nas operações de limpeza para evitar danos aos diafragmas repetidores, que são muito finos. Sugere-se o uso de um tecido macio e uma solução não ácida para limpeza do sensor.

Para remover a sonda da carcaça devem ser desconectadas as conexões elétricas dos terminais de campo e o conector da placa principal.

Afrouxar o parafuso tipo Allen (**7**) e soltar cuidadosamente a carcaça do sensor, sem torcer o flat cable.

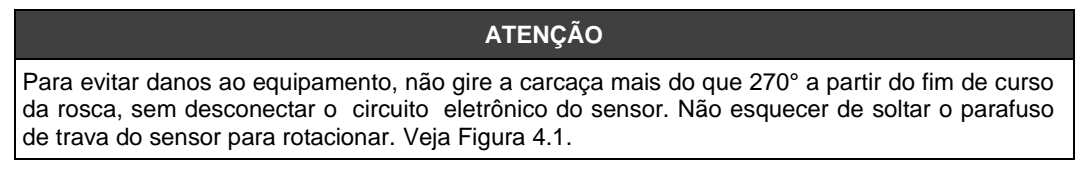

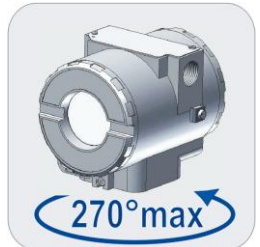

*Figura 4.1 – Rotação Segura da Carcaça*

# *Circuito Eletrônico*

Para remover a placa do circuito (**6**), solte os dois parafusos (**5**) que prendem a placa.

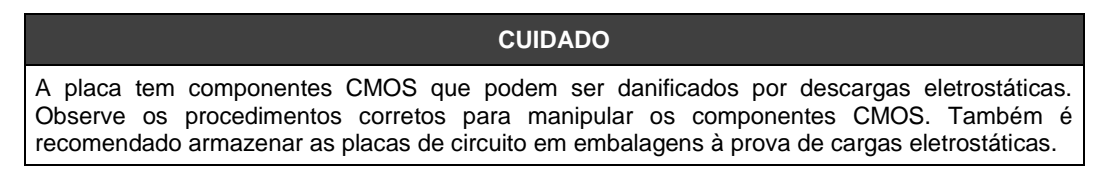

Puxe a placa principal para fora da carcaça e desconecte os conectores do sensor.

### *Procedimento de Montagem*

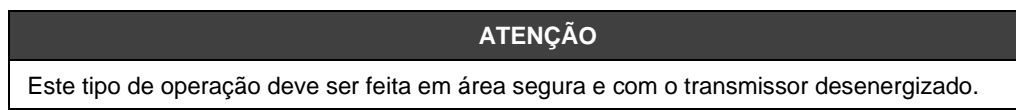

# *Conjunto da Sonda (22A, 22B, 30A ou 30B)*

Os parafusos, porcas, flanges e outras partes devem ser inspecionados para certificar que não tenham sofrido corrosão ou avarias. As peças defeituosas devem ser substituídas.

A colocação da sonda deve ser feita com a placa principal fora da carcaça. Monte a sonda à carcaça girando-o no sentido horário até que ele pare. Em seguida gire-o no sentido anti-horário até que a tampa (**1**) fique paralela ao flange de processo e aperte o parafuso (**7**) para travar a carcaça ao sensor. Somente instale a placa principal após realizar esse procedimento.

## *Display*

Ligue o conector do sensor à placa principal. Caso tenha display, conecte-o à placa do indicador. A placa do indicador possibilita a montagem em 4 posições (Veja a figura 4.2). A marca Smar, inscrita no topo do indicador, indica a posição de leitura.

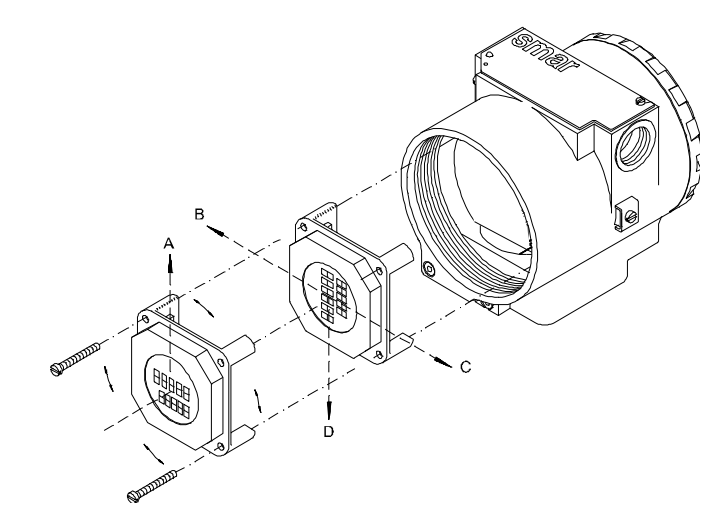

*Figura 4.2 – Quatro Posições Possíveis do Display*

Fixe a placa principal e o indicador à carcaça através dos parafusos (**3**).

Após colocar a tampa (**1**) no local, o procedimento de montagem está completo. O transmissor está pronto para ser energizado e testado.

### *Intercambiabilidade*

Para obter uma resposta precisa e com compensação de temperatura, os dados do sensor devem ser transferidos para a EEPROM da placa principal. Isto é feito automaticamente quando o transmissor é energizado.

Nesta operação, o circuito principal lê o número de série do sensor. Se ele diferir do número armazenado na placa principal, o circuito interpretará que houve troca do sensor e buscará na memória do novo sensor suas características:

- Coeficientes de compensação de temperatura;
- Dados do trim do sensor, incluindo curva de caracterização;
- Características intrínsecas ao sensor: tipo, faixa, material do diafragma e fluido de enchimento.

As demais informações ficam armazenadas na placa principal e permanecem inalteradas quando há troca do sensor. A transferência de dados do sensor para a placa principal pode ser executada pela função manut/ backup/ leitura do sensor.

No caso de troca da placa principal, as informações do sensor, como descrito acima, são atualizadas. Porém, as informações do transmissor como valor superior, valor inferior, damping e unidade de saída devem ser reconfigurados.

### **Retorno de Material**

Caso seja necessário retornar o material para a SMAR, deve-se verificar no Termo de Garantia que está disponível em ( http://www.smar.com/brasil/suporte ) as instruções de envio.

Para maior facilidade na análise e solução do problema, o material enviado deve incluir, em anexo, [o Formulário de Solicitação de Revisã](http://www.smar.com/brasil/suporte.asp)o (FSR), devidamente preenchido, descrevendo detalhes sobre a falha observada no campo e sob quais circunstâncias. Outros dados, como local de instalação, tipo de medida efetuada e condições do processo, são importantes para uma avaliação mais rápida. O FSR encontra-se disponível no Apêndice A.

Retornos ou revisões em equipamentos fora da garantia devem ser acompanhados de uma ordem de pedido de compra ou solicitação de orçamento.

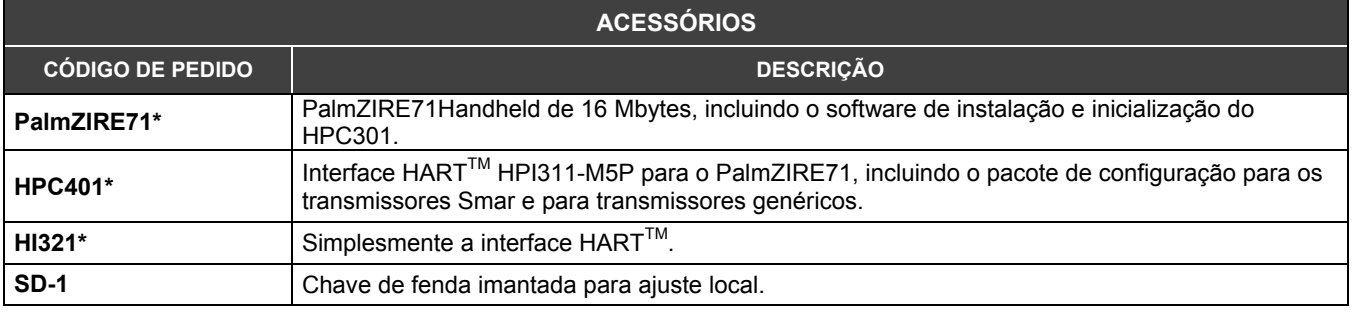

\* Para atualizações dos equipamentos e do software HPC301 visite o endereço: *http://www.smarresearch.com/id37.htm.* 

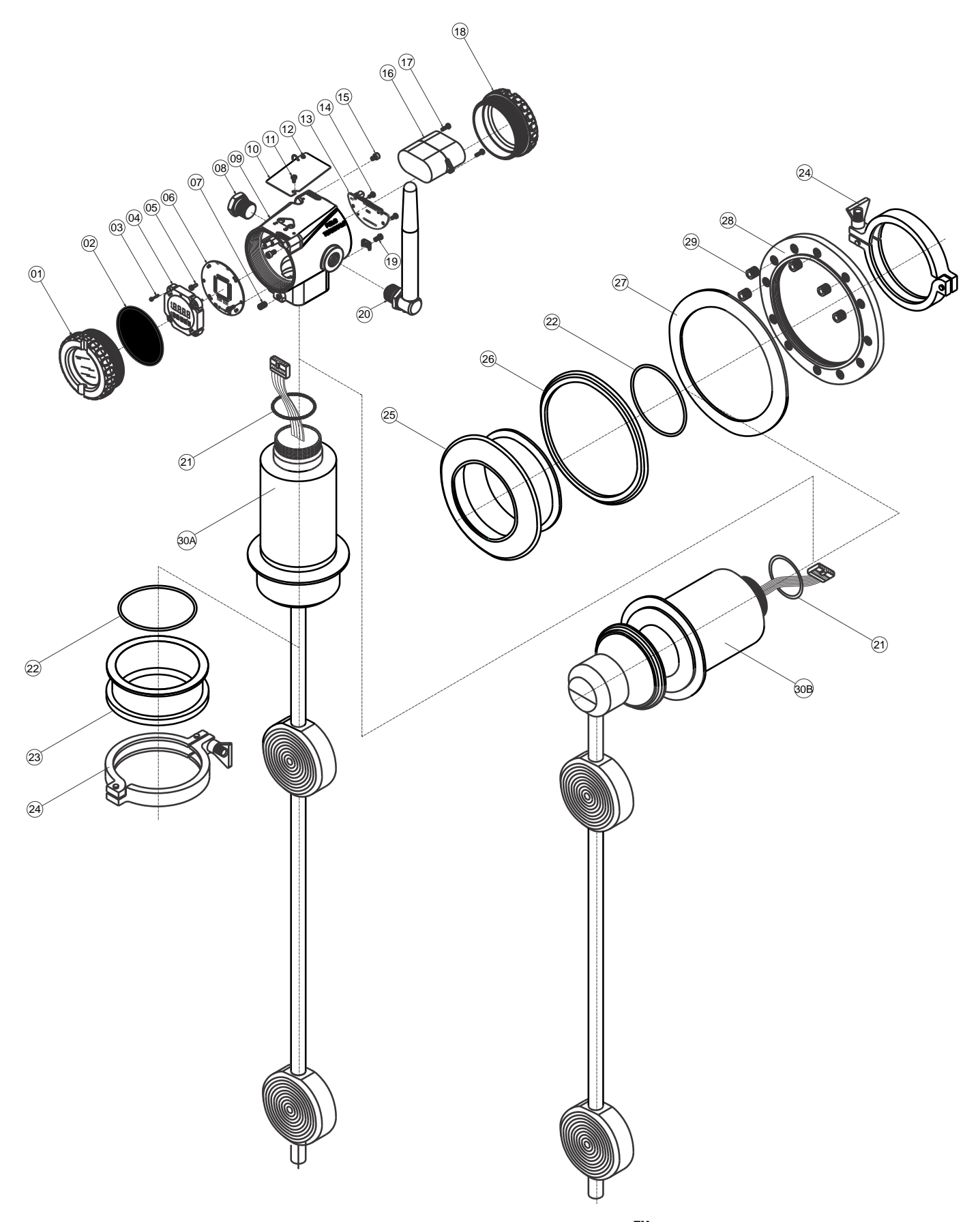

*Figura 4.3 – Desenho Explodido do DT400* **WirelessHART***TM (Modelo Sanitário)*

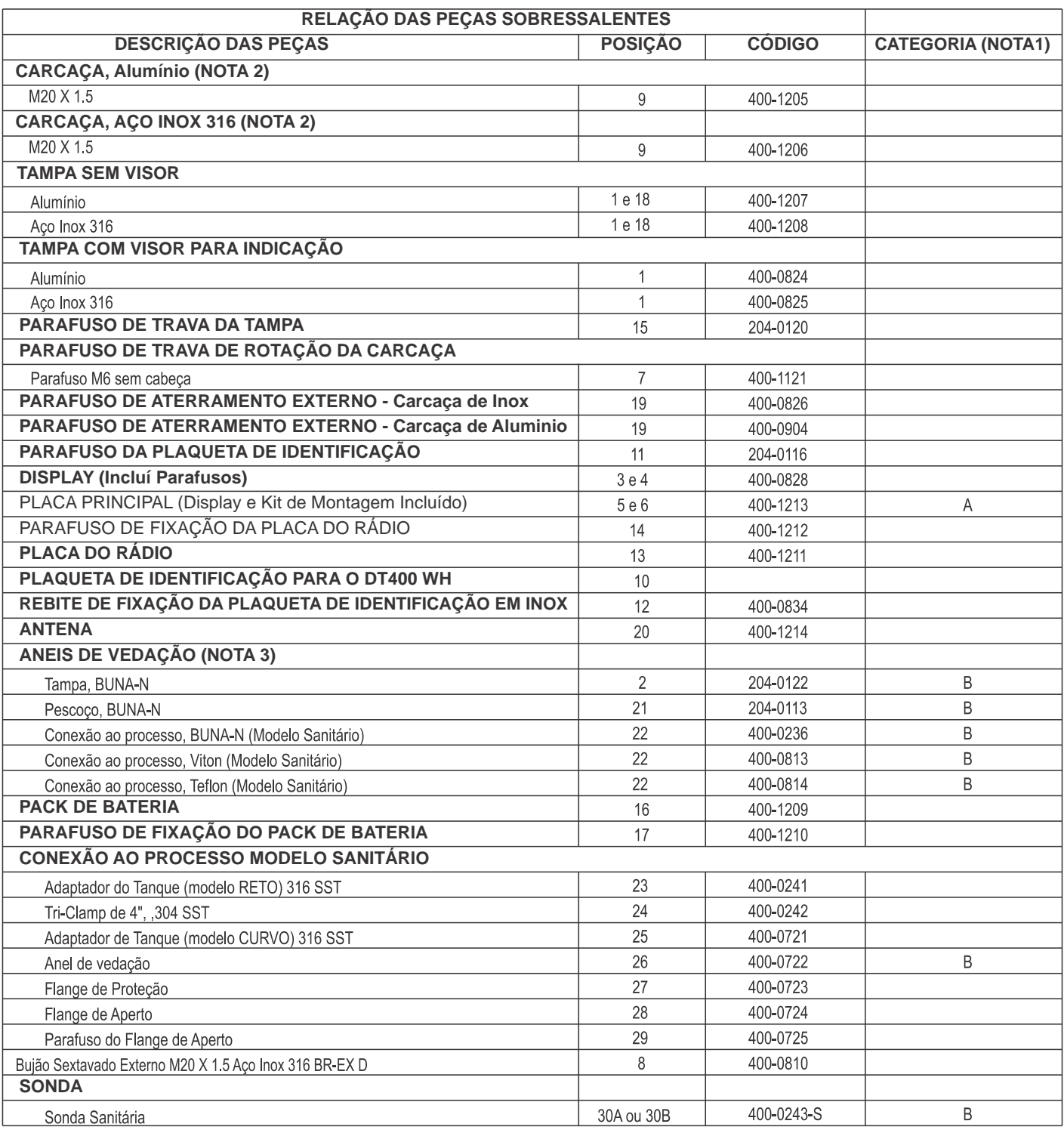

Nota 1: Na categoria "A" recomenda-se manter em estoque um conjunto para cada 25 peças instaladas e na categoria "B" um<br>conjunto para cada 20 peças instaladas.

Nota 2: Inclui borneira, parafusos e plaqueta de identificação sem certificação. Nota 3: Os anéis de vedação são empacotados com 12 unidades.

### *Figura 4.4 – Relação de Peças Sobressalentes do DT400* **WirelessHART***TM (Modelo Sanitário)*

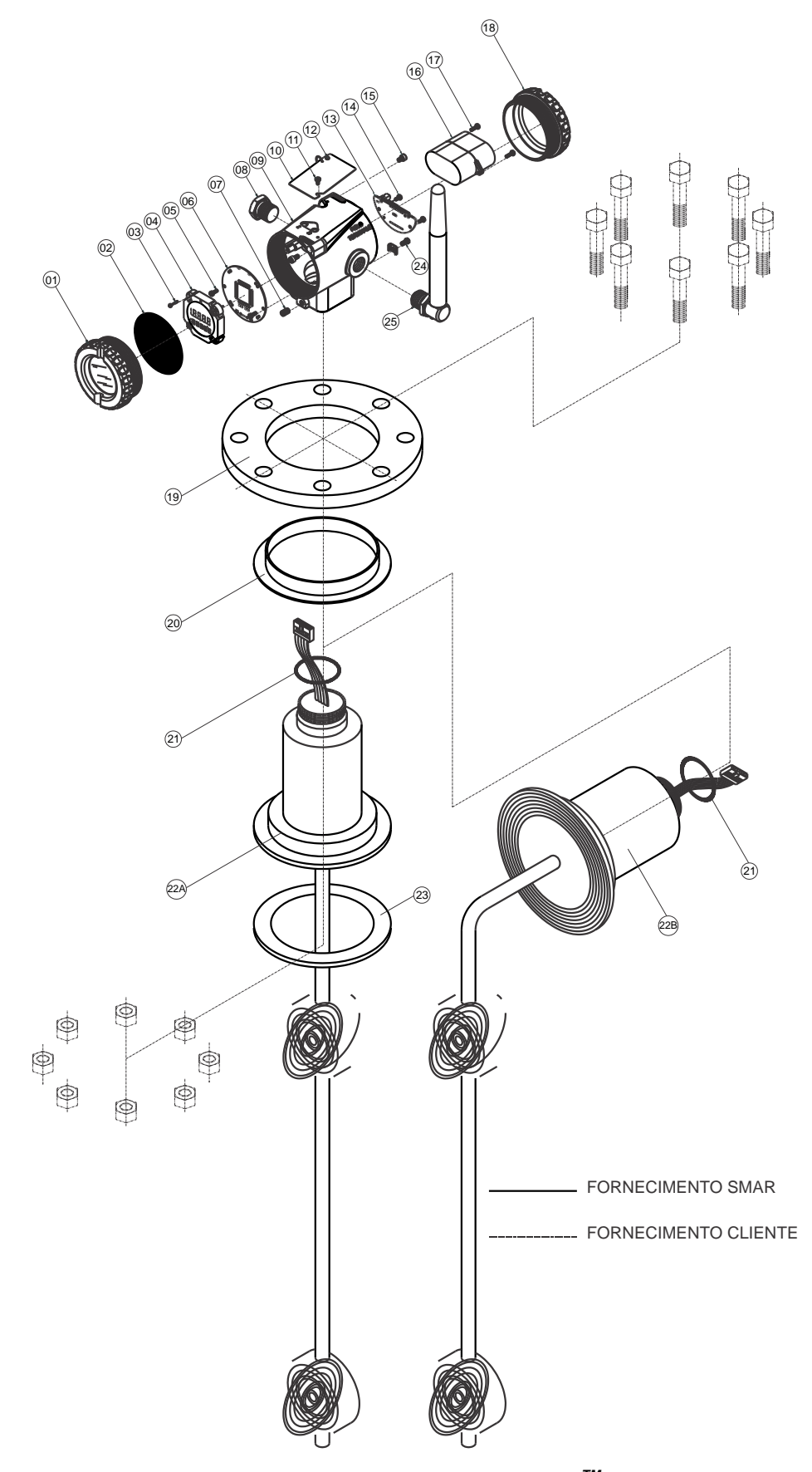

*Figura 4.5 - Desenho Explodido do DT400* **WirelessHART***TM (Modelo Industrial)*

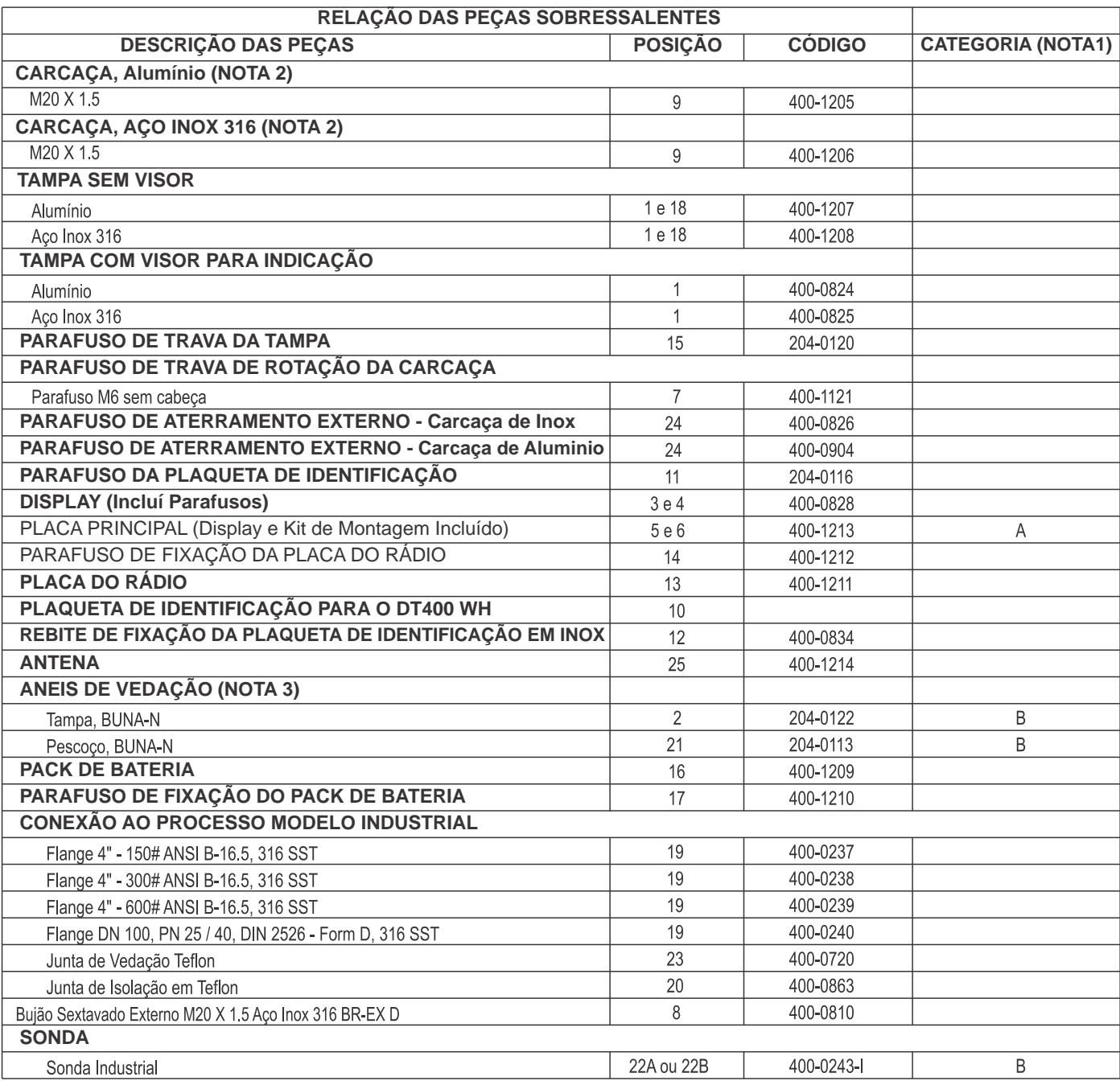

Nota 1: Na categoria "A" recomenda-se manter em estoque um conjunto para cada 25 peças instaladas e na categoria "B»<br>um conjunto para cada 20 peças instaladas.

Nota 2: Inclui borneira, parafusos e plaqueta de identificação sem certificação.

Nota 3: Os anéis de vedação são empacotados com 12 unidades.

### *Figura 4.6 – Desenho Explodido do DT400* **WirelessHART***TM (Modelo Sanitário)*

# *Código de Pedido do Sensor*

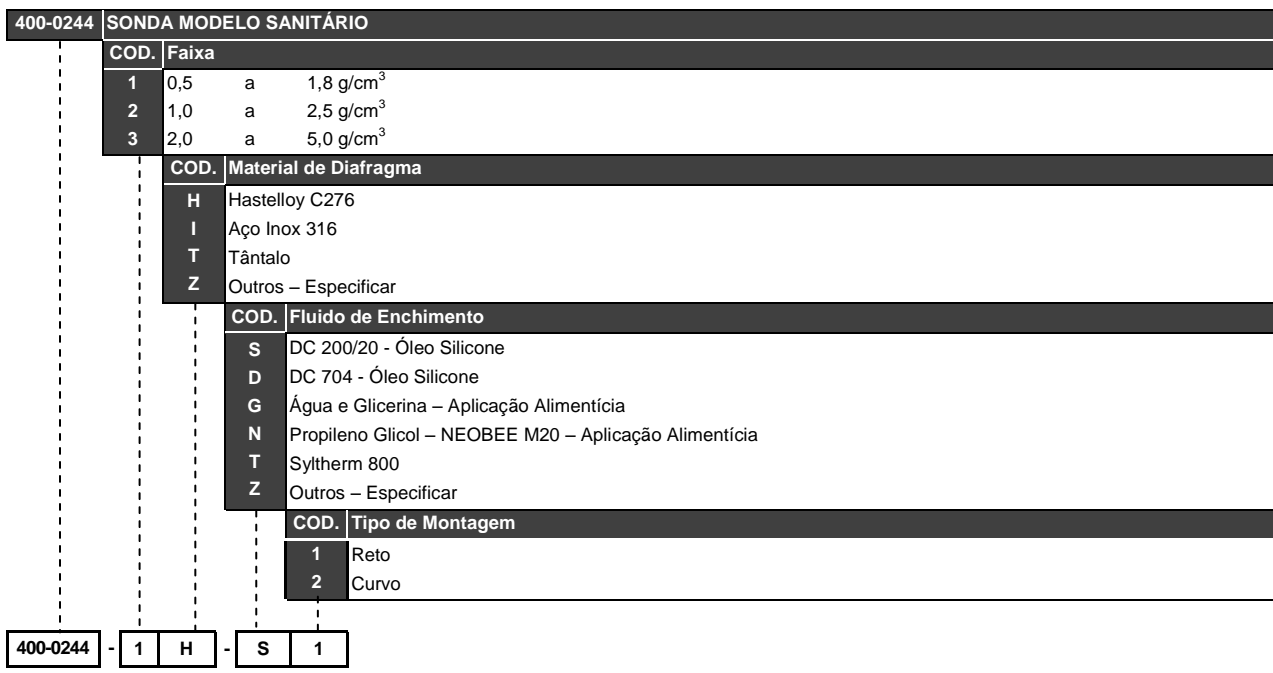

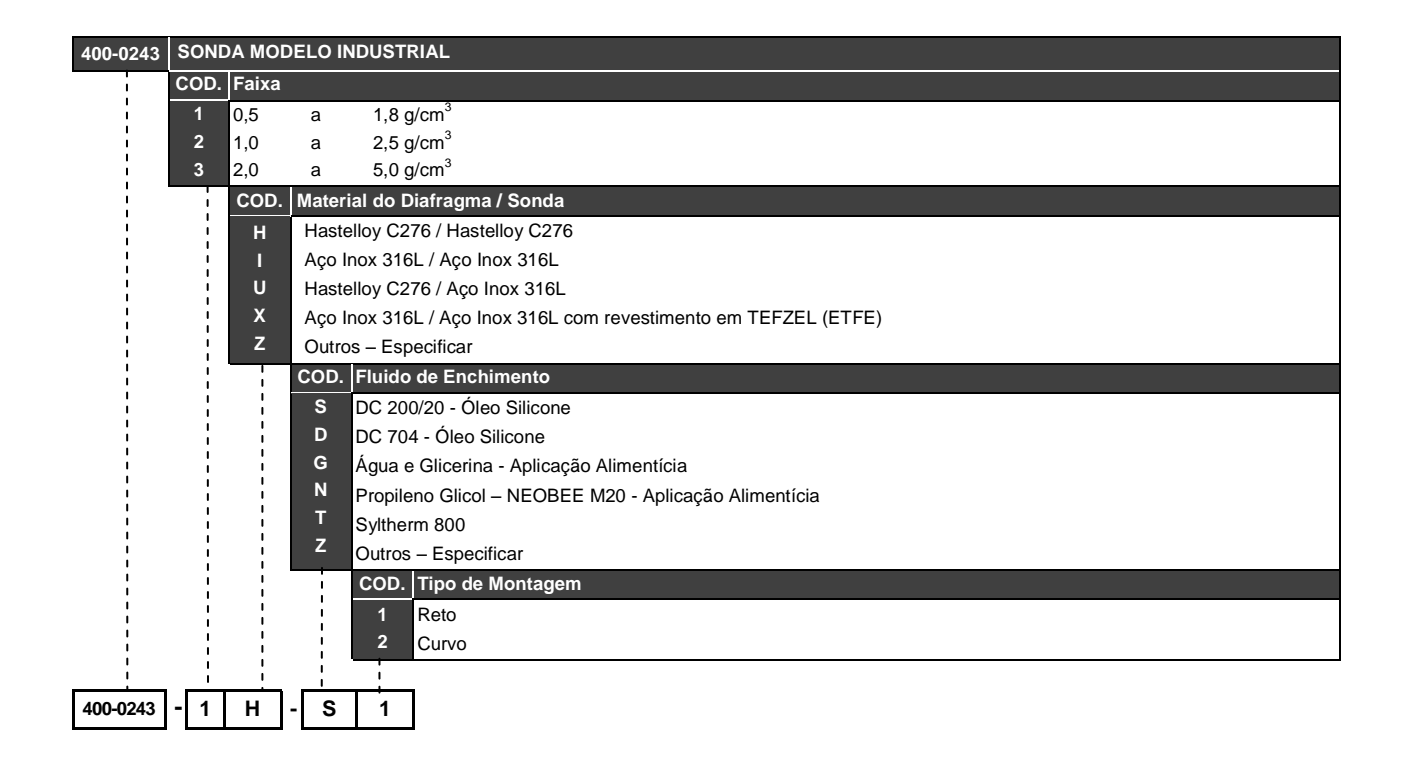

# **CARACTERÍSTICAS TÉCNICAS**

### *Fluidos de Enchimento*

O fluido de enchimento deve ser selecionado considerando suas propriedades físicas para a pressão, para a temperatura extrema e pela compatibilidade química com o fluido de processo. Essa consideração é importante se, por exemplo, o fluido de enchimento entrar em contato com o fluido de processo devido a um vazamento.

A tabela 5.1 mostra os fluidos de enchimento disponíveis para o **DT400** *Wireless***HARTTM** , juntamente com algumas propriedades físicas e aplicações.

| <b>FLUIDO DE</b><br><b>ENCHIMENTO</b>                               | <b>VISCOSIDADE</b><br>$(cSt)$ a 25 $\degree$ C | <b>DENSIDADE</b><br>(g/cm <sup>3</sup> ) a 25 <sup>o</sup> C | <b>COEFICIENTE DE</b><br><b>EXPANSÃO TÉRMICA</b><br>(1/°C) | <b>APLICAÇÕES</b>                                                     |
|---------------------------------------------------------------------|------------------------------------------------|--------------------------------------------------------------|------------------------------------------------------------|-----------------------------------------------------------------------|
| <b>Silicone</b><br>DC200/20                                         | 20                                             | 0,95                                                         | 0.00107                                                    | Uso geral - Standard                                                  |
| <b>Silicone</b><br><b>DC704</b>                                     | 39                                             | 1,07                                                         | 0.000799                                                   | Uso geral (alta temperatura e vácuo)                                  |
| Syltherm 800                                                        | 10                                             | 0,934                                                        | 0,0009                                                     | Uso<br>(temperaturas<br>qeral<br>extremas,<br>positivas e negativas). |
| <b>Propileno Glicol</b><br>Neobee M20<br>(Aplicação<br>Alimentícia) | 9,8                                            | 0,90                                                         | 0,001                                                      | Área alimentícia, de bebidas e<br>farmacêutica.                       |
| Glicerina e Aqua<br>(Aplicação<br>Alimentícia)                      | 12,5                                           | 1,13                                                         | 0.00034                                                    | Area alimentícia                                                      |

*Tabela 5.1 – Propriedades dos Fluidos de Enchimento*

### *Especificações Funcionais*

### **Protocolo de Comunicação**

Protocolo HART® Versão 7, com o conjunto de comandos do **DT400** *Wireless***HARTTM**; A revisão específica do transmissor HART® deve ser gerenciada de acordo com o transmissor **DT400** *Wireless***HARTTM** .

 $\mathsf{HART}^\circledast$  é uma marca registrada da  $\mathsf{HART}^\circledast$  Communication Foundation

### **Bateria**

O pack é composto de 2 baterias primárias de Lítio (Li-SOCl2) de 3,6 V, totalizando 7,2 V.

Duração: - Atualização a cada 8 s: 5,5 anos

 - Burst Mode a 8 segundos, @25°C, rede com pelo menos três equipamentos vizinhos: 6 anos

OBS: A bateria utilizada nos transmissores deve ser fornecida exclusivamente pela Smar.

### **Display**

Display em cristal líquido com 4½ dígitos numéricos, 5 dígitos alfanuméricos e ícones de função e status;

Indicação no display de falha ou saturação do sensor;

**Certificação em Área Classificada**

À Prova de Explosão e intrinsecamente seguro (pendentes).

### **Certificação Wireless (pendente)**

Anatel

### **Ajuste de Zero e Span**

Jumper de ajuste local com duas posições: Habilitado e Desabilitado.

### **Alarme de Falha (Diagnósticos)**

Diagnósticos detalhados através do comunicador HART**®** e através do display. Indicação de falha do sensor e sobrepressão.

### **Limite de Temperatura**

Ambiente: -40 a 85 °C (-40 a 185 °F) Processo: -40 a 100 °C (-40 a 212 °F) (Óleo Silicone) -40 a 85 °C (-40 a 185 °F) (Óleo Inerte Halocarbon) 0 a 85 °C ( 32 a 185 °F) (Óleo Inerte Fluorolube) -20 a 85 °C ( -4 a 185 °F) (Óleo Inerte Krytox e Fomblim) -25 a 100 °C (-13 a 212 °F) (Anéis de vedação em Viton) -40 a 150 °C (-40 a 302 °F) (Modelo de Nível) Estocagem -40 a 100 °C (-40 a 212 °F) Display Digital: -20 a 80 °C ( -4 a 176 °F) -40 a 85 °C (-40 a 185 °F) (Sem danos)

#### **Tempo para Iniciar a Operação**

Opera dentro das especificações em menos de 10 segundos após a energização do transmissor.

#### **Limite de Umidade**

0 a 100% UR (Umidade Relativa)

### **Deslocamento Volumétrico**

Menos de 0,15 cm3  $(0,01 \text{ in}^3)$ 

#### **Limite de Pressão Estática**

70 kgf/cm<sup>2</sup> (7 MPa) (1015 PSI)

#### **Amortecimento**

Configurável pelo usuário, de 0 a 128 segundos (via comunicação digital ou ajuste local).

#### **Configuração**

Configuração remota com programador externo via Protocolo HART®, usando DDL/EDDL;

### *Especificações de Performance*

Condições de referência: span iniciando em zero, temperatura 25<sup>0</sup>C, pressão atmosférica, tensão de alimentação de 24Vdc, fluido de enchimento: óleo silicone, diafragmas isoladores de aço inox 316L e trim digital igual aos valores inferior e superior da faixa.

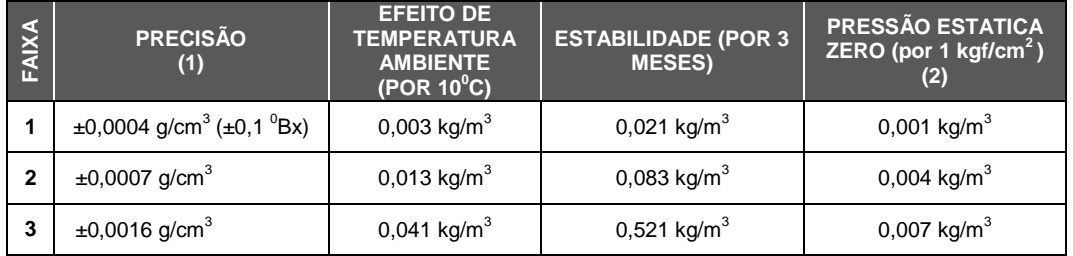

(1) Efeitos de linearidade, histerese e repetibilidade estão incluídos.

(2) Este é um erro sistemático que pode ser eliminado pela calibração na pressão estática de operação.

### **Efeito da Interferência Eletromagnética**

Projetado de acordo com IEC 61326-1:2006, IEC 61326-2-3:2006, IEC 61000-6-4:2006 e IEC 61000-6-2:2005.

### *Especificações Físicas*

### **Conexão da Antena**

M20 x 1.5".

### **Conexão ao Processo**

Modelo Industrial: Flange Φ3" e Φ4" em Aço Inox 316, Flange DIN 2526 Forma D, DN100 PN 25/40. Modelo Sanitário: Tri-clamp Φ4" em Aço Inox 304.

### **Partes Molhadas**

Diafragma de Isolação: Aço Inox 316L ou Hastelloy C276 Material da Sonda: Aço Inox 316, Hastelloy C276 ou Aço Inox 316L revestido com TEFZEL (ETFE) Anéis Molhados (para modelo sanitário): Buna N, Viton<sup>™</sup> ou Teflon<sup>™</sup>

#### **Partes não Molhadas**

Invólucro: Alumínio injetado com pintura eletrostática ou Aço Inox 316 (NEMA 4X, IP67). Fluido de Enchimento: Silicone (DC200/20, DC704), Syltherm 800, Água e Glicerina ou Neobee M20 Propileno Glicol. Anel da Tampa: Buna-N Plaqueta de identificação: Aço Inox 316

### **Montagem**

Montagem lateral ou de topo.

### **Peso Aproximado**

Modelo Sanitário: 9 kg Modelo Industrial: 12 kg

### *Código de Pedido*

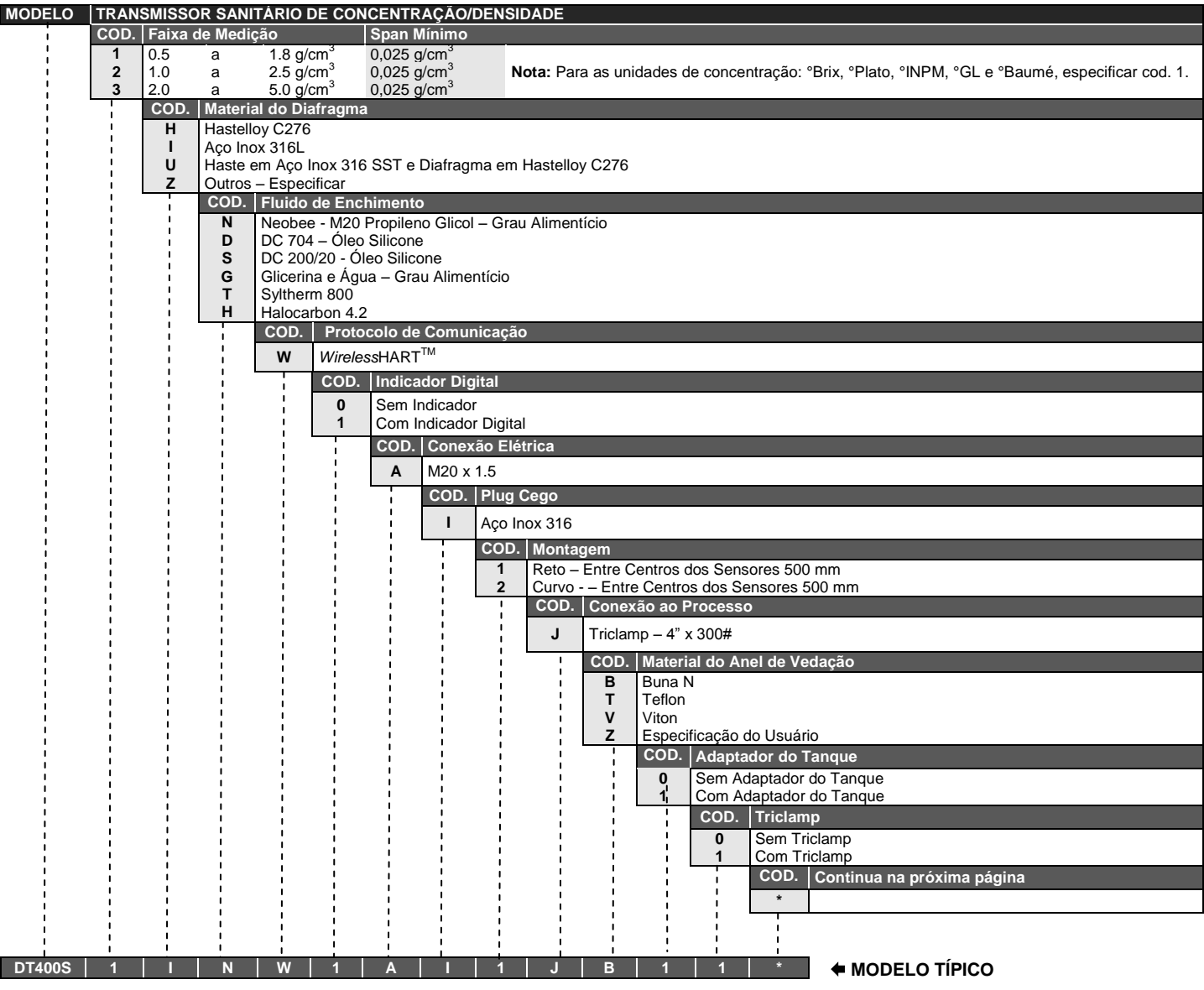

\* Deixar em branco se não houver itens opcionais.

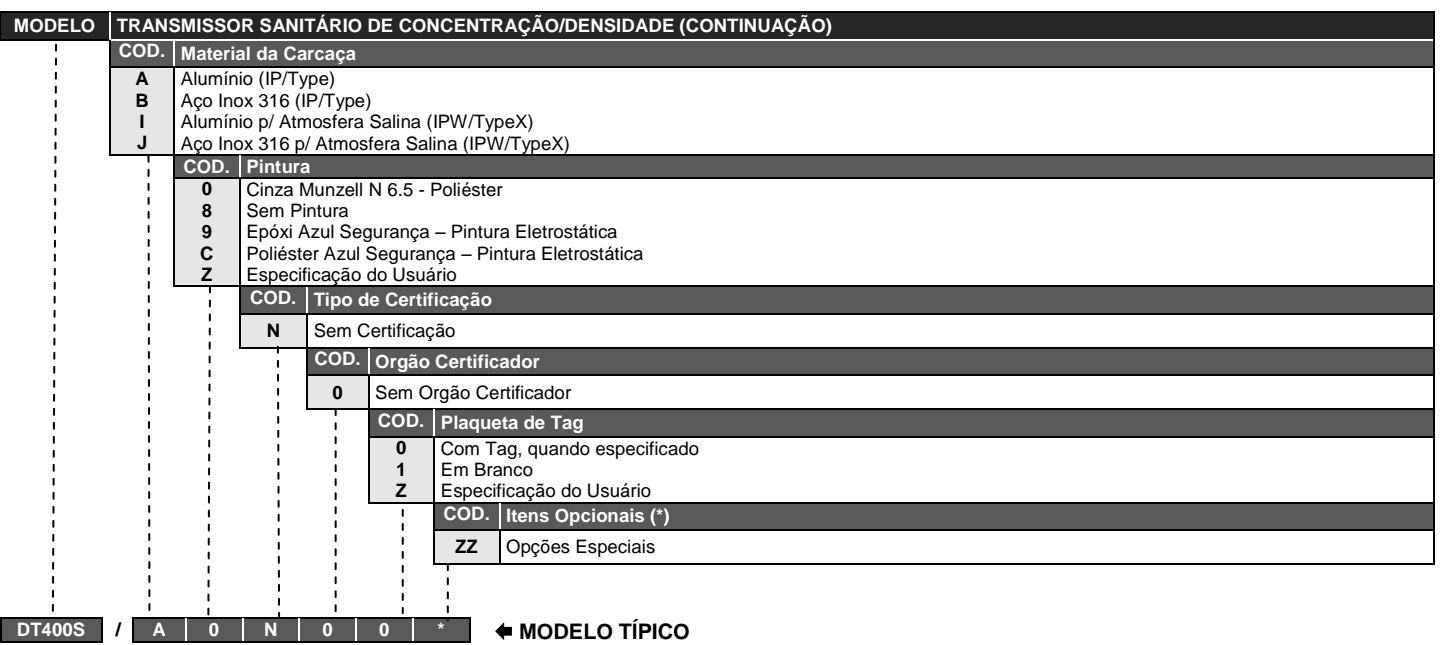

\* Deixar em branco se não houver itens opcionais.

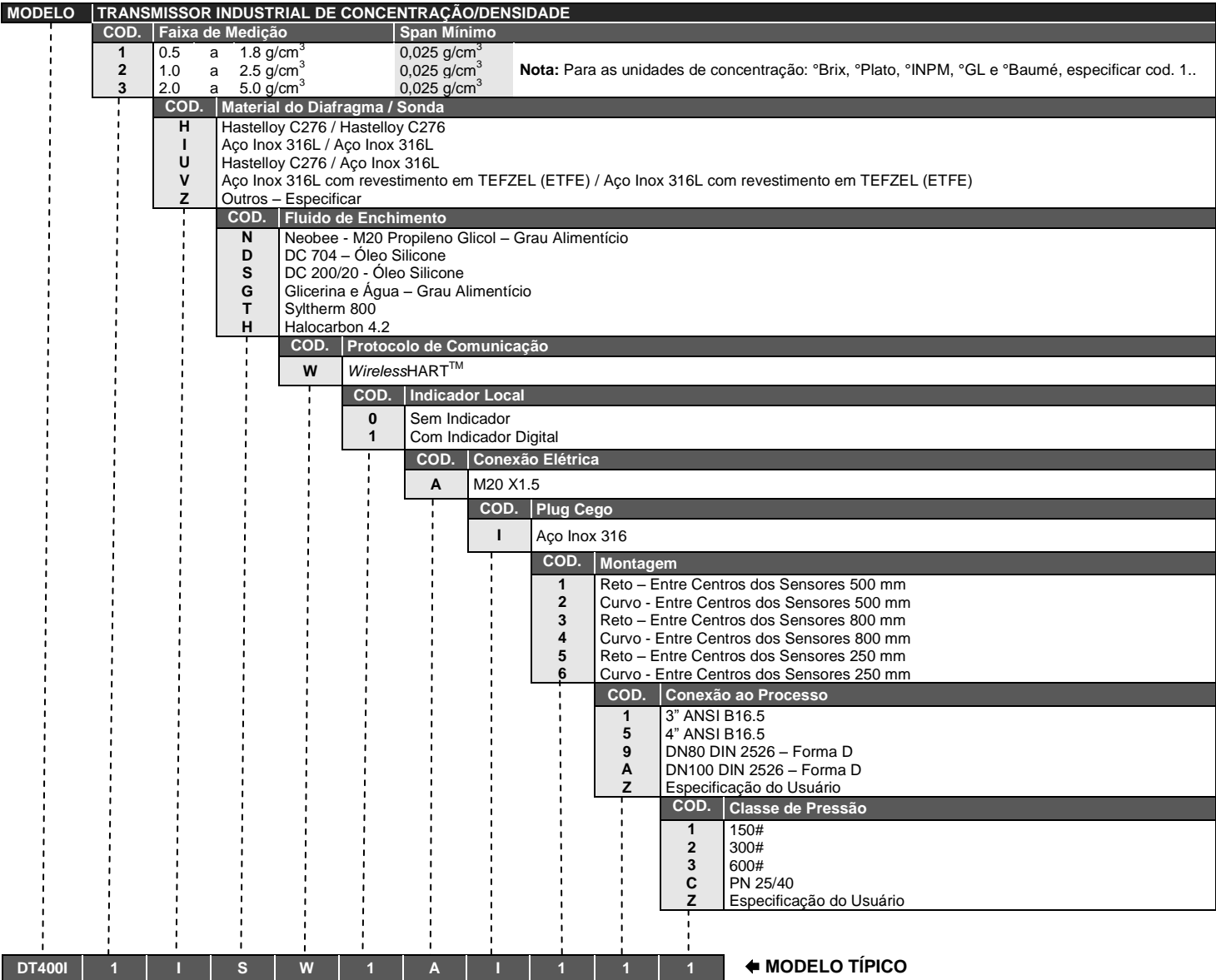

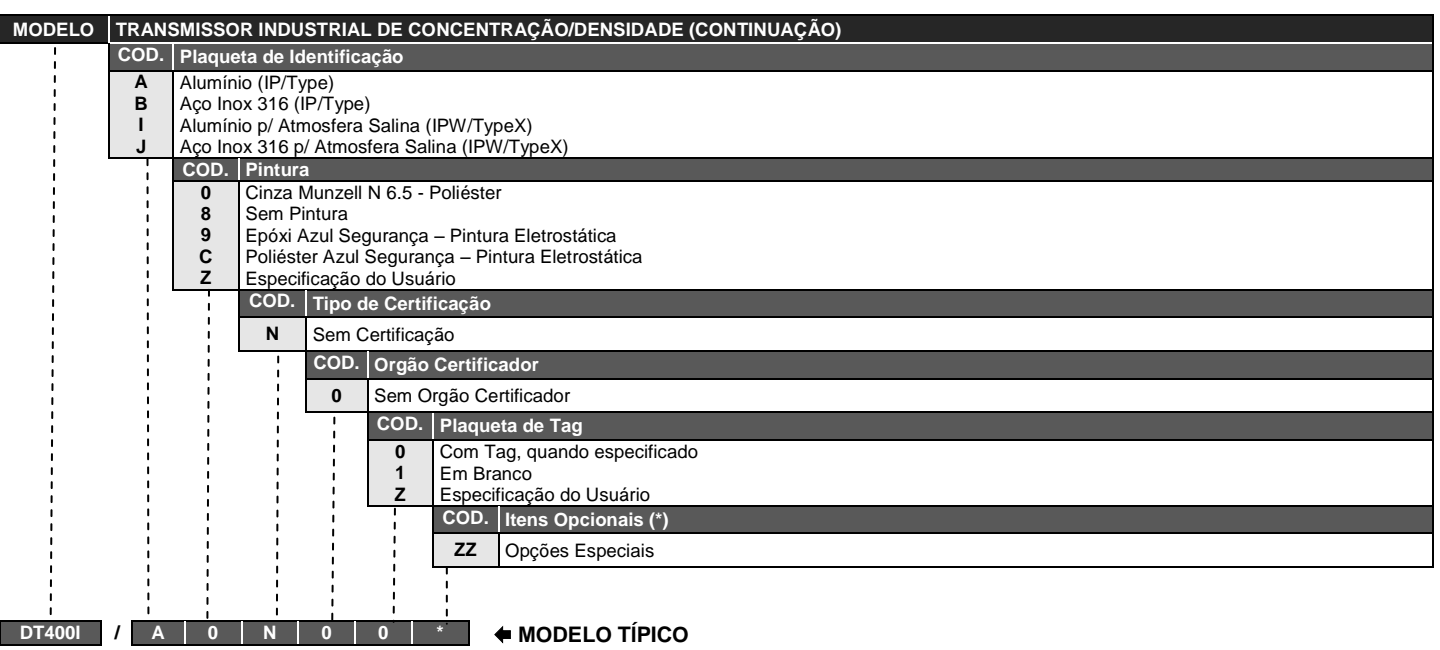

\* Deixar em branco se não houver itens opcionais.

# *Itens Opcionais*

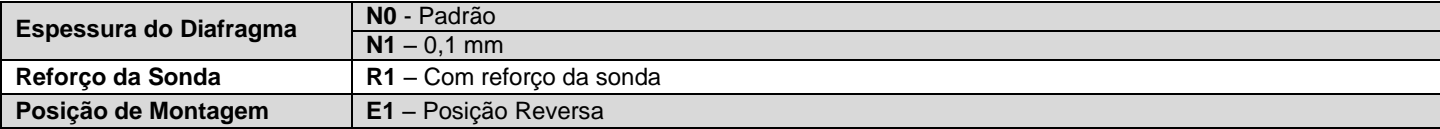

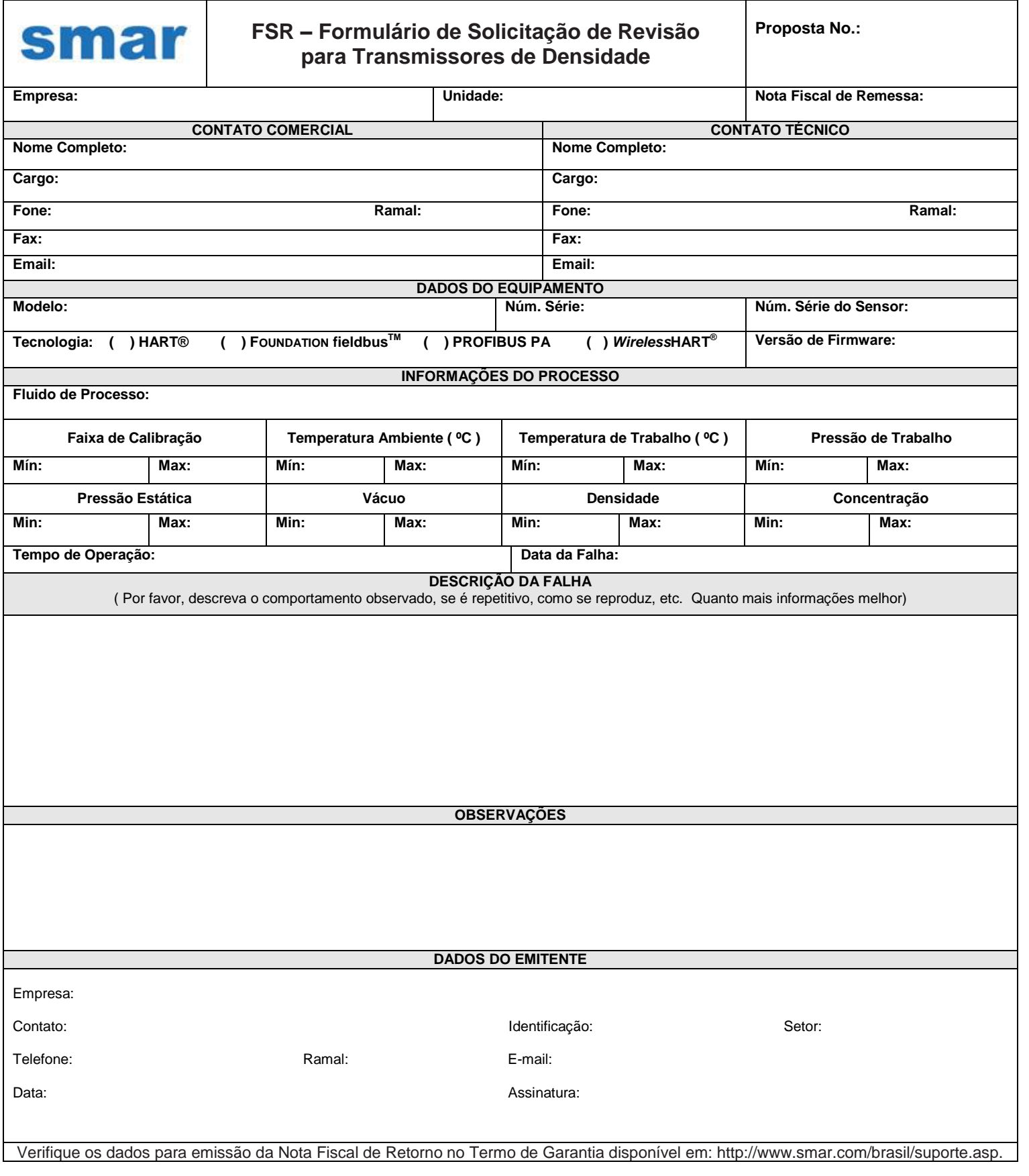

# **DATASHEET DE SEGURANÇA DA BATERIA**

### **Seção 1 – Identificação**

Fabricante: Tadiran Modelo: TL-5920 Endereço (Escritório - EUA): 2001 Marcus Avenue, Suite 125E, Lake Success, NY 11040 Telefone de Emergência: 1-800-424-9300 Telefone de Informação: 1-516-621-4980

### **Seção 2 – Composição**

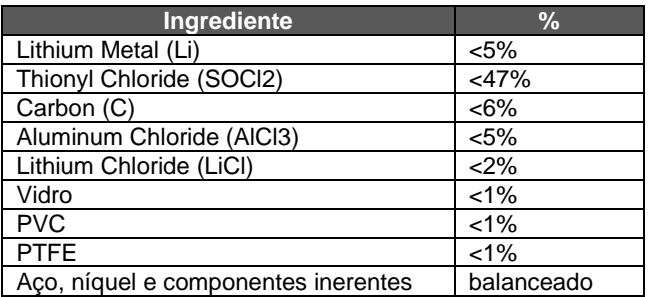

### **Seção 3 – Identificação de Perigo**

As baterias aqui descritas são seladas hermeticamente, não sendo perigosas quando utilizadas de acordo com as recomendações do fabricante.

As baterias não devem ser expostas a curto-circuito, recarregadas, furadas, incineradas, esmagadas, imersas em água, forçadas a descarregar ou colocadas em temperaturas além da faixa especificada para a mesma. Nestes casos existe risco de fogo e explosão.

### **Seção 4 – Primeiros Socorros**

Em caso de ruptura, explosão, ou vazamento, retire o pessoal da área contaminada e ventile a mesma para liberar fumaça, gases corrosivos e odor. Procure imediatamente por socorro médico. Olhos – lave com bastante água por pelo menos 15 minutos (remova lentes de contato se possível) e então procure um médico.

Pele – remova a roupa contaminada e lave a pele afetada com bastante água por 15 minutos e então procure um médico.

Inalação – procure uma área com ar fresco, descanse, utilize respiração artificial, se necessário, e então procure um médico.

Ingestão – lave a boca, NÃO induza vômito, beba água em grande quantidade, e então procure um médico.

### **Seção 5 – Combate a Incêndio**

Se as baterias estiverem diretamente envolvidas em incêndio NÃO UTILIZE: ÁGUA, AREIA, CO<sub>2</sub> e EXTINTORES DE PÓ QUÍMICO SECO.

Se as baterias estiverem em um local adjacente ao incêndio, o mesmo pode ser combatido de acordo com o material combustível (papel ou plástico, por exemplo). Neste caso, o uso de grande quantidade de água **fria** seria um efetivo meio de combate.

Para o combate ao incêndio utilize roupas de proteção e equipamento que previnam contato com a solução da bateria. O fogo deve ser combatido por uma distância segura e após evacuação da área.

As baterias podem explodir quando expostas a: calor excessivo (acima de 150°C), recarregadas, descarregadas abaixo de 0V, furadas e esmagadas. Cloreto de Hidrogênio (HCl) e Dióxido de Enxofre (SO<sub>2</sub>) podem ser formados durante a decomposição térmica do Cl<sub>2</sub>.

### **Seção 6 – Vazamento**

O material contido nas baterias vazará apenas se exposto a condições abusivas.

Na ocasião de vazamento: contenha o vazamento se estiver usando roupa de proteção e ventile bem a área. Cubra com Carbonato de Sódio ( $Na<sub>2</sub>CO<sub>3</sub>$ ) e mantenha distante de água, chuva ou neve. Coloque em recipiente seguro e despeje em lixo próprio, de acordo com as normas regulatórias locais.

### **Seção 7 – Manuseio e Armazenamento**

Nunca tente desmontar ou modificar as baterias, pois poderá resultar em acidente.

MANUSEIO – não curte-circuite os terminais, ou exponha a temperaturas além dos limites da bateria, sobrecarregue, force descarregamento ou atire ao fogo. Não fure, esmague ou mergulhe em água.

ARMAZENAMENTO – preferencialmente em ambiente abaixo de 30°C, seco e ventilado, sujeitos a menor variação de temperatura.

Não armazene próximo a equipamentos que esquentem ou exponha diretamente à luz solar por longos períodos. Temperaturas elevadas podem encurtar o tempo de vida útil das baterias e piorar seu desempenho.

Não armazene as baterias em locais úmidos por longos períodos.

As baterias não devem ser recarregadas. Altas pressões podem ocasionar deformidades e liberação de elementos químicos da bateria.

Informações Ecológicas: Quando utilizadas ou descartadas corretamente as baterias não oferecem perigo ao meio ambiente. As baterias não contém mercúrio, cádmio ou chumbo. Não deixe os componentes internos expostos ao ambiente marinho.

Descarte: De forma alguma incinere as baterias. Descarte-as de acordo com as normas locais.

Transporte: Baterias são consideradas "Bens Perigosos" quando transportadas dentro ou fora de equipamentos.